et informatique

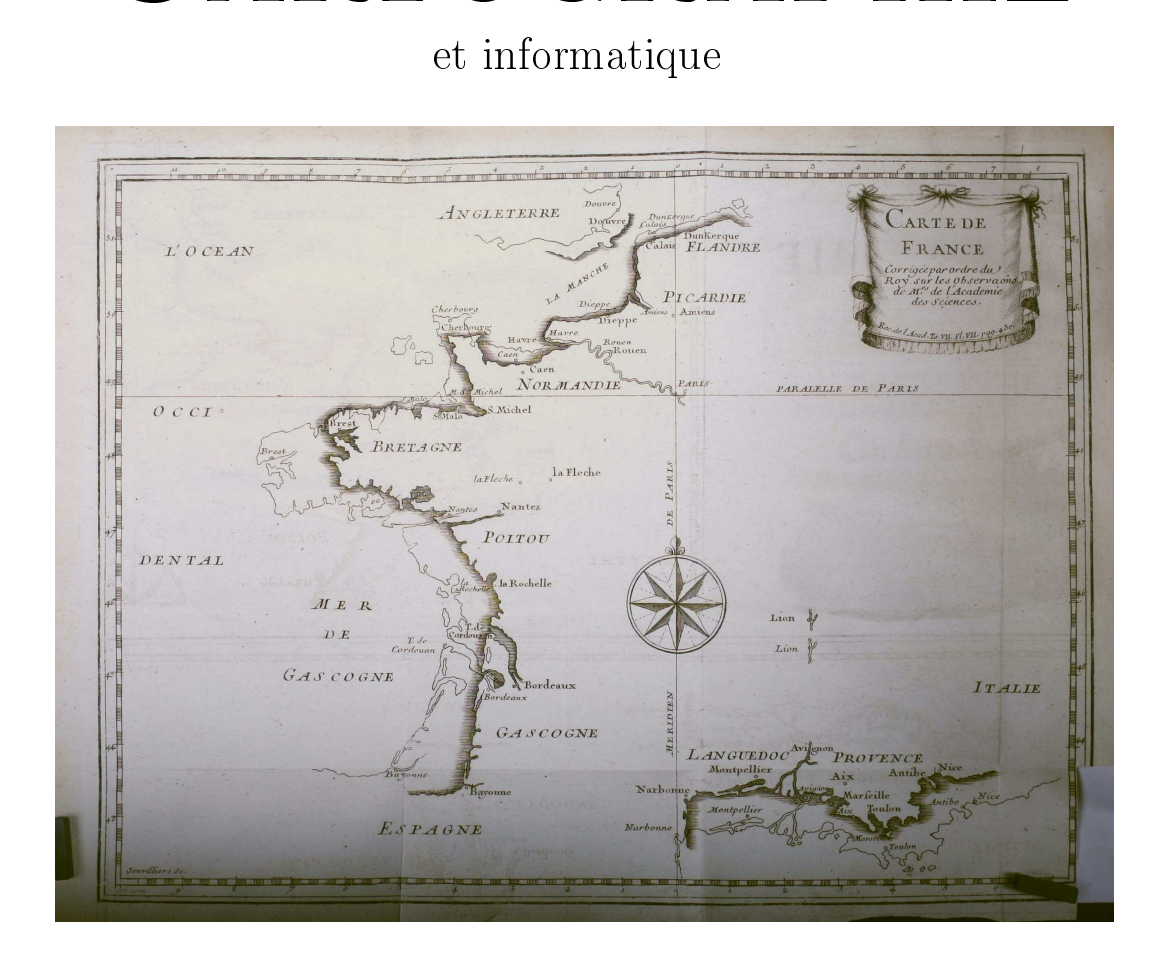

### Lycée Blaise-Cendrars

Juin 2023

Sous la direction de Jean-Philippe Rawyler et Vincent Guyot

ine obligatoire INFORMATIQUE Lycée Blaise-Cendrars

Imaginez un monde dans lequel chaque personne produce l'ensemble des connaissances

> $Wikipedia$ Wikipedia.

### Table des matières

<span id="page-2-0"></span>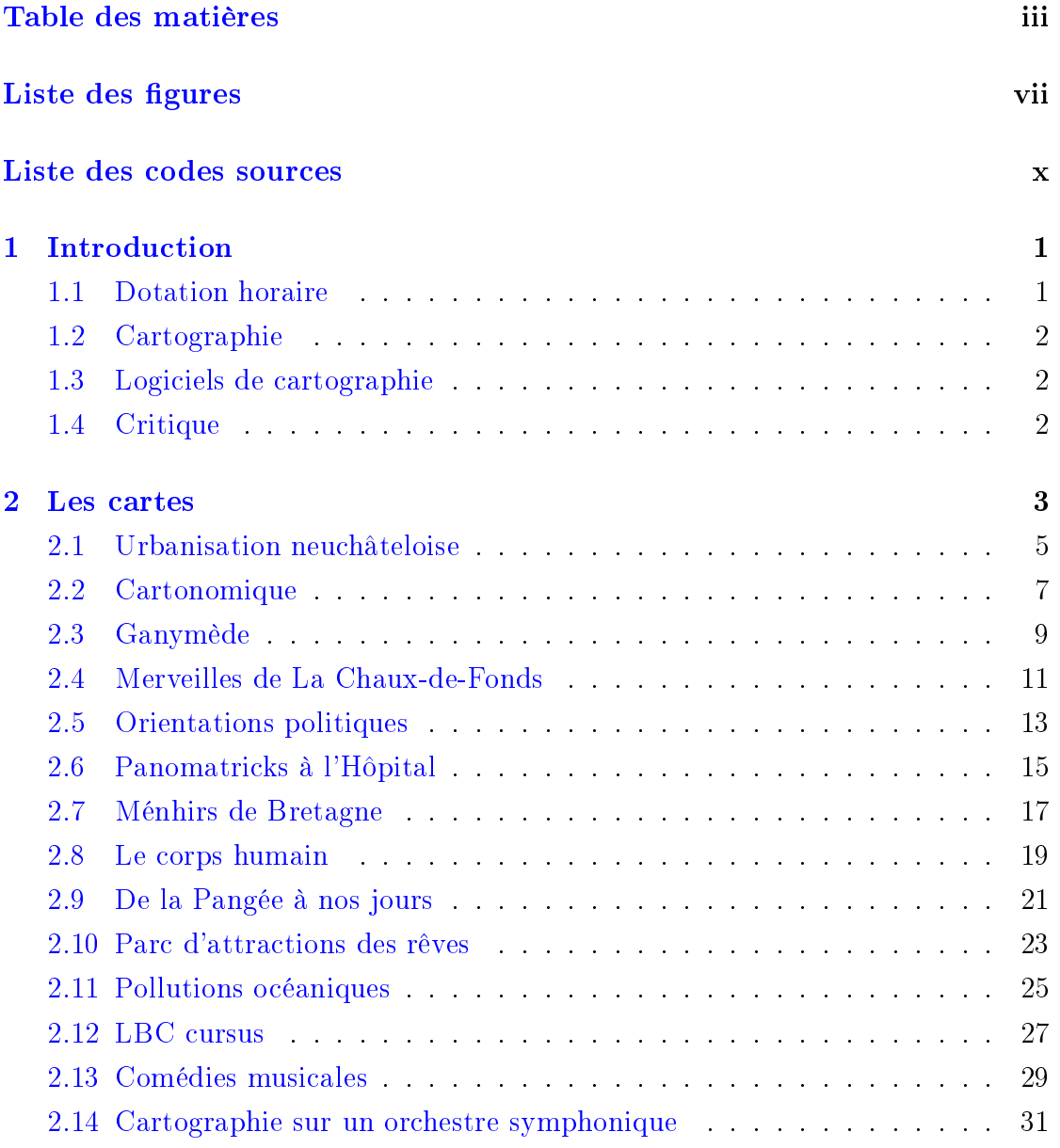

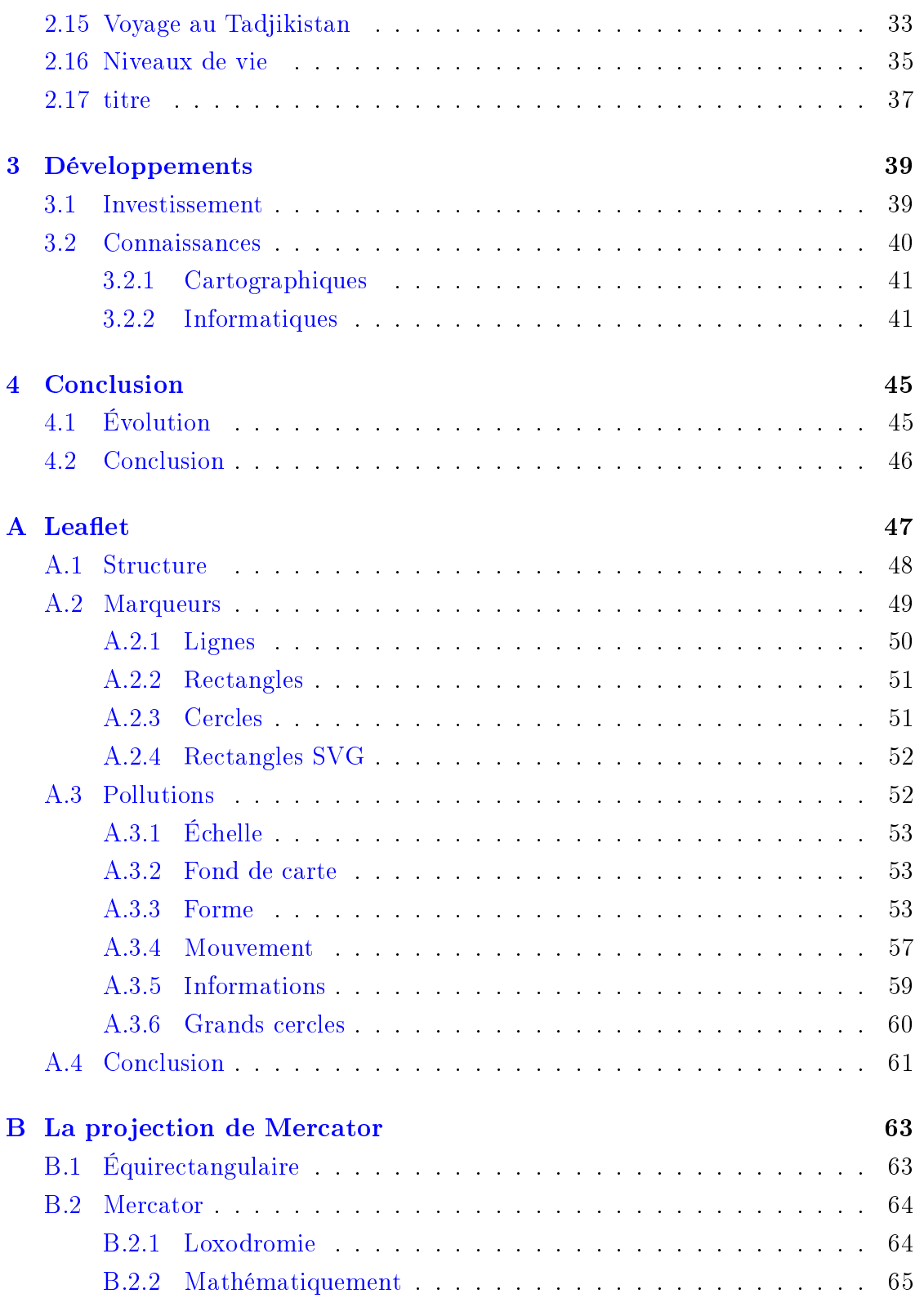

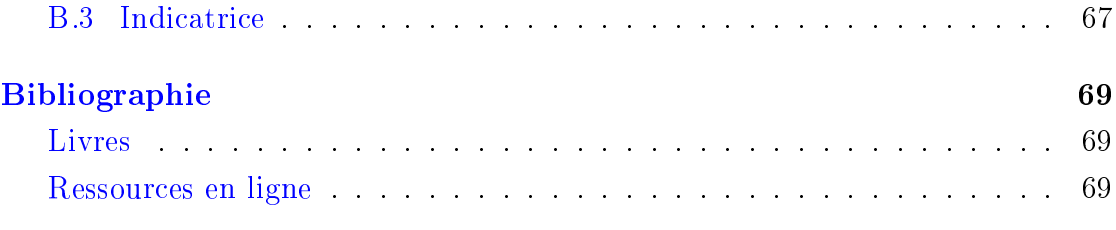

### Liste des figures

<span id="page-6-0"></span>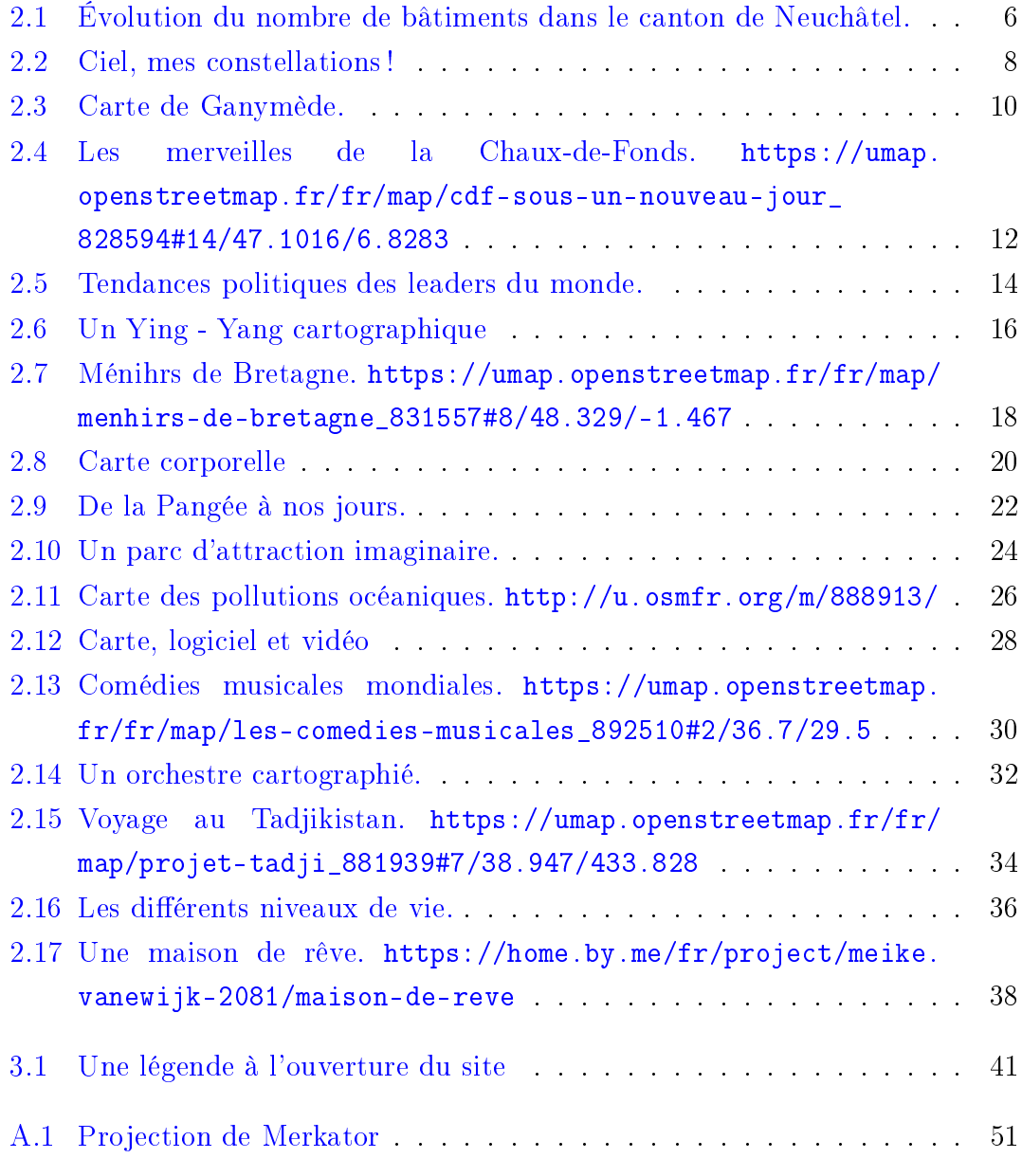

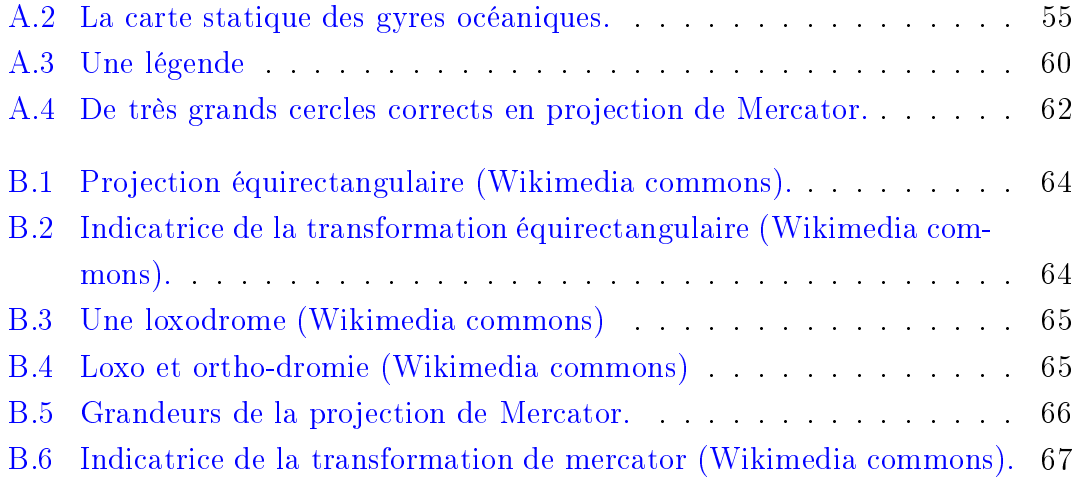

### <span id="page-8-0"></span>Liste des codes sources

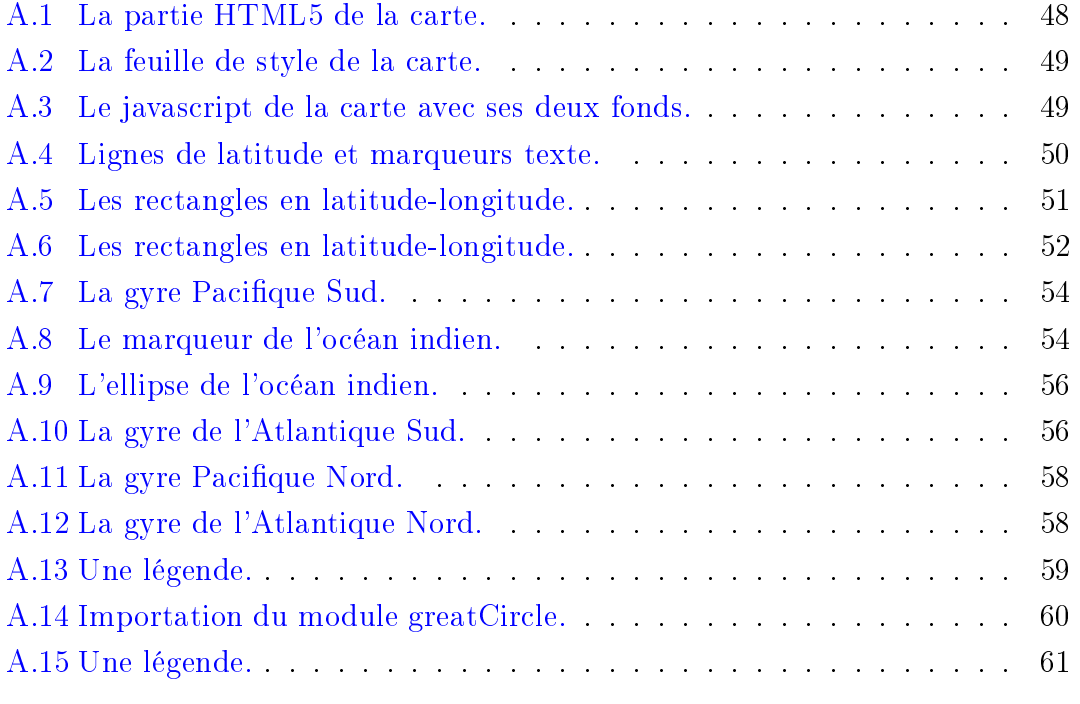

#### **Chapitre** Introduction

#### Introduction

<span id="page-10-0"></span>Le propos du présent document est de<br>rendre compte des travaux en « Cartographie et informatique » réalisés pendant plusieurs années au cours éponyme du lycée Blaise-Cendrars. du lycée Blaise-Cendrars.

Nous étions deux enseignants, l'un géographe et l'autre informaticien, tous proposant ce cours, essentiellement faits de projets réalisés par des élèves en de projets réalisés par des étaits de faire<br>groupes de deux, l'idée était de faire comprendre ce qu'est une carte à travers

Plusieurs ouvrages théoriques nous ont menés sur cette voie. I[l s](#page-78-3)'agit de :

- Cartographie radicale [12] , un ouvrage rageux dans son propos sur l'enga-<br>gement des cartes par opposition gement des cartes par opposition tifique et d'une clarté lumineuse à tout propos.
- Ceci n'est pas un atlas [\[5](#page-78-4)] , un ouvrage cartographes de tout type dans un mouvement de contre-cartographie comme outil d'information et de

luttes sociales. Cet ouvrage contient<br>un « Petit manuel de cartographie collective et critique » permettant une initiation à la contremettant une internet à la contre- $\frac{C_1}{C_1}$  particular particular per-

tinent.<br>Opérations cartographiques [4], un ouvrage portant sur la création de cartes au sens général du terme, puisque la problèmatique de la construction de cartes de parcours v est abordée.

Ces ouvrages ont déterminés nos choix d'une cartographie dont le formalisme<br>aurait pu limiter les élans d'une cartoaurait pu limiter les élans, d'une cartographie ou l'espace est dans l'image. La<br>liberté était donc de mise tant au niveau liberté était donc de mise tant au niveau atelier étant orienté informatique, évidemment que les outils de productions demment que les outils de productions l'ont nalement été.

#### <span id="page-10-1"></span>Dotation horaire  $1.1$

Chaque atelier a duré la moitié d'une année scolaire, soit environ dix-neuf se-

maines, à raison d'une heure et demi par semaine, c'est-à-dire environ 29 heures. consacrée à une introduction générale. une autre heure et demi à une introduction à la cartographie et une dernière heure et demi à une introduction aux logiciels de cartographie. Finalement, trois heures ont été consacrées à une présentation orale de chaque travail et une heure et demi à la conclusion de l'atelier. On<br>peut donc considérer que les travaux ont peut donc considéré de l'aisse suivant de l'aisse de les travaux de l'aisse de l'aisse de l'aisse de l'aisse de<br>Décrit de la paraisse de l'aisse de l'aisse de l'aisse de l'aisse de l'aisse de l'aisse de l'aisse de l'aisse

#### <span id="page-11-0"></span> $1.2$  $\overline{1}$

l'enseignant en géographie.

### <span id="page-11-1"></span> $1.3$   $-9.11$   $-1.3$  $\overline{a}$

Cette introduction a été donnée par l'enseignant en informatique.

mis de montrer qu'aujourd'hui ces logiques sont de meilleurs homologues propriétaires, qu'ils<br>couvrent teus les demaines de la car tographie et qu'ils permettent une mats d'exports et sont généralement<br>bien plus multi-plateforme Cependant en plus multimateur.<br>Plus de la logicial restait celui des le choix du logiciel restait celui des Plusieurs logiciels tant généraliste que tés sans entrer dans les détails de leur présentation. Il s'agit de :<br>Ci

- Gimp pour la manipulation des ras-<br>ters (png, tiff, ...). La différence entre logiciels de manipulation de fichiers bitmap (composé de pixels) et de fichiers vectoriels (construits) mathématiquement) a été présentée à cette occasion.
- Inkscape pour la d'images vectorielles vectorielle (svg).<br>**OpenStreetMap/Umap** pour
- les possibilités de cartographie directement sur OpenStreetMap ou rectement sur OpenStreetmap ou pour des cartes personnalisées avec le pouvert des cartes personnalisées avec le proposées avec le proposées a<br>Le pouvert de connaissement de la pouvert de connaissement de la pouvert de la pouvert de la pouvert de la pou
- Umap. Qgis pour une découverte d'un logiciel<br>fortement dédié à la cartographie fortement dédié à la cartographie.

La présentation de ces logiciels a été si rapide qu'on pourrait presque parler d'évocation. L'idée était de laisser les ciels après un choix déterminé par leur près un choix déterminé par leur<br>projet et en discutant avec l'enseignant<br>d'informatique d'informatique.

#### <span id="page-11-2"></span> $1.4\,$ 1.4 Critique de la Parise<br>1.4 Critique de la Parise de la Parise de la Parise de la Parise de la Parise de la Parise de la Parise de la

On trouvera au chapitre [3,](#page-48-0) une rapide au cours de la construction des cartes, une critique générale des prémisses présentés ci-dessus et une analyse de ce que l'ensemble des travaux peut nous dire<br>quant aux regards portés par les étuquant aux regards portés par les étu-<br>diants sur le monde.

#### L<br>Chapitre Les cartes

#### Les cartes

<span id="page-12-0"></span>À partir de la page suivante se trouvent<br>présentées les cartes réalisées par les présentées les cartes réalisées par les<br>élèves et en regard ce qu'ils en ont es-<br>sentiellement dit

Il faut relever la variété des thèmes ci est à l'origine de la réunion de tous<br>ces travaux dans le présent ouvrage. Évices travaux dans le présent ouvrage. Éviradicale [12] et de cartographie comme radicale [12] e[t](#page-78-4) de cartographie comme<br>outil de luttes [5] y sont aussi nour heau.  $\begin{bmatrix} 1 & 0 \\ 0 & 0 \end{bmatrix}$  y solution beaucoup.

Si les cartes sont l'élément essentiel de plusieurs d'entre elles n'ont pas été li-<br>plusieurs d'entre elles n'ont pas été livrées sous la forme sous laquelle elles fi-<br>gurent ici. En effet, il était impossible de faire figurer des vidéos, des cartes interactives zoomables, cliquables ou des constructions 3D pleinement accessibles uniquement dans le mouvement. Les images qui en ont été tirées sont préimages qui en ont été tirées pour permettre de s'imaginer ces<br>travaux et éventuellement de se rendre sur la carte interactive via un lien. Mais parfois, ce ne fut pas possible en raison des logiciels utilisés. des logiciels utilisés.

Les travaux présentés ici peuvent aussi<br>parfois paraître de mauvaise qualité, tant du point de vue de leur rendu que tant du point de l'information qui y figure.<br>Ils sont cependant le reflet des connaissances des étudiants dont l'intérêt pour<br>différents, aspects du travail de cartodiérents du travail de l'informa-<br>graphe, mais aussi de celui de l'informaticien, était très divers.

L'objectif du cours étant en premier monde de la cartographie en s'en em-<br>parant à travers des problématiques qui parant à travers des problématiques qui taires ont parfois été ajoutés non pour souligner ces limites, mais pour avertir que d'autres pistes et d'autres solutions

FEnfin, si nous avons pu mettre en<br>valeur les propos mêmes des étudiants valeur les propos mémes des étamments<br>au sujet de leur travail, c'est qu'ils ont<br>dû nous faire un compte rendu écrit de dû nous faire un compte rendu écrit de rés les textes présentés. Mais ceux-ci ne constituent parfois qu'une petite part du<br>compte rendu en particulier en ce qui concerne les références présentés. C'est

Chapitre 2. Les cartes

au format choisi pour la présentation des<br>travaux qu'il faut souvent s'en prendre et pas aux élèves.

# 2.1Urbanisation neuchâteloise Urbanisationneuchâteloise

## Maëlle Gambs et CharlotteCérède

<span id="page-14-0"></span>totalementtotalement inédite. que notre projet aboutisse à une carte canton. Nous souhaitions également permettra d'en savoir plus sur notre vaila<br>P recherchesà effectuer d<br>E. nous avons accès, nous avons tout un trasont pas des données auxquelles nous plaît beaucoup car, comme ce ne graphie, histoire $\mathbb{R}$  économie nous à aujourd'hui $\check{\cdot}$  $\mathbb{S}$  sujet mêlant géodansle. canton de Neuchâtel,م<br>م 1970 pour L'évolutiona<br>a l'urbanisation 亽  $\vdots$  nous avons nalementfinalement opté

rème créé spécialement à cet eet, a<br>a couleurs choisies grâceن<br>E  $\mathbb{S}$ Notre carte animée montre, à l'aide  $\overline{\sigma}$ tare nombrea<br>P bâtiments par hecde certaines communese<br>E can-

sin vectoriel Inkscape car c'estton de Neuchâtel en 1970, puis en ton de Neuchâtel en 1970, puis en 2020. »<br>
« Nous avons utilisé plusieurs logi-<br>
ciels et sites pour obtenir notre carte<br>
animée. Pour le dessin de la carte<br>
nous avons utilisé le logicie

 $\Box$ 

autre

problème

 $_{\rm s}$ 

alors

apparu

déjà utilisé. $\begin{bmatrix} \cdot & \cdot \\ \cdot & \cdot \end{bmatrix}$ l'on connaissait $\mathbb{R}$  que nous avions Syng, c'est un des seuls logiciels que Pour l'animation nous avons utilisé sans perdre sa qualité d'image. l'on voulait $\overline{a}$  voir en plusieurs tailles  $\overline{\circ}$  plus propice à une basea<br>a cartesi. que nous savions $\overline{\circ}$  mieuxutiliser

Confédération.Confédération. » ritoire suisse mise en place par $\overline{a}$ a<br>a géo-information concernant $\overline{\sigma}$  terest map geo admin. Une plateforme nous avions besoin pour notre carte faire les mesures $\mathbf{e}$  analyses dont Le sited<br>E. a<br>F indispensablepour

Le travail était complexe non seule- $\mathbb{N}$  urus siment en raison de la recherche et de le tracé d<br>
l'exploitation des données, mais aussi manière à<br>
par la diversité des problèmes infor-mer chaq<br>
matiques qui ont mené a

 $\mathbf{r}$ 亽 nous sommes renduesposait un problème.Ý portions n'étant pas les mêmes cela que ceux sur la carte actuelle. Les pro-1860 étaient beaucoup $\mathop{\mathrm{mod}}$  grands dessins des bâtiments sur $\overline{a}$  carte de précision les surfaces construites. Les cienne elle ne représentait pas avec voulions nous baser étant assez an- $\Xi$  cartea<br>8 1860 sur laquelle nous par rapportب<br>ا∏ا carte actuelle, mais choisi. Cet outil mesure les surfaces distances $\mathbb{R}$  périmètres d'un terrain E. d<br>E. nous permetsم<br>م mesurer les soin pour notre projet propose un oules informations dont nous avions be-Le site sur lequel nous avonspris

5

mer chaque case.Ý manière à ce que nous puissions ani- $\overline{\sigma}$  tracéم<br>م  $\overline{a}$  carte n'était pas fait de compteque

munes . . . sualiser l'évolution de plusieurs com- $\overline{\sigma}$  temps à disposition permetم<br>م  $\breve{\Xi}$ Finalement, l'animation fonctionneFinalement, l'animation fonctionne et

<span id="page-15-0"></span>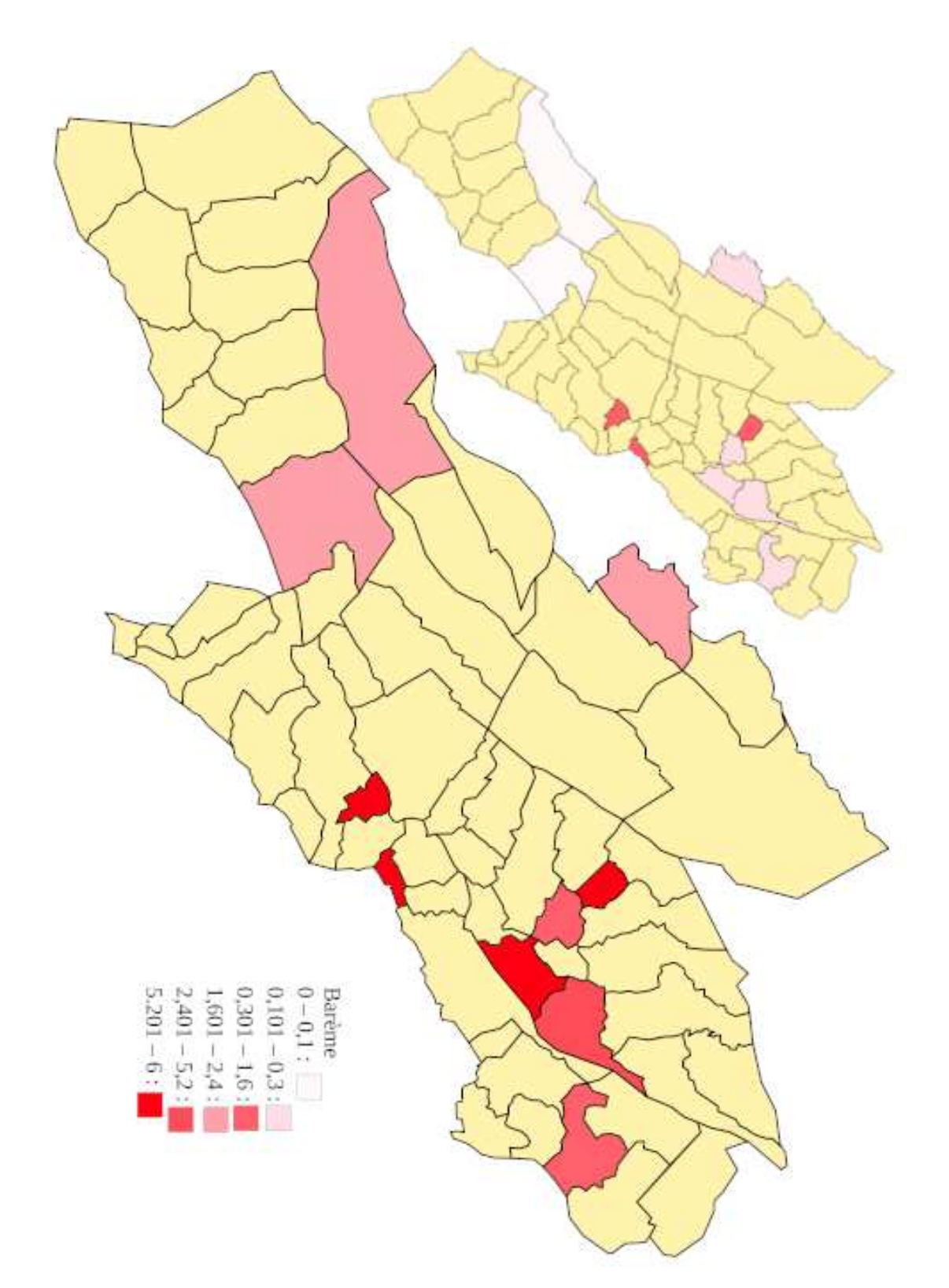

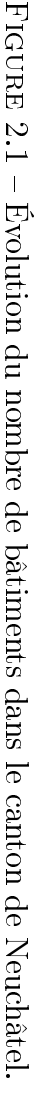

# 2.<br>2. Cartonomique Cartonomique

## Mathis Colledani $\mathbf{e}$  ChiaraMoser

<span id="page-16-0"></span>constellations illustrées constellationslancerpenséconventionnelle,« Dans à l'astronomie, dans l'idée $\overline{e}$ a<br>a illustrées. création ne nous pas avons $\mathbf{r}$  créer d'une décidé assez une carte de carte vite a<br>a se

imagées des constellations du 17ème<br>siècle, nous avons finalement choisi de<br>prendre une carte astronomique exis-<br>tante, de la simplifier pour garder unipiranta<br>a cartes mythologiquement beaucoup trop ambitieux. En s'insa<br>a chaque étoile, serait un travail plète d'une carte, avec $\overline{e}$  position en sachant que $\overline{e}$  création comastronomiquesd<br>E. s'oraient à nous, seignés sur les possibilités de cartes . . nous nous sommes d'abordren-

des dessins.Ý intéressaient, $\mathbf{e}$  ensuite d'y reporter  $\overline{\sigma}$ 

tions.d'animer $\overline{a}$  carte avec des informagramme Scratch,d<br>E. nous a permis nous avons décidé d'utiliserle. proa<br>a ces constellations. $_{\rm{H}\alpha H}$  ce faire, trait d'en apprendre plus sur l'histoire une simple animation,d<br>E. permetprojet plus interactif, $\mathbf{r}$  d'y ajouter nous avons eu l'idéea<br>a rendre notre lations que nous avions représentées, 亽 En nous renseignant sur lesconstel-

Lelisé pour récupérer une carte svg du que lisé pour récupérer une carte svg du ciel. logiciel Puis, nous libre avonsSkychart découverta étéuti-

Ý

fond.Ý en ayant $\overline{a}$  forme deçe dernières en sur leur constellation respective tout  $\overline{\circ}$  bouta<br>a carte Sky chart $\mathbb{R}$  les placer sur $\overline{\sigma}$  document Inkscape contenant formatés, nous avonspu les importer transparente. Avec nos dessins ainsi nal alpha,d<br>E. rend $\overline{e}$  couleur choisie pouvoir ensuite $\overline{e}$  passer vers un cafonction de sélectiona<br>Po couleur, pour manipulation d'images, possédait une programme GIMP,dni<br>E permet $\overline{e}$ 

7

était là. pas simple. Maisle. plus informatif raître des bulles interactives ne fut gramme permettanta<br>a faire appa-Importer la carte comme fonddu<br>5 pro-

quement

les

constellations

d<br>E.

<span id="page-17-0"></span>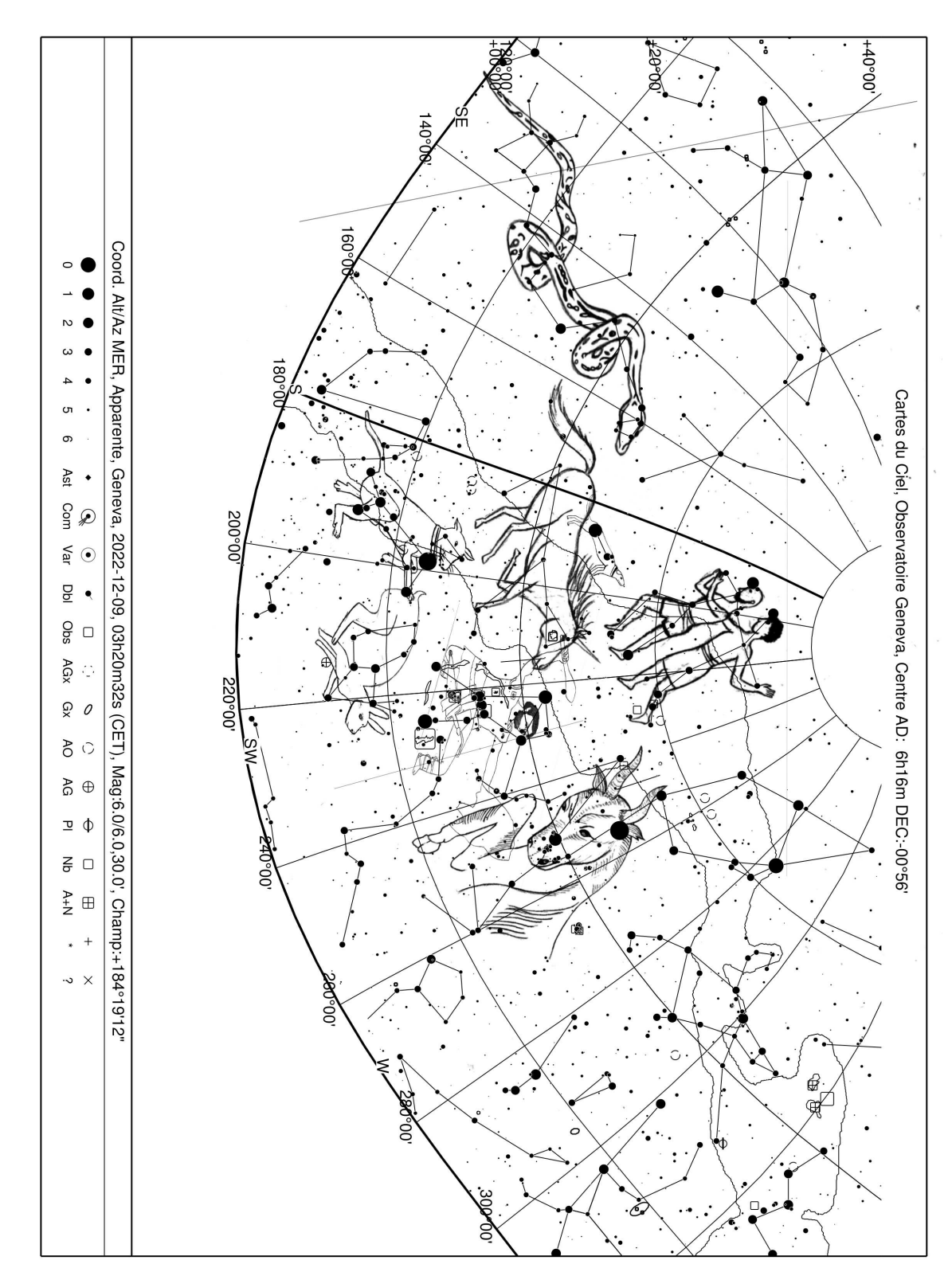

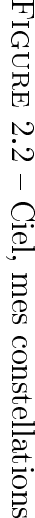

.<br>.<br>.

8

#### Chapitre 2. Les cartes

## <u>2.</u><br>ئى **Ganymède** Ganymède

### Kaïla Tièche $\mathsf{e}$  LouCalame

<span id="page-18-0"></span>d'une mer innie. d'eau, d'où notre idée d'îles entourées sein $\overline{e}$  constellatione<br>E Verseau, signe Effectivement, elle renferme en son ge.<br>G remarqueront-ils cette subtilité $\ddot{\sim}$  . . peut-être les adeptes d'astrolonotre carte comporte un sens caché à  $\mathfrak{m}_i$ d pointa<br>a vuegéographique

 les constellations des dif d'internet ; les étoiles. nous sommes tombées dans les tréêtre honnêtes, cherchant l'inspiration  $_{\rm mol}$  justier ce choix nousallons

de constellation intéres<br>sant pour son lien avec la mythologie et en particu- lier la géographie céleste cela nous a confortées dans not<br>re choix.  $\ast$ thétismea<br>a celle-ci. Trouvant l'aspect été profondément touchées par l'esférents signese<br>E zodiaque nous avons Comparantfonds

à Nous nous sommesalors

carte,

comme

si.

celle-ci

était

gneusement chaque trait à l'encre. $\checkmark$ papier, puis nous avons repassé soiquissé les contours des îlesم<br>ص crayon d'encre noire. Nous avons d'abord escartonnéeಹ beige, d'une plume $\mathbf{r}$ dans un premier temps, d'unefeuille

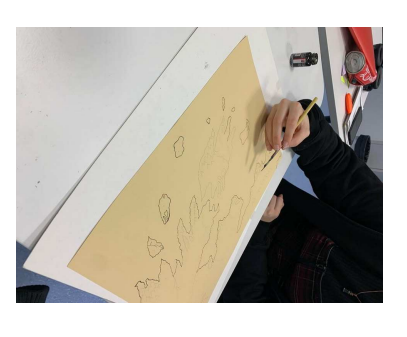

d'autre Encrage de $\overline{e}$  carteم<br>م  $\overline{a}$ nos empreintes digitalesa<br>a part $\mathbf{r}$ utilisé un encreur bleuann d'inscrire à nous avons, dans un secondtemps,

> des siècles.visité l'archipela<br>P Ganymèdea  $\equiv$ cretsم<br>م plusieurs cartographes ayant semaines, paraissait renfermer les secarte, seulement vieillea<br>Po quelques quet allume bougie. $\Xi$  voilà, notre lespords e<br>E papier à l'aided'un brinotre touche nale a étéa<br>a brûler empreintesa<br>8  $\overline{e}$  tasse. Finalement, a<br>E café dessus $\mathbb{R}$  l'avons marqué des nérations. Nous avons ensuite versé entre les mainsa<br>a nombreusesgé-

> > 9

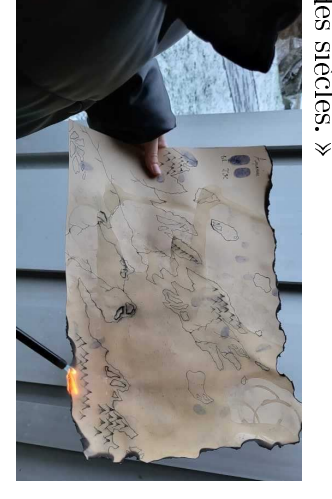

 passée à bulles noires d'informations. active fournie sur Scratch avec des Le rendu nal est une carteinter-

<span id="page-19-0"></span>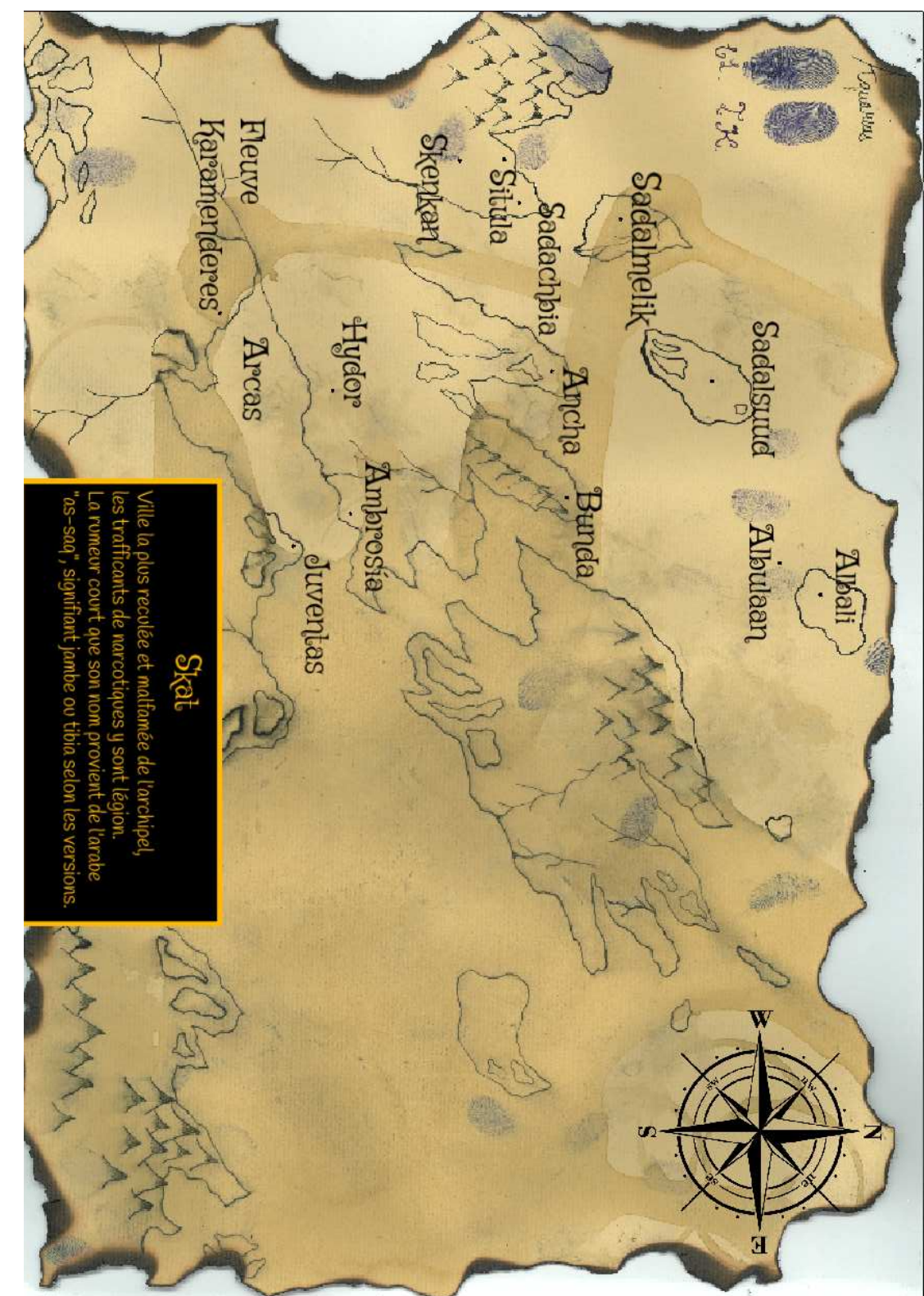

Figureي.<br>ن Cartea<br>a Ganymède.

Chapitre 2. Les cartes

# 2.4 Merveillesa<br>P  $\Xi$ Chaux-de-Fonds

### Margaux Tissot $\mathsf{e}$  ShanelMeier

<span id="page-20-0"></span>a<br>a créer s'intitule;  $\ast$  Best places in quoi $\overline{e}$  carte que nous avons décidé pointa<br>a vue d'étudiantes. Voilà pourses meilleurs points d'intérêta<br>a notre  $\Xi$  mettreن<br>ها lumière en référençant d'informatique, nous avons décidéa<br>a de-Fonds. Dansle. cadred'un projet connaissons $\overline{\circ}$  mieux est La Chauxque $\overline{e}$  ville que nous fréquentons $\mathbf{r}$ e<br>E lycée Blaise-Cendrars, il va de soi à Étant toutes deuxde<br>E étudiantes  $\mathrel{\mathop:}=$ 

亽

cité, un texte pour chaque point d'in-LibreOffice que celui précédemment avons rédigé, sur $\overline{\circ}$  même document net. Dans cette même optique nous pirées d'images trouvées sur intermainesر<br>م achever, toutes étant insnous aurons pris environ deux setissant à notre projet, ces créations ner un côté créatif $\mathbf{r}$  plus divera<br>a ce travail. Nous voulions dond<br>E fut $\overline{e}$  tache $\overline{a}$  plus complexe intégréم<br>م  $\overline{e}$  carte par $\overline{e}$  suite, ce siné une icône chacun que nous avons droits pour lesquels nous avons des- 亽 Nous avons sélectionné vingten-

dique.Ý carte, pour lui donner un côté lutérêt que nous avons intégré à notre notretails

façon désirée.Ý a<br>a créer $\mathbf{r}$  modierde<br>E cartesa<br>8  $\overline{e}$  permet à n'importe quel utilisateur librea<br>P droit, $\mathbb{R}$  que par conséquent La spécialité $[\dim_{\Omega,\rho}]$  est qu'il $_{\rm s}$ 

a<br>a

ment,

faire

ça

Beaux-Arts.

comme

ment

droits

ter

quelques

carte,

d<br>E.

à

Continuant

d'ajouter

a<br>a

petits

dé-

donnent

son

originalité

ر<br>م

nous

avons

décidé

d'ajou-

liens

pour

certains

en-

an<br>D

de

pouvoir

être

directe-

redirigé

vers

un

site

ociel

par

exemple

 $\overline{\sigma}$ 

Musée

de<br>E

Nous

n'avons

pas

pu

pour

chaque

endroit

évidem-

car

certains

ne

possèdent

pas

sites

conçus

à leur

egie.

Ý

11

 $\checkmark$  nos points d'intérêtdni<br>E avaient première étape futa<br>a positionner fonctionnalitése<br>E site. aura permisa<br>Po découvrir de retravaillerر<br>م notre guise, ced<br>E.  $\overline{a}$  Chaux-de-Fonds pour pouvoir tionné une carte déjà cartographiée notre projet, nous avons sélec-  $1$  nous aura servia<br>a base

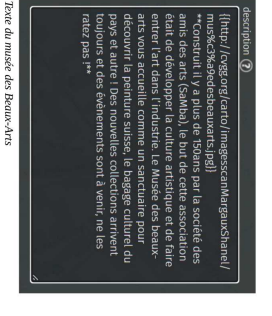

perçu du rendu sur la ca

simpliste.

Aperçu des textes avec les tien:  $\mathbf C$ 

 uneapparence

d'abordtous $\mathbb{L}$ nombreusesnous $\Xi$ 

Aperçu de nos icône

a<br>a pourà

Chapitre 2. Les cartes

CDF $\begin{array}{c} 1 \ 1 \ 1 \end{array}$ 

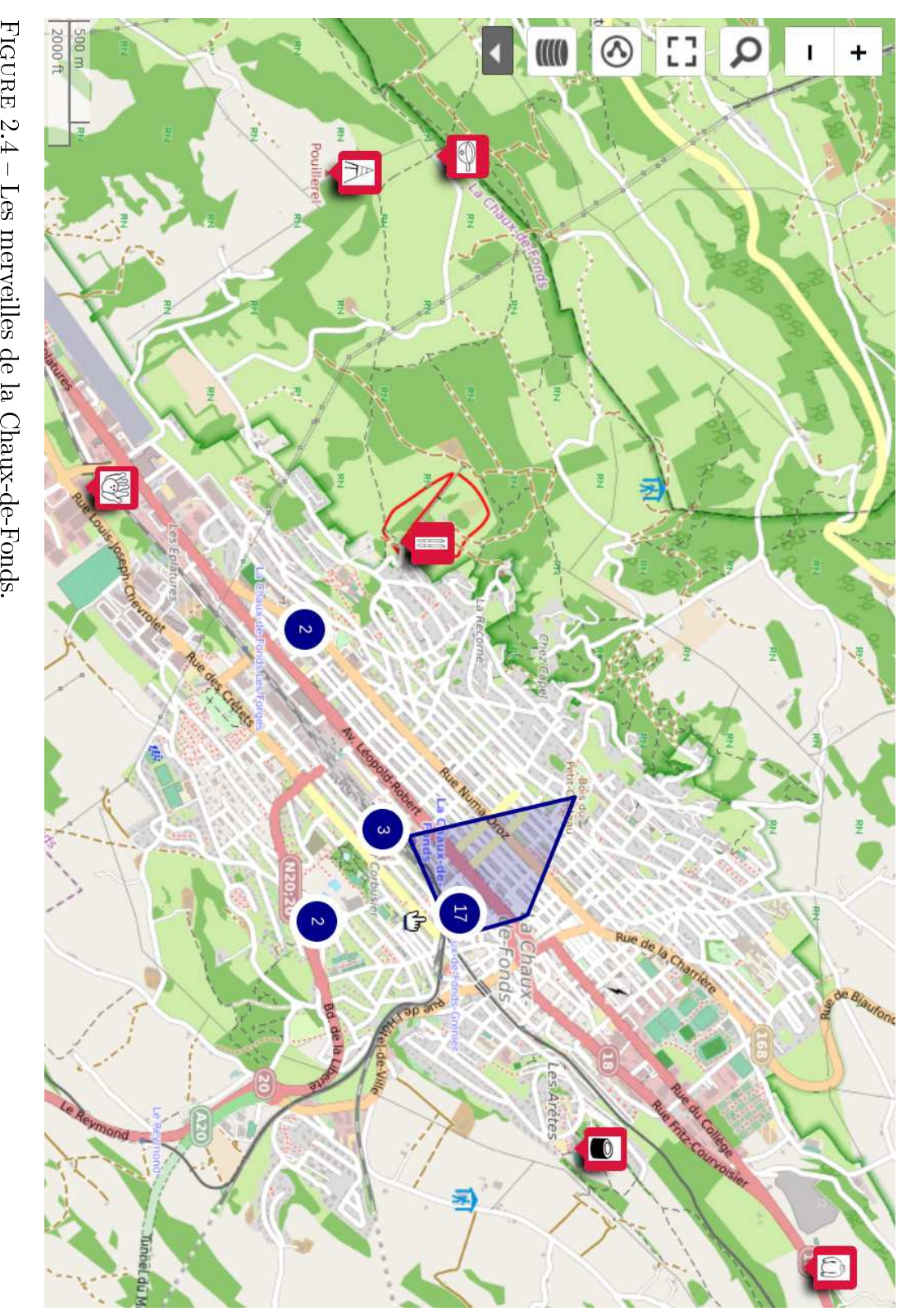

<span id="page-21-0"></span>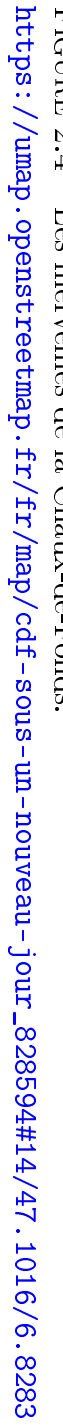

# 2.5 Orientations politiques Orientationspolitiques

## Noah Genier $\mathsf{e}$  MattiaGalloppa

<span id="page-22-0"></span>tiques actuellesde<br>E leaders des pays.Ý monde montrant les orientations polia<br>a créer une carte géopolitiquee<br>a 亽  $_{\rm{H}\alpha H}$  ce projet, nous avonschoisi

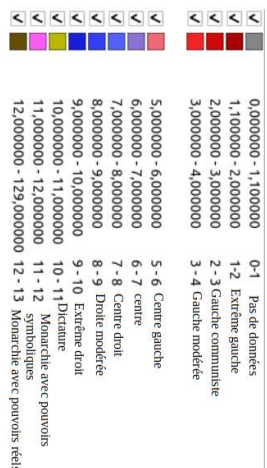

plupart malhonnêtes $\mathbf{r}$  pasde dictatures son présentes en Asie<br>centrale. Nous pouvons remarquer<br>que les dictatures gardent leur pou-<br>voir grâce à différentes manières, la 亽 On peut remarquer quebeaucoup

> potentiels opposantsa<br>H régime.Ý pour contrôler les citoyens $\mathbf{r}$  punir les aussi utilisée, en Chine par exemple, lement, $\overline{e}$  surveillanceم<br>م masse $_{\rm s}$ pour inciter $\overline{e}$  désinformation. Finapagande est aussi utilisée par l'état, a<br>a l'intimidation ou menace. $\mathbb{L}$  prodes lois surtout, mais aussi à l'aide pays. Elle peut se manifester à travers utilisée par les dictateurs dans ces En général, $\overline{a}$  censure est beaucoup un des droits fondamentaux humains. une atteinteم<br>ص liberté d'expression,  $\overline{\circ}$  peuplea<br>a se révolter, ced<br>E. est conits dans ces pays, pour empêcher rant les protestations, élections ou Premièrement, internet est éteinte<br>F

13

remplissagea<br>P type normal. problème avec succès, en mettantEssentiellement, le logiciel QGIS a été<br>
des pays.<br>
el vilisé pour récupérer les frontières<br>
des pays.<br>
« Nous avons aussi utilisé le site Natural<br>
Entrine carte sous forme shp, à dif-<br>
tenir une carte sous forme shp, à d

<span id="page-23-0"></span>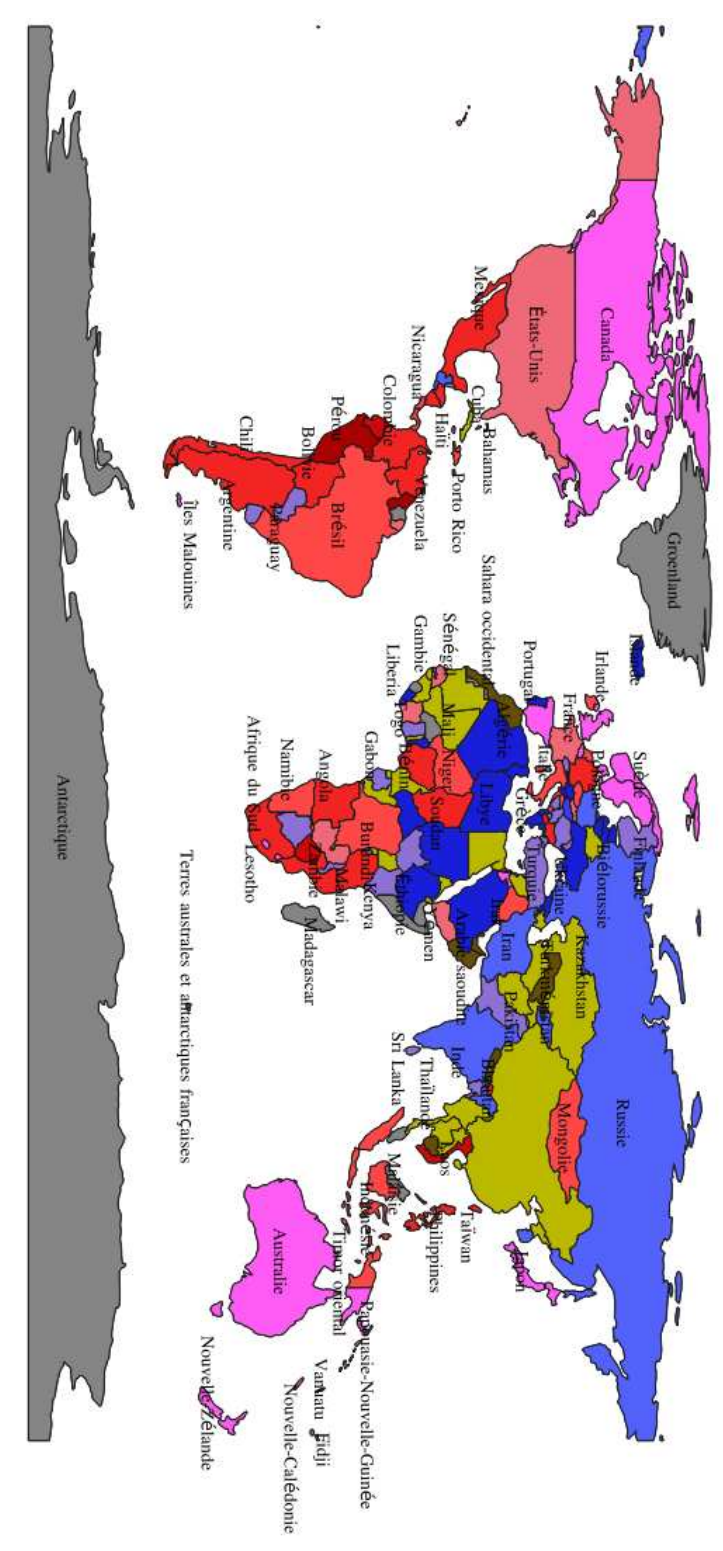

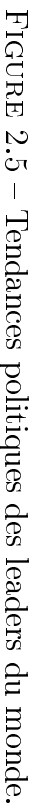

# 2.6 Panomatricks à l'Hôpital Panomatricksà l'Hôpital

# Robin Domeniconi $\mathsf{e}$  ${\rm Leny}$ Robert-Nicoud

peut

permettre

aux

gens

a<br>Po sere-

<span id="page-24-0"></span>a<br>a transmettre un message à travers écologique. Nous avons donc décidé dans laquelle nous vivons sur $\overline{\sigma}$  plan fortement concernés par $\overline{e}$  situation sentimentale mais nous sommes tous celle-ci va vous paraître bien moins signicationر<br>م cette forme. Certes, sible de trouver une encore meilleure avons très vite réalisé qu'il était posl'autre se complètent très bien. Nous lativement bien diérentes l'unea<br>a lon nous, nos deux personnalités repour symboliser notre amitié car, sefaire une carte en formea<br>P Yin Yang 亽 Premièrement, nous avions choisi de cela

la solitude peut parfois fairedu<br>B potre carte. »<br>« En-dessus du village il y a un lac<br>[. . . ] Le fait que ce lac soit seul et en<br>pleine santé surtout, au Nord-Est de<br>la carte reflète pour nous à quel point

critères que $\overline{e}$  société impose. $\checkmark$ d. n'est pas forcément basée surde<br>B est $\overline{a}$  leur, une personnalité originale gens à trouver une personnalitéd<br>E. rieuxd<br>E. selon nous n'aide pas les semblés dans $\Xi$  cadre bien droit, séidentiques ou très similaires, tous rasrement composéa<br>a bâtiments tous un thème moderne, il est majoritaia<br>a  $\overline{e}$  carte, celui-ci est basé sur 亽 Passons maintenantم<br>ص côté gauche sur leurs objectifs.Ý trouver avec eux-mêmes, serecentrer

 Finalement, nous avonsdécidé

cêtres ont eu $\overline{e}$  chancea<br>a vivre $\mathbf{r}$ époques durant lesquelles nosم<br>ا vons relever entre $\overline{\sigma}$  passé $\mathbf{r}$  les montrer les similarités que nous pouîles présentes sur notre carte pour d'ajouter un pontd<br>E. relie les deux à

époque.Ý  $\approx$  que nous avons imaginé $\mathbf{e}$  notre une ellipsedni<br>E joint $\overline{\sigma}$  passé médiépont représente unE chronologique, a<br>a  $\overline{e}$  modernité $_{\rm{enrd}}$  il se casse. Le e<br>E temps, plus il s'approche de l'île tuellement.ွာ pont se dégradea  $\equiv$  $\overline{\sigma}$  monde dans lequel nous vivonsم<br>م a<br>a cours était $\mathop{\mathrm{mod}}$  appréciable que tographiques ou même dans $\overline{\circ}$  cadre gné dans des représentations cinémanous imaginons $\mathbf{r}$ d<br>E. nous est enseinotre avis $\mathbb{R}$  montrer que le passé que nale pour encore une fois renforcer la nôtre. Ce pont est $\overline{e}$  touche $\Rightarrow$ 

15

 $\frac{1}{\sqrt{2}}$ fait pour ce que nous voulions faire cape car celui-ci était $\overline{\sigma}$  logiciel parliser notre projet surle. logiciel Inks à Nous avons ni par choisira<br>a réa-

<span id="page-25-0"></span>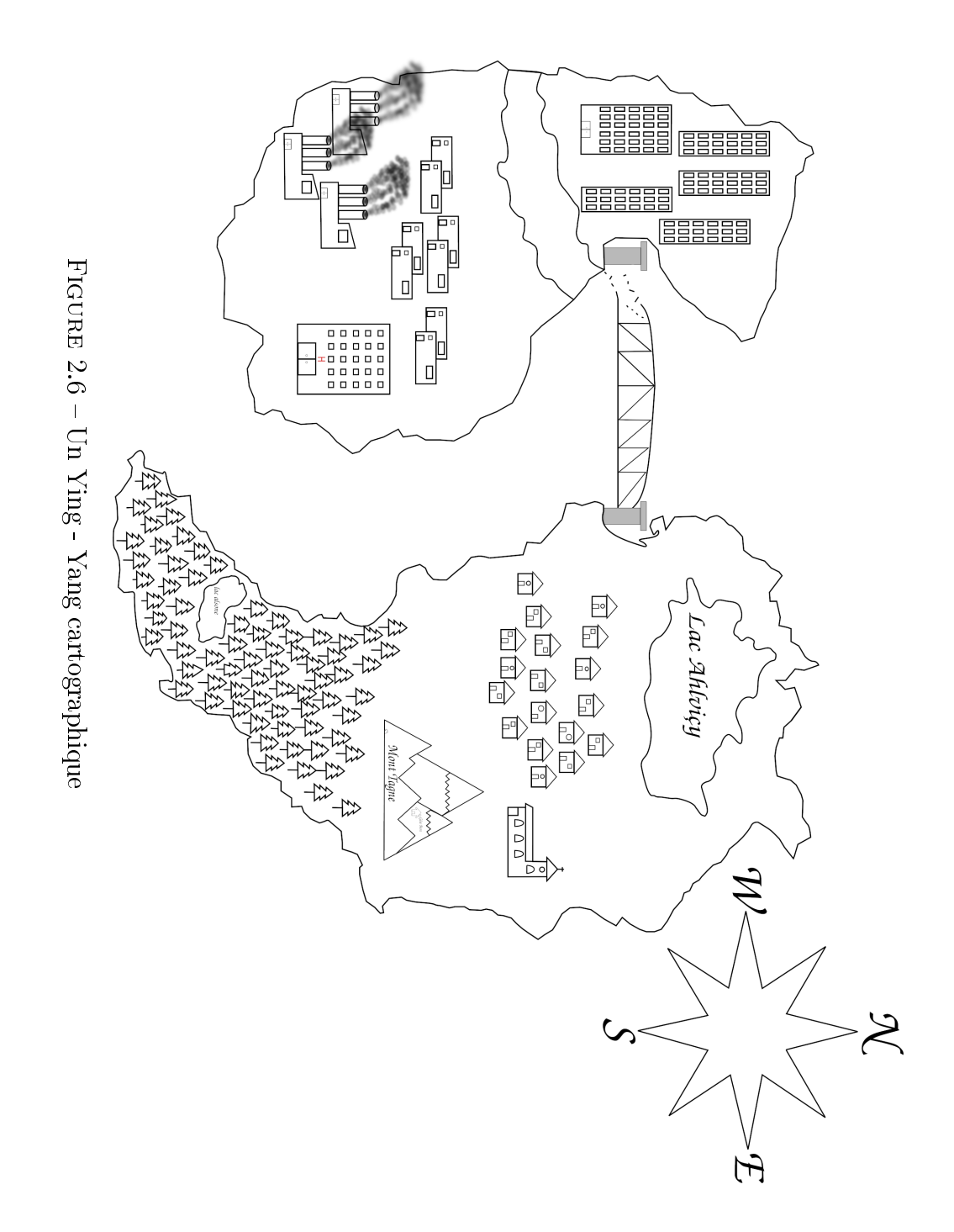

# <u>ى:</u> Ménhirsa<br>P Bretagne

### <span id="page-26-0"></span>Louise Donzé $\mathsf{e}$  HaydenBéguin

menhurs. Après longue réflexion, nous avons opté pour la deuxième option en raison de l'histoire cachée derrière les menhirs que beaucoup de gens les<br>les menhirs que beaucoup de gens<br>les menhirs que beaucoup de gens<br>ignore dans l'histoirea<br>P cette région : les un élément folklorique $\mathbb{R}$  marquant tistique ou alors nous tournertourner vers dans l'idée d'une carte stylisée $\mathbf{r}$  arcartographiéea<br>8 manière fantastique, possibles:<br>EIIE carte de $\overline{e}$  Bretagne rêt. Nous hésitions entre deux options quelle nous portons un grand intéticulièrement magnique $\mathbb{R}$  pour $\frac{1}{2}$ gion<br>E م<br>م France que nous trouvons parnous orienter vers $\overline{a}$  Bretagne, ré-Informatique, nous avons souhaité dans $\overline{\circ}$  cadrea<br>a notre coursa<br>a DF de ce projeta<br>a cartographie libre 亽 Premièrement, pour $\overline{a}$ réalisation

亽

notre carte. $\checkmark$ toirea<br>P ces monuments mystiques via sibilité d'en découvrir $_{\rm{enrd}}$  sur l'his- $\Box$  était aussi question d'avoir $\overline{e}$  posvoir localiser $\mathbb{R}$  visiterçe menhirs.

d'une imprécision totale. travail était laborieuxa effectuer  $\mathbf{r}$ net. Les points étant placéà l'œil,  $\overline{\circ}$ carte déjà existante trouvée sur Interment possible en nous référant à une présentant les menhirs $\overline{\sigma}$  plus justeavons essayéa<br>Po placer des points redroit tiréea<br>E Web sur laquelle nous avons placé une carte vierge libre de cape $\mathbf{e}$  Krita. Sur ces logiciels, nous avec deux logiciels de dessin : Inkslocaliser $\mathbf{e}$  cartographier nos menhirs Nous avons tout d'abord tentéde

Par $\overline{a}$  suite, nous avons opté pour a<br>a

 liens extérieurs.Ý qu'agrémenter nos propos d'images $\mathbf{e}$ der ces dernières avec précision, ainsi nous avonspu aisément faire coïncicarte regroupant des informations,  $^\circledR$  parfait pour $\overline{e}$  créationa<br>a notre très enrichissante. Facile d'utilisation, cédents travaux a été une expérience mais utilisé pour aucuna<br>a nos précouverteم<br>م ce logiciel jusqu'alors.<br>أم historiques supplémentaires. La déles menhirs ainsi que des informations  $\breve{~}$  avons rajouté des points nommant cartographiés sur $\overline{a}$  carte, puis nous avons recherché ces monuments déjà nous avonspu faire preuve. Nous très ecace grâceم<br>ص précision dont nant chaque menhir, ce logiciel a été  $^\circledR$ a<br>a classer des informations concerétanta<br>a créer une carte interactive l'utilisatione<br>E site Umap $\vdots$ L'idée

17

voir

aider

d'éventuels

touristes

<span id="page-27-0"></span>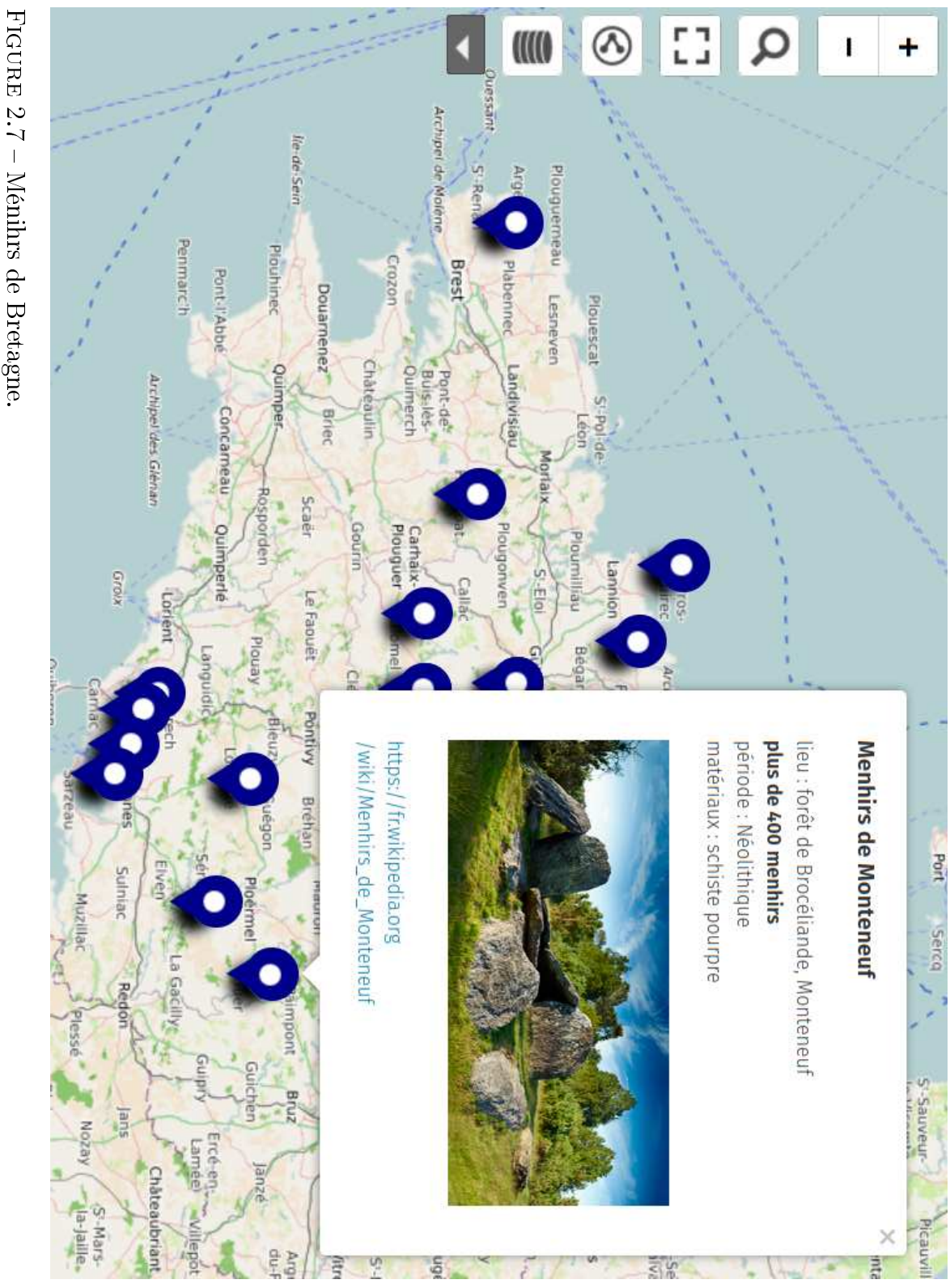

https://umap.openstreetmap.fr/fr/map/menhirs-de-bretagne\_831557#8/48.329/-1.467 [https://umap.openstreetmap.fr/fr/map/menhirs-de-bretagne\\_831557#8/48.329/-1.467](https://umap.openstreetmap.fr/fr/map/menhirs-de-bretagne_831557#8/48.329/-1.467)

Chapitre 2. Les cartes

## 2.8**Le**  corpshumain

## Zélie Dubois $\mathsf{e}$  AureliaMarchese

<span id="page-28-0"></span>lement aux enfants.Ý Notre présentation s'adresse principationsم<br>م façon ludique $\mathbf{r}$  dynamique. carte à l'autre montrant les informamique, une petite vidéo passant d'une souhaitions réaliser une carte dynatant son bon fonctionnement. Nous ses diérents systèmes lui permetde représenter $\overline{\sigma}$  corps humain $\mathbf{r}$ 亽  $_{\rm{H}\alpha H}$  ce faire, nous avons eul'idée

phie $\mathbb{R}$ a<br>a l'art. L'expansiond'utiliser ce programme dans le cadre<br>de l'école pourrait influencer la vi-<br>sion que l'on peut avoir de l'associa-<br>tion de la technologie, de la géograa<br>a plus en plus. En revanche,le. fait car<br>F ce genre d'animation se trouvent tionné $\overline{\circ}$  domainea<br>a  $\overline{e}$  cartographie, à Nous ne pensons pas avoirrévolu-

dique.unelesdessante bancs cartes autreم<br>م Ý l'art façon des comme digital écoles d'enseigner $\overline{e}$  pourrait en nôtreapportant apportant rejoindre  $_{\rm{enrd}}$  grâce $\Xi$ ر<br>م

porté parle. logiciel. $\checkmark$ connaissances ainsi qu'un support aptemps. Nous avions alors quelques avait déjà téléchargé depuis longciel [Procreate] que l'une d'entre nous lisationa<br>a notre idée était ce $\overline{\mathrm{e}}$ sible. La meilleure option pour $\overline{a}$  réaprogramme simple à utiliser $\mathbf{r}$  acces- $^\circledR$ م<br>م les animer, $\Xi$  nous fallait $\Xi$ seule carte,ann d'en créer plusieurs 亽 Nous ne voulions pas fairequ'une

ture. Nous avons dessiné des muscles à [. . .] l'étape suivante $\frac{1}{2}$ muscula-

 $^\circledR$  des mouvements..<br>'≫ lisme dans l'articulation des actions ser surtout pour un minimum de réase sont avérés plus compliqués à réalimant l'anatomiea<br>P notre personnage, a<br>a prédilection, certains éléments forimportant, n'étant pas notre matière  $\vdots$ P<br>P dessin a aussi été un enjeu animation pour montrer sa fonction. système $\mathbf{r}$  en introduisant une petite tèmes, en dessinant à chaque fois $\overline{\sigma}$  $\overline{\mathbb{E}}$  même façon pour $\overline{\circ}$  reste des syssa force. Puis nous avons procédéa<br>a commesi. notre personnage montrait nière à ce qu'ils puissent se contracter, à l'intérieur de $\overline{a}$  silhouette dema-

19

corps humain. tant plusieurs cartesa<br>a l'intérieura<br>E Le résultat est une animationprésen-

<span id="page-29-0"></span>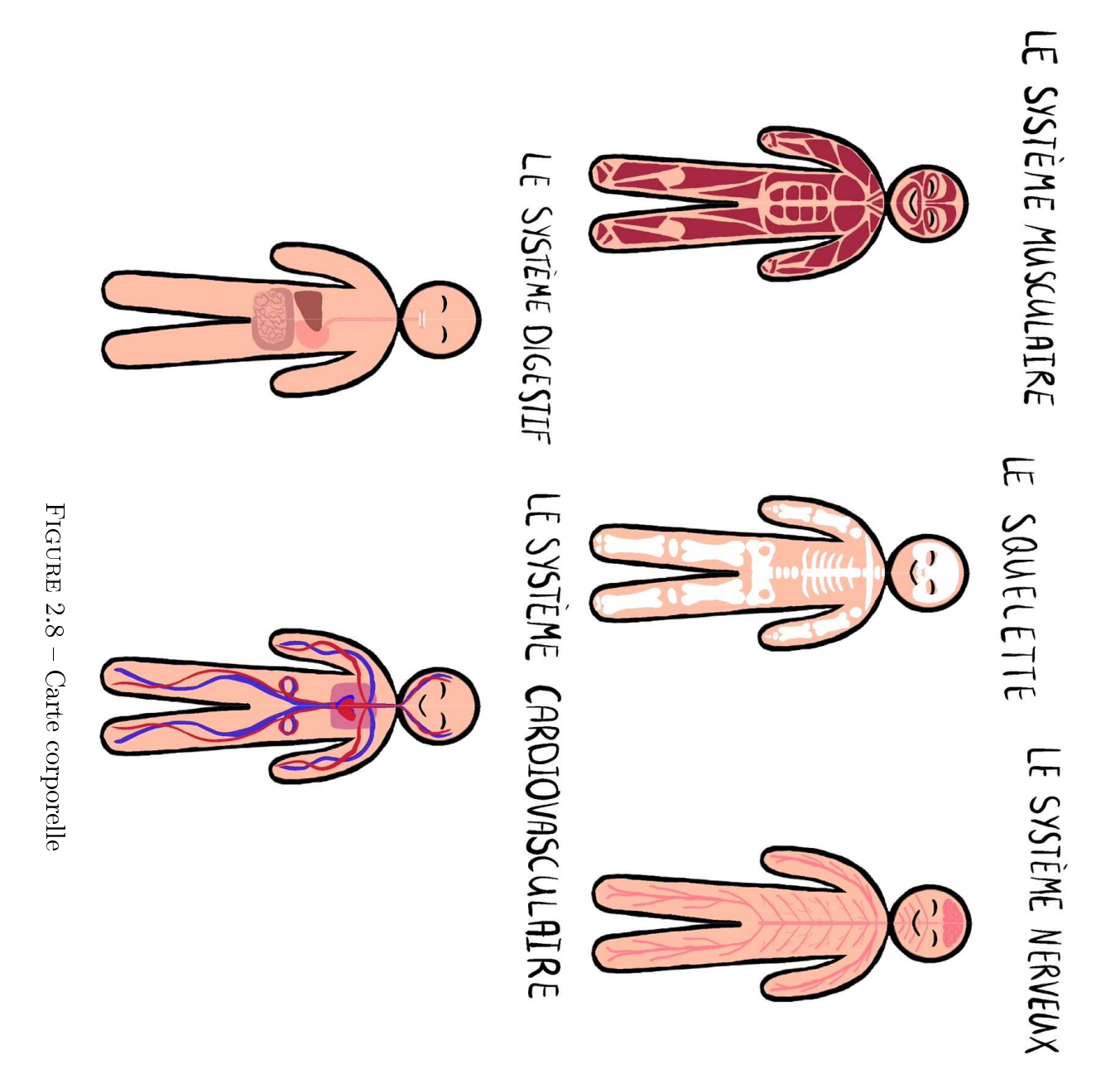

Chapitre 2. Les cartes

### 2.9 $\mathbf{D}$ e  $\overline{a}$  Pangée à nosjours

### Olivia Hild et EstebanSerra

<span id="page-30-0"></span>werPoint, sous formea<br>P vidéo.Ý gée jusqu'à nos jours avec l'outilPo<br>P position des continents depuis $\overline{e}$  Panprésentons donc une animationa<br>8  $\overline{e}$ nous est venue à l'esprit. Nous vous 亽 Au bout d'une période, $\overline{a}$  Pangée à

existe beaucoupa<br>Po cartestifiques » que celle que nous avons sé-<br>lectiomée ne montrait pas d'incohé-<br>rences. Nous tenons à préciser qu'il même vérié sur des sites plus scienlibresa<br>a droit. Nous avons touta<br>a d'être sûrs que ces images étaient  $\overline{\mathbb{E}}$  Pangée sur Wiki Commons,an<br>B 亽 Nous avons cherché des cartesde

compte l'Antarctique.Ý date $\mathbf{e}$  ne prennent pas toutes en ne partent pas toutes depuis $\overline{e}$  même sur $\overline{e}$  Pangée car, par exemple,elles

en plus ressembler à ceux que nous tives, les continents devaienta<br>a  $_{\rm{enrd}}$ uide. Au fur $\mathbf{e}$  à mesure des diaposipositive pour que $\overline{\sigma}$  mouvement soit leurs formes à chaque nouvelle diachanger légèrement leurs positions $\mathbf{r}$ férentes formes. Nous avions justeر<br>م a<br>a uidier les déplacements des difmorphoseÝ  $\mathbf{r}$  $\overline{\circ}$  logiciel s'occupait Nous avons utilisé $\overline{e}$  transition $\hat{\mathcal{E}}$ 

l'on imaginait. $\checkmark$ réussies $_{\rm s}$  bien $\mathop{\mathrm{mod}}$  long que ce que animations complexes sur PowerPoint  $\overline{\circ}$  temps nécessaire pour obtenir des large. De plus, nous avons appris que d'utiliser une collection d'outils $_{\rm{end}}$ Nous sommes actuellement en mesure niques $\mathbf{r}$  graphiques en PowerPoint. développer nos compétences tech à ွာ travail nous a permisa<br>a connaissons aujourd'hui.connaissons aujourd'hui. »

21

Power Point. taire, payant $\mathbf{r}$  non multi-plateforme liée à l'utilisatione<br>E logiciel proprié-Relevons que $\overline{e}$  qualitée<br>E rendu $_{\rm s}$ 

<span id="page-31-0"></span>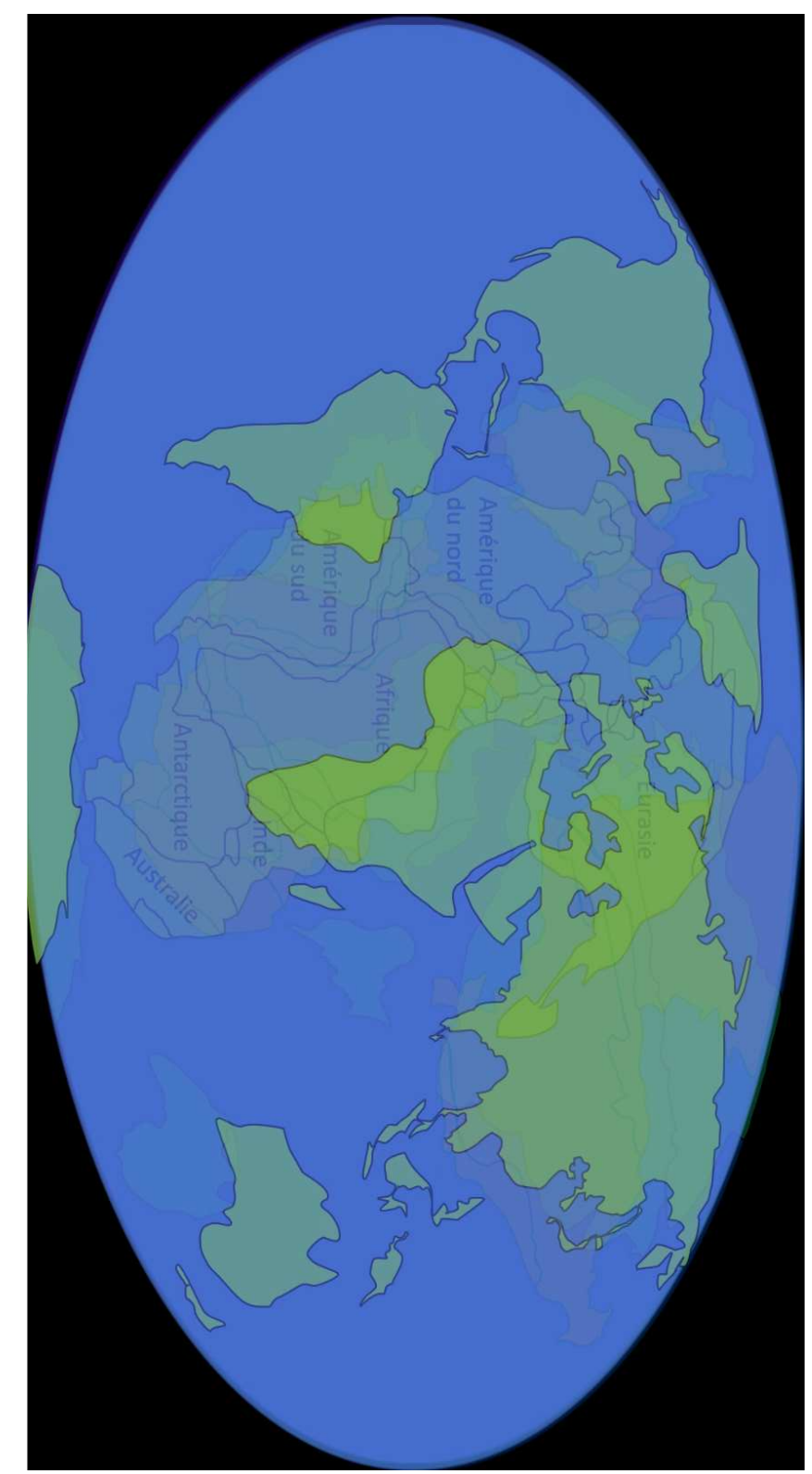

Figureين<br>ت De $\overline{e}$  Pangée à nosjours.

# 2.10 Parc d'attractions desrêves

## Jocelyne Rüdin $\mathsf{e}_t$  VincentGreub

<span id="page-32-0"></span>亽 Notre projet n'est pas doit se baser sur la réalité.Y imaginaire. Une vraie carte  $pulsand$  s'agit $u_n p$  parc vraiment de lacartographie

des enfants, elle s'apparentea<br>H plan est conçue pour pouvoir être lue par La carte sera comme vuee<br>a ciel. Elle tants (Europa-park, Disneyland...). (Europa-park, Disneyland...). a<br>a diérents parcs d'attractions exisavec des attractions/manèges repris tions imaginaire, ctionnel, "idéal", des architectes, architectes, un parc d'attrac- 亽 Notre idée estم<br>م concevoir,tels

 $\breve{~}$ 

a<br>a  $\overline{e}$  visite. qu'on donne aux visiteursم<br>ص début

l'autre zone. Les deux zones seront sé accéder par un téléphérique depuis située $\Xi$  peu en altitude, on pourra sera une zone "montagne". Elle sera tagne. $\mathbb{L}$  deuxième zone, en haut, plus dans l'idéed'un lac de monvage sera aménagé tout diéremment, menta borda<br>a l'eau, mais $\overline{\sigma}$  ri-Celle-ci, bien sûr boisée, sera égalese trouve une zone "basses terres". tant diérents "climats" : En $\operatorname*{sg}\nolimits$ deux "îles", deux zones, représen-Le parc d'attractions se composede

亽

espacesa<br>a détente, des bancs, etc.Ý dans chaque zone,a<br>P même quede<br>E espacesa<br>a restauration sont prévus téléphérique, ascenseur.téléphérique, ascenseur. De nombreux nombreux par diérents moyens de transport : à l'autre par des sentiers pédestres, ou parées, on pourra se déplacer del'une

 l'aidedu<br>5 logiciel Sketchbook.Ý la rendre plus visuelle, $\overline{e}$  retravailler, ana<br>a pouvoir ajouter des couleurs, لج<br>م Puis nous avons scanné $\overline{e}$  carte, pier, sur des feuillesa<br>a papier format  $\Xi$  carteن<br>ها main,a<br>E crayona<br>a pa- Nous avons commencé pardessiner

à

⋩ Les cartessi<br>≌ Pourtant $\overline{e}$  carte peut vouloir autre chose. Etporprinci pas l'impossible ? Si elle se jouaita<br>a  $\overline{e}$ ctionnelles proposent plutôt un monde souhaité, idéal, celui qu'on aimerait voir mis en ÷uvre. $\times$  [2] réalité elle-même ? Là où les cartes imaginaires nous invitent à l'évasion,م<br>م rêverie, au fantastique, certaines cartes p.116]

<span id="page-33-0"></span>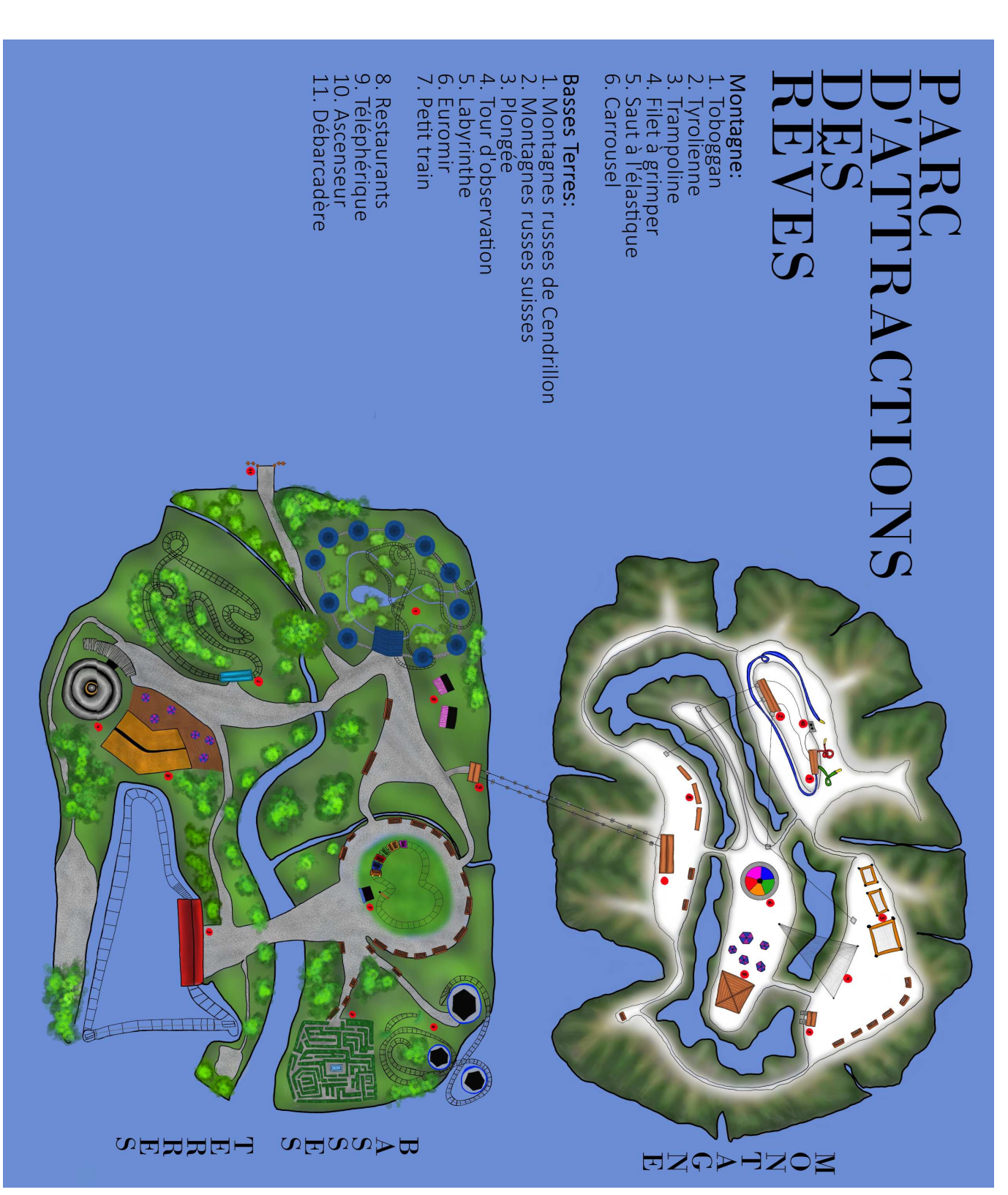

Figure 2.10  $\Box$  parc d'attractionimaginaire.

#### Chapitre 2. Les cartes

# 2.11Pollutions océaniques Pollutionsocéaniques

# Mathilde Jeanbourquin $\mathsf{e}_t$  HélèneBlanchard

<span id="page-34-0"></span> carte indique donc les 5 gyresa<br>a d'améliorerd'améliorer la situation. situation. innovations $\mathbf{r}$  les projets permettant pétrolière, maisdm montre aussi les  $\Xi$  pollution plastique $\mathbf{e}$  $\overline{e}$  pollution d. précise diverses informations sur monde interactive sur $\overline{\sigma}$  site uMap ceux-ci. Nous avons créé une cartee<br>E  $\Xi$  pollution plastique $\mathbf{r}$  pétrolièrea<br>a tion d'une carte des océans indiquant à Notre projet consiste en $\overline{e}$ créa-

des icônes, des informations,ont fait naufrage, pour la plupart<br>entre 2022 et aujourd'hui. Elle pré-<br>sente également differents projets qui<br>sont mis en ceuvre pour nettoyer les<br>océans. Lorsque l'on clique sur l'une que diérents navires pétroliersd<br>E. d'eau où le plastique s'accumule, ainsi plastiques, c'est-à-dire des tourbillons  $\mathbb{L}^d$ 

mières victimes.<br>.<br>≫ dont nous ne sommes pas les pretique $\mathbb{R}$  pétrolière, une problématique présente réellement $\overline{e}$  pollution plasmoins informer les gens sur ce que recette carte $_{\rm s}$ a<br>a sensibiliser, oue<br>E férentes photos,s'affichent. Le buta<br>a rales ou parfois $\mathop{\mathrm{mod}}$  précises, $\mathbb{R}$ dif-

mettant en valeur notrereprésentés dans un bleu très voyant, color (Stamen) $\check{\cdot}$ car<br>F les océans sont s'est porté surle. fond OSM Waterfonds de cartee<br>E monde, notre choix 亽 uMap permeta<br>a choisirplusieurs

trouve en activant l'édition en hautم<br>م 亽 ajouter un marqueur $\check{\checkmark}$  que l'on carte, nous avons utilisé $\overline{E}$  fonction Ensuite, après $\overline{\circ}$  choixe<br>E type de sujet.

droite (émoticône d'un crayon). Cette<br>fonction nous a permis de placer sur<br>fonction nous a permis de placer sur<br>la carte les emplacements des bateaux<br>suite de nommer les marqueurs, de<br>suite de nommer les marqueurs, de<br>sui

25

remarqueremarque assez facilement. » facilement. de façon très approximative, cede façon très approximative, ce qui se

<span id="page-35-0"></span>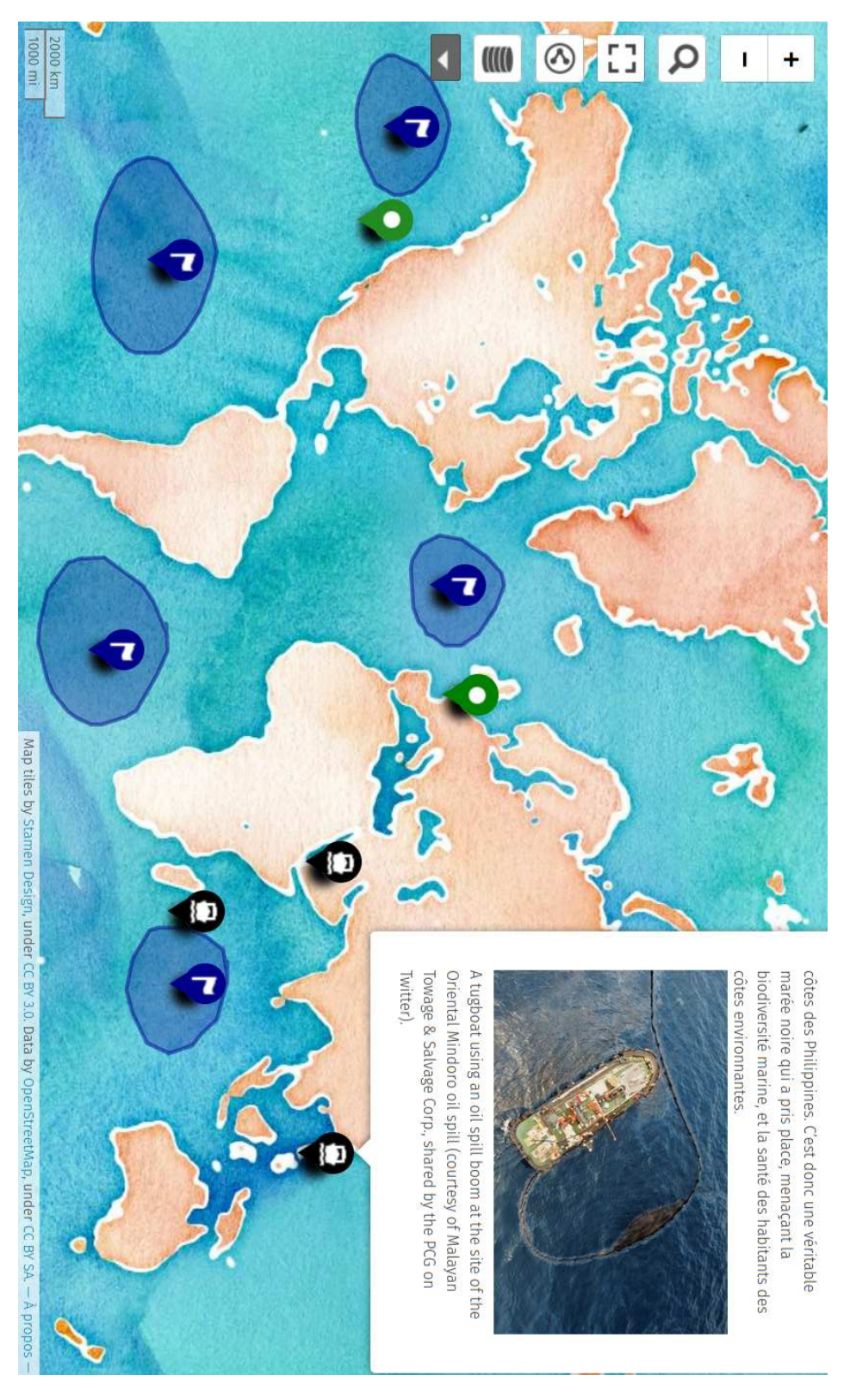

Figurehttp://u.osmfr.org/m/888913/ <http://u.osmfr.org/m/888913/> 2.11 Carte des pollutionsocéaniques.
## 2.12LBC cursus cursus

## Maria Clara Miguel Santos $\mathsf{e}$  AlessiaNiederhauser

ment des atats mans aussi des ressentis et des émotions présentes au long de ces années.  $\ast$  Pour ce faire, nous avons décidé de créer une carte regroupant les mations, en démontrant non seuledes élèves que des brochures d'informiquea<br>a façon réaliste $\mathbf{r}$  $\mathop{\mathrm{mod}}$  proche enviea<br>Po représenter ce chemin acadéd'autres. Cette carte découle d'une ments marquent ce parcours plus que maradese<br>a lycée, que certains moverses discussions avec d'autresم<br>م fait, nous avons constaté, grâceم<br>م sur l'ensembleم<br>م ce parcours. De ce nées ainsi qu'un regard $_{\rm{enrd}}$  général rétrospectif sur ces deux dernières ancemment commencé à avoir un regard lieua<br>a notre cursus, nous avons ré à En tant que lycéennes en pleinmi-

trois années grâceم<br>م un

carte.Ý tives disposées selon les années sur $\overline{e}$ ouvrira moyen de bulles interacdénition subjective, que l'on peut pour lesquels nous avons écrit une lmer certains momentse<br>E cursus quoi. Ensuite, nous avons recréer $\mathbf{r}$ voir facilement ced<br>E. appartientsembles interannuels permettant de Ceci contribue à établir diérents enassociée à l'année qu'elle représente. lipse, ayant une couleur diérentes représente une année.**Chaque**  ela<br>a Venn, dans lequel chaqueellipse

lipsesa<br>8  $\overline{e}$  taille $\mathbf{r}$ a<br>a  $\overline{e}$  couleura<br>a d. nous permetم<br>م concevoir des elgiciel Inkscape, un logiciel vectoriel Pour ceci, nous avons utilisé $\overline{\circ}$  loétaita<br>a créer $\overline{\sigma}$  diagrammea<br>a Venn. 亽 Tout d'abord, $\overline{a}$  premièreétape

ر<br>م secondes.secondes. » 11.**Chaque**  vidéo faisant environ neuf avons tourné à l'aideم<br>م deux iPhone mer les vidéos. $_{\rm mod}$  ce faire, nous tard. La deuxième étape était del<br>1 chier svg. Nous $\overline{\mathbf{y}}$  reviendrons $_{\rm{end}}$ nous avons enregistré ce fond enተ ainsi que les bulles colorées. Ensuite, nous avons placé les légendes, $\overline{\sigma}$  tire notre choix. Sur ce mêmediagramme

27

chaque bulle.Ý Ce processus a été fait 19 fois, pour cape.org par $\overline{\circ}$  noma<br>a nos vidéos. nous avons remplacé https ://inks- $\operatorname{capc}.\operatorname{org}$ ",  $\operatorname{plank}$ ") ; danslequel lien : window.open("https ://inkscette dernière, nous avons placé $\overline{\circ}$ Create Link puisse être utilisée sur bullea<br>a façonم<br>م que $\overline{e}$  rubrique en faisant clic droit sur chaque lons rendre $\overline{e}$  carte interactive à [Pour lancer les vidéos] nous $\frac{5}{1}$ 

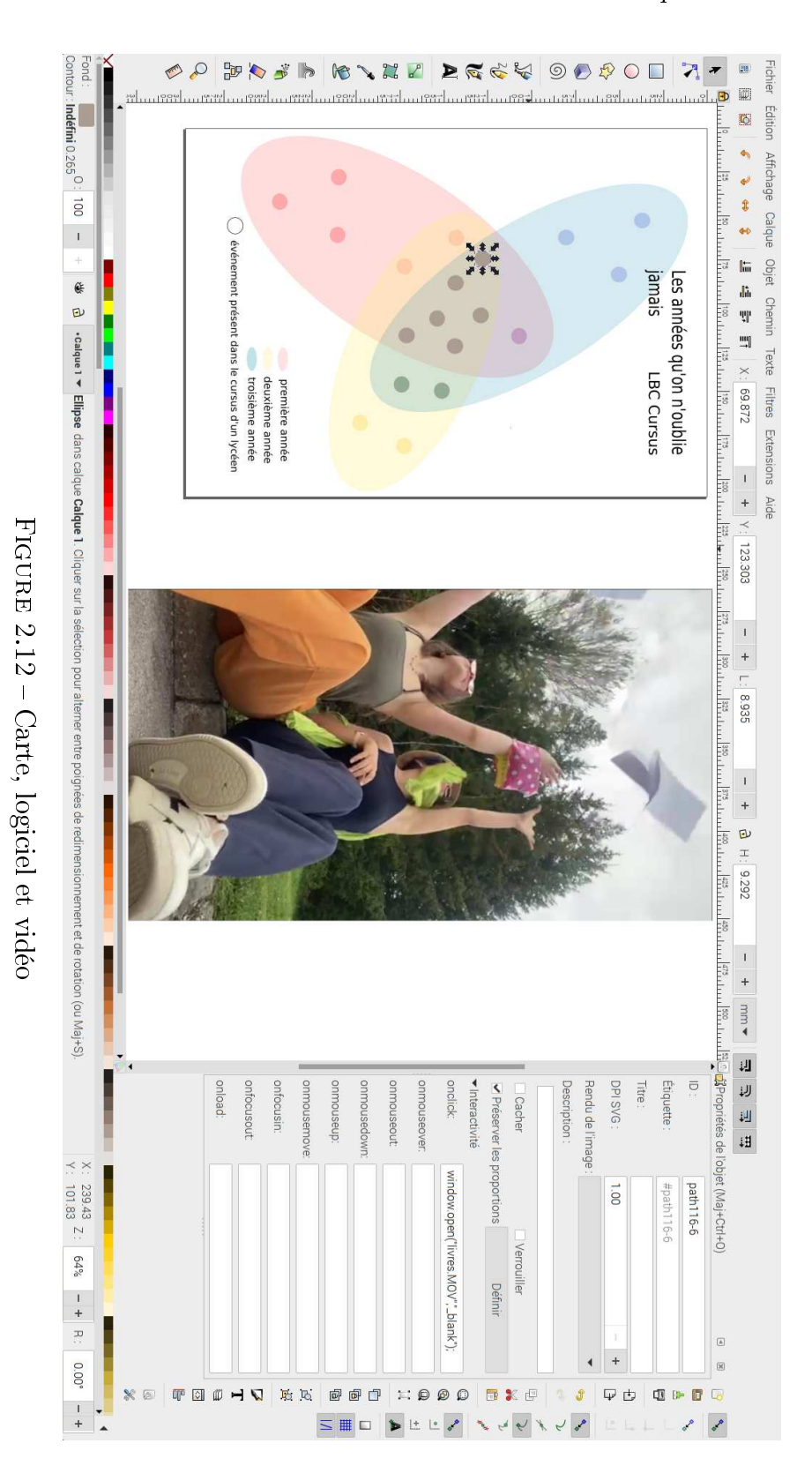

28

# 2.13Comédies musicales Comédiesmusicales

## Florane Berthet et KelyanWuthier

Wicked,

Moulin

Rouge

! et

Etça

c'est

bien

dommage.

Ý

29

West Side Story, The Phantom<u>ם</u> des comédies musicales suivantes : cielles. Nos choix étaient constitués répertorier les tournées mondiales ofa étéa<br>8 choisir 20 spectacles $\mathbb{R}$  d'en l'esprit, concernant cette proposition, première idéed<br>E. nous est venueر<br>م communed ne :<br>E Comédie Musicale. La tique, nous possédons une passion 亽 Tous deux dansle. monde artis- $\overline{\circ}$ e<br>E 亽 sérables,

l'Afrique $\Xi$ . par l'Amériquea<br>E Sud. Mais aucune tournée ne passe $\Xi$ . par Japon, la Chine ou la Coréee<br>E Sud. tale $\mathbb{R}$  quelques grands pays d'Asie tel Nord, Oceanie, Europe Occidenlaient principalement qu'en Amérique compte que les tournées ne se dérouliser car nous nous sommes rendus ွာ travail a été intéressant à réa-Hamilton.Hamilton. »

crite dans $\overline{e}$  carte.Ý sicale en question, que nous avons insune citation célèbre de la comédie muchaque spectacle, nous avons choisi chacune des comédies musicales. $_{\rm{H}\alpha H}$ avons établi un code couleur pour logiciela<br>Po cartographie uMap. Nous à Notre carte a été réalisée sur $\overline{\sigma}$ 

the<br>S

Opera,

The

Lion

King,

Les

Mi-

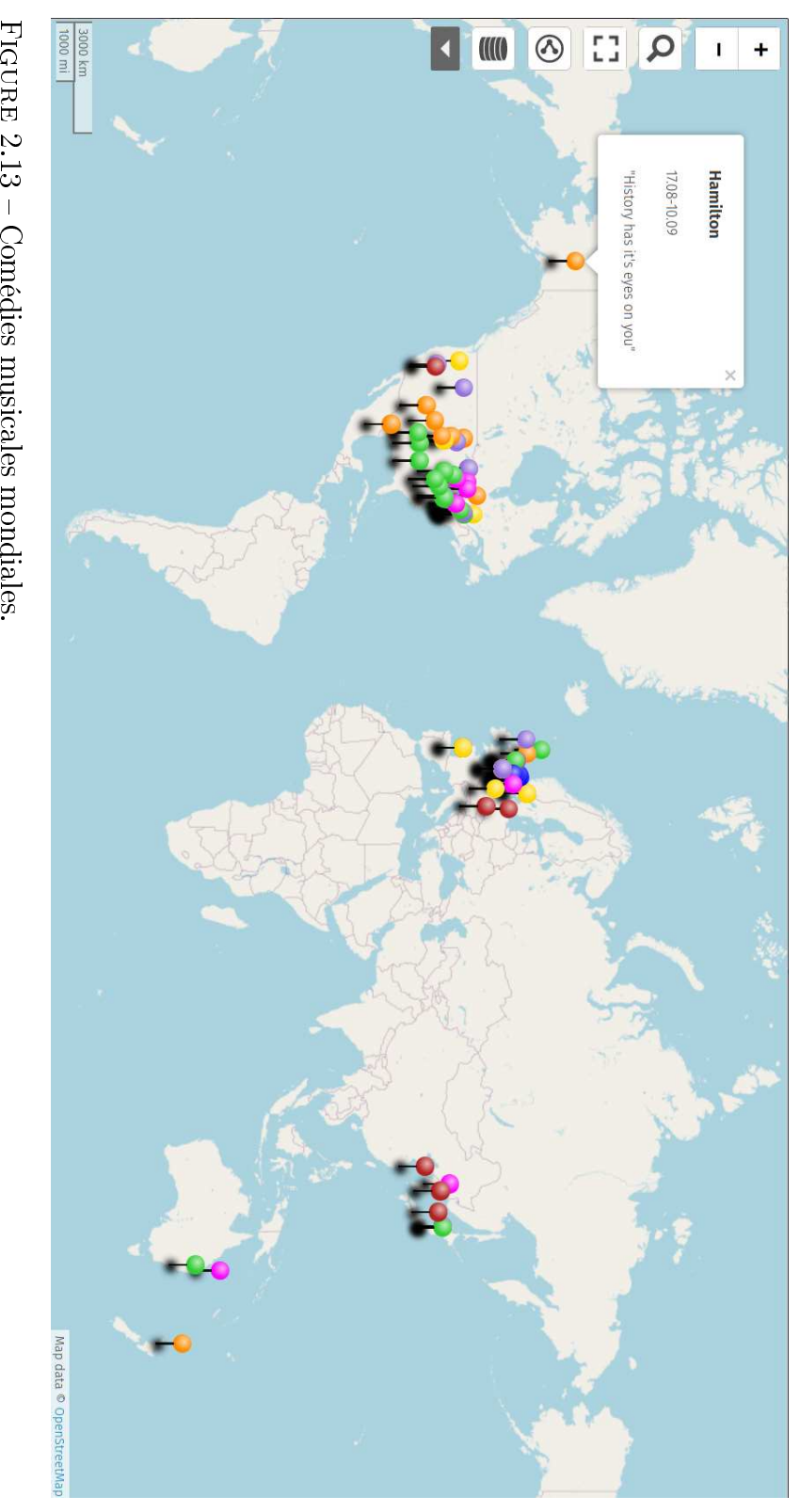

<span id="page-39-0"></span>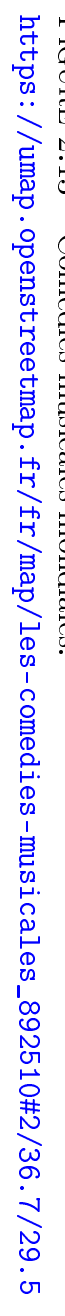

# 2.14 Cartographie sur un orchestresymphonique

## Edgar Fontaine $\mathbf{e}$  JohnRichter

tiquea<br>a  $\overline{e}$  sallea<br>a concert. Enchestre. Ainsi la disposition des mu-<br>siciens dans un orchestre sympho-<br>nique a un impact direct sur l'acousactions entre les membresa<br>a l'ordonner les mouvements $\mathbb{R}$  les intermentale, $\equiv$  $_{\rm s}$  $\mathop{\mathrm{mod}}$  facilea<br>a coorsicien $\mathbb{R}$ a<br>Po chaque section instrusant l'emplacementa<br>a chaque muperformance optimale. En connaisse positionner correctement pour une aussi aux musiciensa<br>a s'orienter $\mathbf{r}$ a<br>a  $\overline{\mathbb{E}}$  congurationa<br>a l'orchestre, mais aux auditeursa<br>a mieux comprendre scène. Cela permet non seulement position spatiale des musiciens sur phonique permetم<br>م visualiser $\overline{a}$  dis la<br>La cartographied'un orchestresym-

亽

pupitres instrumentaux.Ý  $^\circledR$  une meilleure fusionde<br>E diérents nore, une meilleure projection sonore d'obtenir un meilleur équilibre sociens en conséquence. Cela permet d'optimiser $\overline{a}$  disposition des musiristiques acoustiques de $\overline{e}$  salle $\mathbf{r}$ a<br>a prendre en compte les caractétographiant l'orchestre, il estpossible

de nombreux avantages, notamment nombreux avantages, notamment carte sur PowerPoint nous a donné tions. $[\,\cdot\,]\,\,\mathbb{E}$  résumé, réaliser notre ment utile dansa<br>8 nombreuses situasur PowerPoint peut être extrêmesoucia<br>a facilité. Créer une carte carte sur Powerpoint mais pas par à Nous avons choisia<br>P fairenotre

que nous savons utiliser.Ý giciel que nous connaissons bien $\mathbf{e}$ carte que nous souhaitions sur unন notre carte. Nous avons pu faire $\overline{e}$ ecace $\mathbf{r}$  une personnalisation de avant, une communication visuelle tions que nous voulions mettre en une visualisation claire desinforma-

 $\overline{a}$ e<br>E rendu $_{\rm s}$ leur emplacement.Ý aussi avecle. pris des places suivant  $\Xi$  salle. Avec ses murs, ses sièges mais dans notre carte sur $\overline{a}$  géographie de envisager faire une deuxième partie Tout est important. $\rm \Omega$  auraitpu

Power Point. taire, payant $\mathbf{r}$  non multi-plateforme liée à l'utilisationdu<br>B logiciel proprié-Relevons quequalité

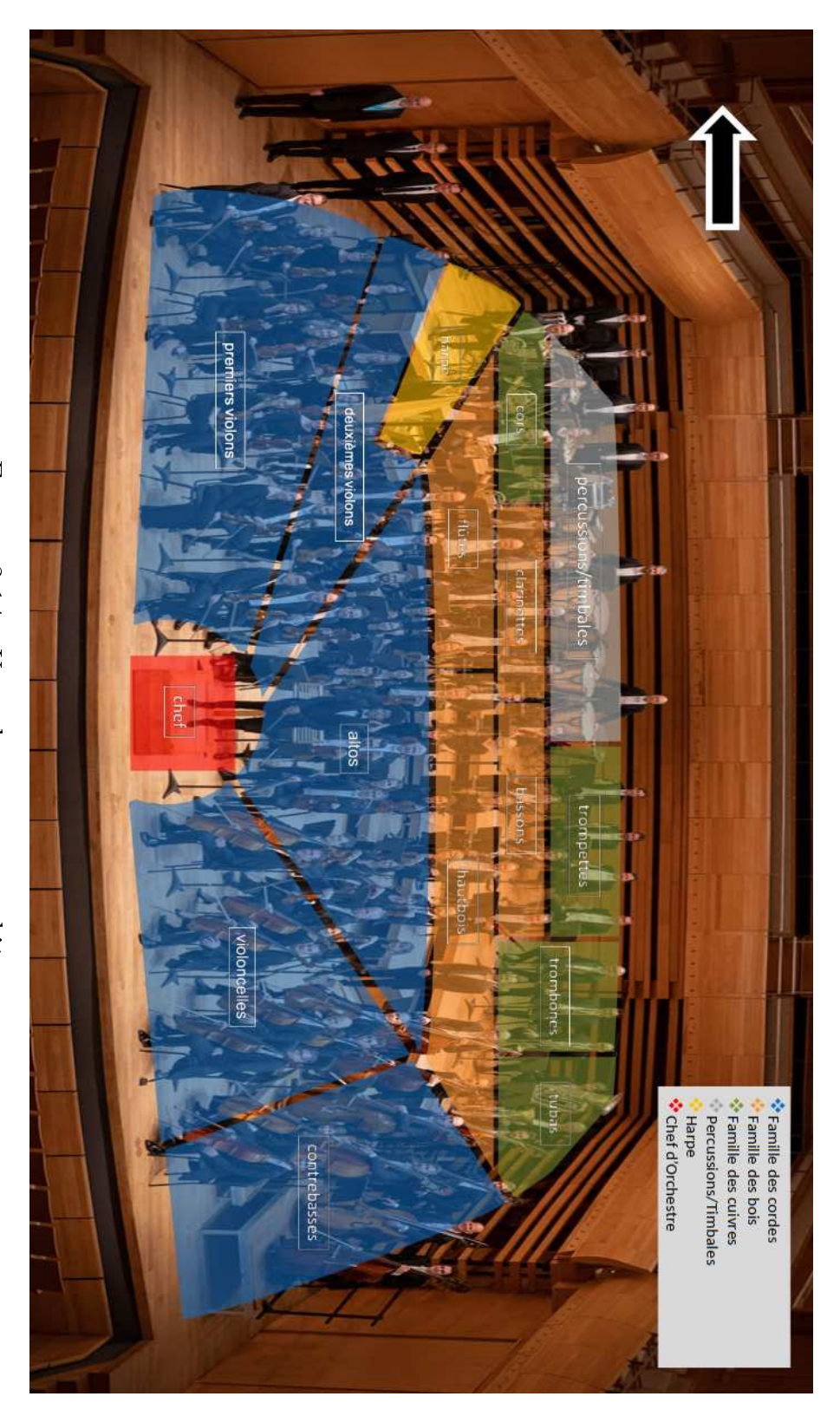

Figure 2.14 Un orchestrecartographié.

# 2.<br>१२ Voyagea<br>B Tadjikistan

## Manon Donini et Louis FernandezLambert

grand enjeu de notre travail. Malgré ga, il regorge d'une diversité cultu-<br>relle et de magnifiques paysages, vous<br>aurez l'occasion de les voir sur notre<br>carte. »<br> $\langle$  a première chose a souligné est le<br>manque de représent tographié. Cela a donc représenté en vement pauvre , et donc très peu carest un pays très montagneux, relatichant des autochtones. Le Tadjikistan chosea<br>a plus véritable, en se rapprojets touristiquesan<br>E a<br>a créerquelque Nous avons décidés de sortit des tratéressantea yeuxa<br>a lycéens suisses. en $\overline{a}$  respectant, $\mathbf{r}$  de $\overline{a}$  rendre invrir une culture éloignée $\mathbb{R}$  inconnue, Notred<br>de était donc de faire découa<br>a créer un projet intéressant là-bas. paraît compliquéم<br>ص premier regard un petit pays, souvent oublié, $\mathbb{R}$  $\equiv$ comme un choix particulier. C'est à P. Tadjikistan peutapparaître

d'activités relativement complet. passéslesensuivreNousationsriées.End'activitésd'activitésLerelativementtion,tisfaits,vail.tacheroutesristique,trouvésur $^\circledR$ tagneusesaccèsCela donc leur n'apparaissent intéressaient. deuxième Google Nous nous est nous donc sont sur uniquement les l'endroit tantôt fallucar<br>F demandant eet, un nous sommes internet. sommes envies étions sont desservables touristiques,ن<br>ها maps. travailrouristiques réperto avec beaucoup touristiques point, $\overline{e}$ d'un avons précision d'une majorités souvent beaucoup Nous mis de Parfois, arrivés considérable grâce par tout $\Gamma$ es hôtel les c'est nos $\overline{e}$ e<br>E attraction de sommes contrainte exemple activités ou de sura<br>a routes à une dessiner très camarades, ب<br>∃ recherches. après desle. a<br>8 d'applica même notree<br>E place. manque attrac luxe photo. petite, projet moins  $\mathbb{R}$  mon avoir donc tou tra pas d<br>E. en sa les a<br>a Il ر<br>م

duant. $\boldsymbol{\uparrow}$  les points avec $\overline{a}$  fonction activerune mini chez l'habitant, tantôt d'une mente de l'antro-<br>sortie escalade à un concert au conser-<br>varioure national duringlistican. »<br>varioure national duringlistican. »<br>(various savious besoin d'un carte déja<br>des éléments

surles

cartes

auxquelles

nous

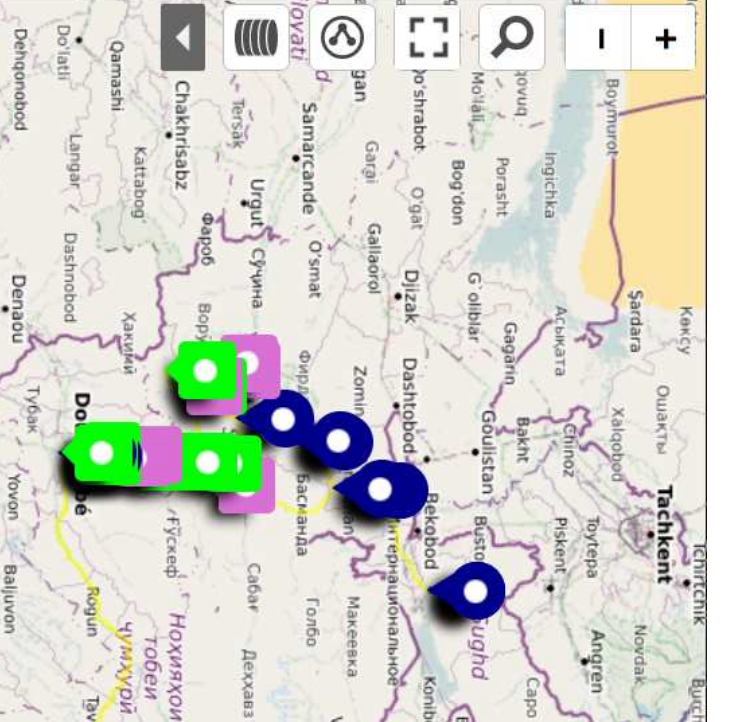

Chapitre 2. Les cartes

ngren

Namangan

peachele Distalabad

VO.5

Navke

Ana-

Tashkumyr

Арсланбоб

Казарман

жан-Була

Ak-Tanaa

Korepvok<br>Morgonok

Bayetov

 $\times$ 

AK-Beart

Kashi

<span id="page-43-0"></span>https://umap.openstreetmap.fr/fr/map/projet-tadji\_881939#7/38.947/433.828 [https://umap.openstreetmap.fr/fr/map/projet-tadji\\_881939#7/38.947/433.828](https://umap.openstreetmap.fr/fr/map/projet-tadji_881939#7/38.947/433.828) VoyageTadjikistan.

Figure

ljan

ř.

Balkh

de Koundouz<br>Talogh

Keshem

Eskan

Badakhshan

**Rialacht** 

Mahtramdan

Rasht

 $\frac{1}{2}$ 

地址

达市达

의

Province

Khulm

**Ajuep6** 

Surxondaryo

Cabsasor

итокти ноитех

> **Pushan** наед

Pasi

Басид

нотхетьу

Murghab

Karasu

苏巴升

ROS

Ragn

chetet

z

жАя

Celond

dAwary

Heurre6e

nepuryheer

begez/e-

 $5.49$ 

سرحد بروعيل

**Baïssoun** 

Do'still

Obikilk

Mu'nnin

**Qinit** 

**MOAXWA** тобеи

Деххавз

Vorukh

Bath

**Sharid** 

Etape la plus importante du treck à cheval : le lac

**S** 

Lac Yashilkul

Garlyl

Sherobod

Jarqo'rg'on

Hopbor

Shahrtuz

pust sanx

2.15

a

解説化

画行 光々

 $\overline{a}$ 

ungqat

而

中伦口 皮拉勒村

## 2.16 Niveauxde<br>S vie

# <span id="page-44-0"></span>Mathilde Huguenin-Elie, Margaux Pipoz $\mathsf{e}$  NathanaelNormandin

plus<br>ieurs principes qu'il va réutiliser à chaque chapitre. Dans ces principes<br>il y a les 4 niveaux de vie. » ses propos, Hans Rosling se base sur va de mieux en mieux. Pour appuyer réalité, même s'il n'est pas parfait, $\equiv$ monde vaa<br>Po pire en pire, alors qu'en tendance à toujours imaginer que $\overline{\sigma}$ nos analyses. Selon lui, nous avons sée par des instinctsd<br>E. trompent que notre visione<br>E monde est biaice livre, Hans Rosling pardu<br>B constat cier Hans Rosling, Factfulness. Dans ger dans le livrea<br>E médecin conféren-Pour $\overline{\sigma}$  comprendre $\equiv$  faut se plon- Mais qu'est-ce ces 4 niveauxa<br>a vie $\ddot{\sim}$ 

> posم<br>م Rosling. $\checkmark$ couleur, pour mieux visualiser les prodiérents niveaux, à l'aided'un code forme cartographique les pays $\mathbb{R}$  leurs pensé qu'il serait bon de mettre sous niveaux. Par ce constat, nous avions l'occurrence, il n'y en a pas pour les 4 mais il n'y que très peua<br>a carte. En phiques, statistiques en tout genre, Rosling, $\equiv$  y a une myriadea<br>a gra-

deux principaux principaux : contrés plusieurs problèmes. Voici les Nous avons, durant ce travail,ren-

亽

été fait dans un tableau ou chaque ment changer les couleurs, $\overline{\circ}$  toutم<br>م Le premier a étéa<br>P comprendrecom-

carte présentée. présentée. d'écran, réduisant $\overline{e}$  qualitéa<br>8 pays de la carte avait plusieurs ré-<br>
Balges.<br>
Le second a été de pouvoir prendre les<br>
Le second a été de pouvoir prendre les<br>
Euformations nécessaires pour créer,<br>
euprimer pratiquement tout ce qui<br>
supprimer pratiquemen

à Il se

trouve

que

dans

le livre

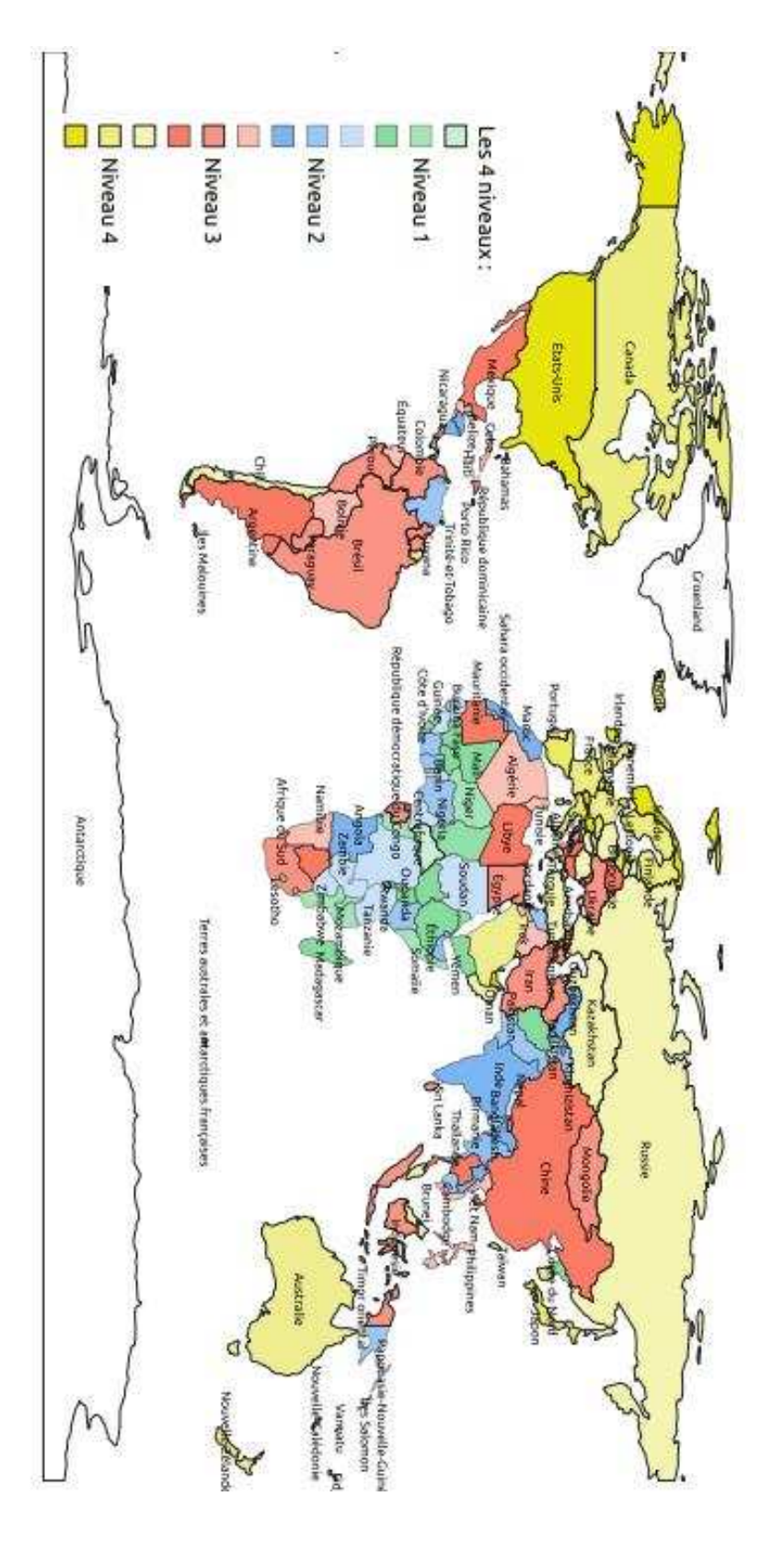

Figure 2.16 Les diérents niveauxa<br>a vie. Les 4 niveaux de vie selon Factfulness (Hans Rosling)

## 7<br>مال<br>ما titre

## Diane Greub et Meike vanEwijk

dans le chemm qu'est notre vie, pour cae battre, pour arriver à un objectif ; se battre, pour arriver à un objectif ;<br>réussir à faire bâtir notre maison. Une carte de par sa précision :<br>Notre plan 3D est une carte avec les vation. Notre projet serta<br>a lumière présente $\overline{e}$  destination comme motiarriver à destination $\mathbf{e}$  notre carte rechemin, en évitant les obstacles, pour lités d'une carte, $_{\rm g}^{\rm so}$ a<br>a trouver son devient une carte. Car une des uti-C'est dans l'utilité que notre projet plan représente une maison imaginée. représentatione<br>E réel alors que notre  $\overline{\circ}$  plus important, une carte $_{\rm s}$  une C'est un plan en trois dimensions et, normale car $\vdots$  n'a pasa<br>P légende, Notre projet est diérent d'une carte à  $_{\rm Une}$  carte métaphoriquement:<br>:

> désirable dans des temps incertains.Ý Notre maison est un symbole de futur vers une maison simple $\mathbf{r}$  pratique. trer un avenir possible $\mathbf{r}$  serein à traa<br>a sens pour nous. Nous voulons montoriantquelque chosed<br>E. n'avait pas nous n'avons pas fait une carte répernos identités avec. C'est pour cela que chose de diérent etdni<br>E transporte motivations étaienta<br>8 créerquelque traitd<br>E. vientم<br>م  $\overline{a}$  cartographie. Nos choisis. La précisione<br>E plan $_{\rm s}$  unم<br>م  $^\circledR$  les diérents matériaux sont tous a<br>a leurs nombres $\mathbb{R}$ a<br>a leursformes

qu'en tant que logiciel vectoriel para- $\mathbb{L}^d$  raison $\overline{a}$  plus importante, c'est a convaincues pour plusieurs raisons. 亽 Le second logicielhome  $\rm{S}$  menous

> Relevons que Home $\mathbf{\hat{S}}$  me est un logigiciel Home $\rm{d}$  me. $\checkmark$ cun problème notre projet avec $\overline{\circ}$ ন avons donc avancé $\mathbf{r}$  terminé sansيو<br>س rajoute une touche de réalisme. Nous objets réels dans $\overline{\sigma}$  commerce, ced<br>E. objets que nous avons mis sont des tique $\mathbf{e}$  totalement gratuit. Tous les giciel était simple d'utilisation, prajets facilement. Mais surtout $\overline{\sigma}$ ন les mesures $\mathbf{r}$  modier tous les obmétrique nous pouvions choisirtoutes

défauts. correctement. Sweetcorrectement.ceptertientlitésciel propriétaire ne à Dassaut Home ses sont cookies,ن<br>ت pas Son est Systems dont gratuites. il ne lui équivalent les fonctionne exempt $\mathbf{r}$  fonctionna- Il sans appara<br>P libre, pas ces م<br>م

informations

a<br>a

mesures

des

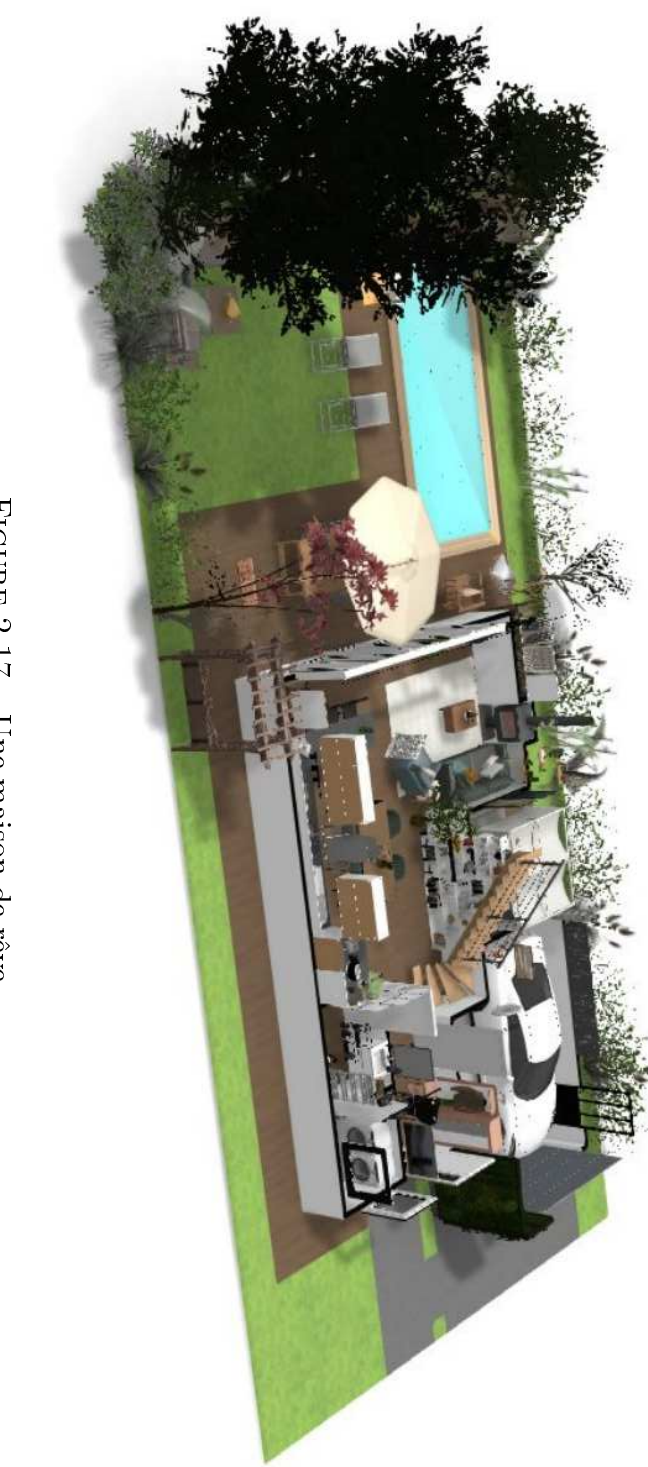

 $http://home.by.me/fr/project/meike.vanewijk-2081/maison-de-reve$ <https://home.by.me/fr/project/meike.vanewijk-2081/maison-de-reve> Figure2.<br>ما Une maisona<br>a rêve.

## **Chapitre** Développements

### Développements

Cet atelier de cartographie et informatique appelle de matiques remarques<br>dont voici les principales dont voici les principales.<br>
1

#### $3.1$ Investissement

Tout d'abord, il faut relever une bonne tion des cartes. On peut dire que la raison de cet investissement a tenu dans la liberté de choisir leur suiet. En effet, ils ont ainsi pu exprimer leur propres pré- $\frac{1}{r}$  are  $\frac{1}{r}$  pureoccupations.

Malheureusement, il faut aussi remarmal se prêter à la représentation cartographique, soit permettre de détourner le travail cartographique lui-même au profit de techniques déjà maîtrisées par les étudiants sur lesquelles ceux-ci par les étudiants sur les quelles ceux-ci<br>vont se focaliser en minimisant l'impor-<br>tance de leur carte. Ainsi, le recours à la tance de leur carte. Ainsi, le recours à la parer une présentation orale et même le recours au texte dans le cas des coméd'intérêt.

rement par l'utilisation de contenu qu'il<br>faut parfois créer par soi-même, à l'insfaut parfois créer par soi-même, à l'insformations à présenter sur une carte, il est nécessaire de parvenir à un juste équilibre entre le travail portant sur le contenu et celui relatif à la représentation spatiale de celui-ci. On peut regretter par exemple un gros travail de repréter par exemple un gros travail de repré-sentation de l'évolution des continents au détriment d'une nécessaire légende

Il faut reconnaître cependant la difficulté de beaucoup de jeunes à anticiper les problèmes informatiques. En voyant ainsi trop grand, il perdent de vue des éléments qui sont pour eux au départ secondaires, mais qui manquent finale $s = \frac{1}{1}$ 

Une autre tendance est au rejet de la<br>complexité. Dès qu'un logiciel présente de la complexité, il est simplement déprofit d'un autre qu'il faut réapprendre, soit il devient la raison de mauvais résultative d'aire de mauvais outil pour<br>Aviter d'avoir à se reprocher sa mauéviter d'avoir à se reprocher sa mauvaise utilisation. Aujourd'hui, il en est de même avec les logiciels dont l'utilisa-

La qualité des travaux tient donc finalement dans la pugnacité nécessaire pour parvenir au but, dans le choix des sujets et dans une bonne perception des différentes étapes nécessaires pour parvenir au but dans un temps donné.  $\mathbf{r}$ 

Les étudiants de ce cours de cartographie et informatique avaient préalagraphie et informa-<br>blement suivi un cours de d'informa-<br>tique générale-Diverses notions comme tique générale. Diverses notions comme de données, les types de fichiers et la programmation des logiciels ont été abordées à l'occasion de ce premier cours.

Ce cours a été utile essentiellement<br>en ce qui concerne la différence entre en ce qui concerne in moderne entre la diérement de la diérement de la diére de la diére de la moderne de la moderne de la moderne de la moderne de la moderne de la moderne de la moderne de la moderne de la moderne de la m faille préciser que le mot *raster* est<br>propre à la cartographie et que son identité avec celui de bitmap sensé être rieure avec celui de bitmap sensé en<br>connu n'a pas été de soit) et par une ra-<br>pide introduction aux logiciels propres pide introduction aux logiciels propres à ces deux catégories d'images que sont

Gimp et Inkscape. que la spécificité des logiciels de cartographie (Qgis, Umap, OpenStreetMap)  $\frac{1}{2}$  demandé un temps d'apprentissage<br>de leurs principales fonctions. Cela imde leurs principales fonctions. Cela im-

pri<sub>t</sub> d'initiative pour les découvrir qui<br>peut d'initiative pour les découvrir qui ne va pas non plus de soit. Idéalement, celle réalisée serait intéressante pour les élèves ayant choisi ces logiciels spéci $f_{\text{G1108}}$ fiques.

Ce constat légitime un cours d'informatique per particulation des logiciels<br>sur un discipline et l'étude des logiciels<br>qui lui sont associés dans leur fonctionqui lui sont associés dans leur fonctiondu rôles des algorithmes pour masquer les blanc des cartes thermiques (voir  $\left[10\right]$ , « Du globe virtuel au terrain : une plongée dans la fabrique des données naturalistes. Plus particulièrement la figure « Algorithme pour la génération d'une<br>carte de chaleur » pp. 190-1901 » l) carte de chaleur », pp. 190, 1901 » ]), il faut bien se rendre compte des fonctions existantes dans ce type de logiciels et donc pour une discipline spécifique. et donc pour une discipline spécique.

Si le sens d'un cours de cartographie pour des élèves d'option spécifique phy-<br>sique et application des mathématiques reste parfaitement défendable comme un exemple de l'adaptation des logiciels en<br>fonction des besoins et en tant que support de la valeur indéniable de l'inter-<br>disciplinarité il est évident que le lien disciplinarité, il est évident que le lien qui pourrait exister entre la discipline étudiée au cours d'informatique et l'option spécifique serait un atout important<br>pour une spécialisation des études. Reste à savoir si dans une école de culture générale, celle-ci est à promouvoir. nérale, celle-ci est à promouveur.

### $3.2.1$  Cartographiques

Les connaissances cartographiques<br>préalables des élèves étaient relatir<br>vement modestes. Si l'utilisation de<br>cartes était familière pour eux leur cartes était familière pour eux, leur par l'introduction faite pendant le cours<br>de cartographie et informatique de cartographie et informatique.

#### $3.2.2$ 3.2.2 Informatiques

Essentiellement, deux logiciels de car-<br>tographie ont été utilisés : Umap et Qgis. tographie ont été utilisés<br>Ces deux programmes sont très difféces deux programmes sont très difficients.

#### Umap

Le premier est basé sur OpenStreet-<br>Map et est relativement simple. Il permet de construire une surcouche géométrique à différents fond de cartes. On peut ainsi positionner des  $POI$ , soit des points d'intérêt qui peuvent être munis<br>d'une description écrite ou imagée des d'une description écrite ou imagée, des  $2.4, 2.7, 2.11, 2.13$  et  $2.15$ ).

Ce programme est apprécié en raison de sa simplicité et du fait qu'il permet<br>de partager le résultat sans difficultés

de partager le résultat sans difficultés.<br>Mais, si on peut constater à la figure [Ma](#page-39-0)is, si on peut constater à la gure 2.13 l'utilisation de plusieurs couleurs pour référencer les commes musicales,<br>aucune image ni surtout légende n'est<br>fournie dans ce travail Au contraire de fournie dans ce travail. Au contraire, de 2.7) qui présente la légende de la figure  $3.1$  à l'arrivée sur le site, mais ne discri-

<span id="page-50-0"></span>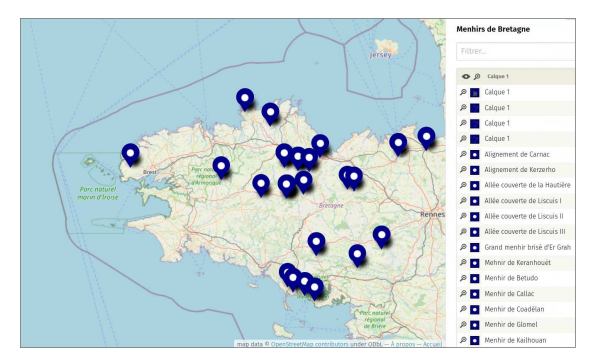

FIGURE 3.1 – Une légende à l'ouverture<br>du site

mine pas les éléments par des POI colorés.

Ainsi, les possibilités de mise en forme finalement peu utilisées. On trouve dans un seul cas (voir figure  $2.11$ ) des éléments graphiques de type polygonaux pour décrire les « continents » de plastique. Encore les élèves se sont-ils plaint de ne pouvoir remplacer ces polygones par des cercles qui leur semblaient plus appropriés. Mais aucune discussion ni sur la pertinence d'une représentation<br>des surfaces de microplastiques par des des surfaces de microplastiques par des<br>cercles, ni sur la symbologie de ces élécercles, ni sur la sur la sur la sur la sur la sur la maignant de ces éléant de concernant de concernant de concernant de concernant de concernant de concernant de concernant de concernant de concernant de concernant de co nière de pouvoir la changer, rien n'a<br>été fait. On constate ainsi non seuleété fait. On constate ainsi non seulement une approche des logiciels sur l'utilisation exclusive d'un logiciel, sans aller chercher plus loin ou sans se renseigner sur commencer impor-<br>ter des éléments provenant d'autres lo-<br>giciels mais plus que cela cette apgiciels, mais plus que cela cette aptils fonctionnels sans avoir à comprendre tils fonctionnels sans avoir à comprendre quoi que ce soit. S'il est nécessaire d'almètres, beaucoup abandonnent en assumant leur non-compétence, soit en la remant du programme prochant au programme.

Dans le cas d'Umap, la réponse des surfaces tient dans une extension nommé Leaflet dont une introduction se trouve en annexe ??. Mais des outils plus simples permettant de réathe particular de réa-<br>liser un cercle par exemple existent<br>aussi : https://www.freemaptools.com/radius.around point htm lls.pé aussi : https://www.freemaptools.com/rad[ius-around-point.htm.](https://www.freemaptools.com/radius-around-point.htm) Ils né-<br>cossitent copendant de comprendre comcessitent cependant de comprendre com-<br>ment exporter/importer ces formes et donc de la lecture.

#### Qgis

cartographie. Les possibilités qu'il offre<br>sont si nombreuses qu'il en devient diffisont si nombreuses qu'il en devient difficile d'abord. Il est cependant incontouret, moven nant une petite introduction. il est possible de le faire utiliser par des étudiants.

Les travaux des paragraphes  $2.5$  et  $2.16$ ont ainsi été réalisés avec Qgis. Comme dans le cas du travail sur l'u[rban](#page-14-0)isa-<br>tion neuchâteloise (paragraphe 2.1) le tion neuchâteloise (paragraphe 2.1), le fond de carte a déquat. Or, les immenses possibilités de Qgis en terme de types de couches ont nécessité une aide pour trouver un fond de carte des frontières des pays exploitable par Qgis. La différence entre couche raster et vectorielle étant nouvelle pour les étudiants, les re-cherches n'ont pas été faciles.

Une fois le fond de carte trouvé, c'est le un grand nombre de pays, trouver où attribuer la bonne couleur à chacun et changer manuellement celles-ci a mené à des interrogations intéressante sur les moyens de le faire automatiquement et moyens de la présence d'une base de don-<br>donc sur la présence d'une base de donnée qui pourrait indiquer la courre de la couleur à

Parallèlement, avec autant de pays,<br>le problème de la longueur de la léende s'est posé et consécutivement celui de l'enclassement par niveaux de coucompte de l'importance d'une légende<br>bien construite et de la difficulté à la réabien construite et de la diculté à la réa-

Dans le cas du travail sur les niveaux de vie (paragraphe  $2.16$ ), les difficultés à découpler la légende de la liste des couleurs des pays ont été telles (pourtant quelques clicks) que les élèves ont proposé de la faire « manuellement » en prenant une capture d'écran de la carte<br>et en v superposant l'image d'une léet en y superposant l'image d'une lésin. Si ce n'est pas ce qui a été réa-<br>lisé finalement le document remis était lisé malement, le document remis était<br>une capture d'écran, montrant une très<br>maluzaise compréhension des finalités de mauvaise comprehension des naiales de<br>Ogis Qgis.

### Graphismes et bases de données

Autant Umap que Qgis sont des logiciels essentiellement orienté interface

superiore et non ligne de commande.<br>Soit dit en passant, ce n'est pas le cas de<br>Leaflet sans pour autant que le constat Leaflet, sans pour autant que le constat<br>suivant ne trouve de solution avec celuici en raison de l'utilisation du langage<br>JavaScript, orienté serveur, qui déporte le problème sur l'échange de fichiers.

À part pour les travaux réalisés avec<br>Qgis, qui ont mené les élèves à interroger et à modifier la base de données associées aux fonds de cartes utilisés, il faut constater que la plupart des travaux réalisés se sont surtout focalisés sur le graphisme des cartes au détriment de l'analyse de données.

De ce point de vue, c'est le travail de Maëlle G[amb](#page-14-0)s et Charlotte Cérède (paragraphe 2.1) qui sort du lot. En ex-<br>fet, l'analyse spatiale y et couplée avec<br>une analyse des données approfondie et une analyse des données approfondie et ressante.

C'est aussi le travail de Mathilde Jeanbourquin et Hélène Blanchard sur les<br>pollutions océaniques (paragraphe ??) pollutions océaniques (paragraphe ??)<br>qui se base sur une analyse d'événement<br>bien référencés sans pour autant être bien référencés sans pour autant être tion de l'ampleur des phénomènes, par<br>exemple en dimensionnant les « contiexemple en dimensionnant les « conti-<br>nents » de plastiques sur la base d'élé-<br>monts factuels

Dans une moindre mesure, et ce n'est<br>probablement pas un hasard, les travaux utilisant Qgis ont aussi abordé les données permettant la représentation, par les couleurs politiques et les niveaux de les couleurs politiques et les niveaux de la politique de la politique de la politique de la politique de la p<br>Décritique

Pour les autres travaux, si l'analyse de

données est moins évidente, elle transdans les cartes Umap où les POI choisis traduisent évidemment recherche de données et une analyse des éléments choisis. On peut penser au menhirs, au parcours touristiques, comédies musicales ou merveilles chaux-de-fonnières.

mède, Panomatricks et le Parc d'attractions, se sont simplement abstenu de tion graphique. On est là plus dans une cartographie artistique, même si un élément cartographique typique comme la ment cartographique typique commercies<br>légende est présent légende est présent.

## Chapitre Conclusion

### Conclusion

#### Évolution  $4.1$

Le cours de cartographie et informa-<br>tique va se poursuivre. Si les deux premières classes y ayant participé on rendu des travaux de qualité diverses, tous furent intéressants à divers point de vue.

Les consignes initiales étaient de réaliser informatiquement une carte, de la présenter par écrit et oralement. C'est<br>tout Il faut remarquer que malgré tout. Il faut remarquer que malgré<br>des consignes aussi minimales, les sujet abordés ont toujours été pertinent pour réaliser une carte.

Le présent compte rendu des travaux réalisés à cependant mis en évidence des points problématiques qui nécessitent points problématiques du nombre sur le problème du nom de la problème du nom de la problème du nom de la problème du nom de la problème du nom de la problème du nom de la problème du nom de la problème du nom de la problèm une précision des consignes :

basse résolution de part l'utilisation<br>d'un logiciol de présentation par d'un logiciel de présentation par papier ou de part une méconnaissance des différences de résolution entre écran et papier qui est très présente chez des élèves qui font souvent des copies d'écran avec leur

smartphones et n'impriment plus<br>rien.

Pour les inviter à mieux prendre conscience de ces problèmes, il sera nécessaire d'imposer un document final sous la forme d'une image<br>pouvant être imprimée en A3 par exemple. exemple.

 Plusieurs cartes comprennent des photos, des vidéos ou des POI sur photos, des vidéos ou des Poissons<br>lesquels il faut cliquer pour voir l'in-<br>formation . Or généralement . dans formation. Or généralement, dans permet d'accéder à cette informa-<br>tion dynamique, ce qui rend l'anation dynamique, ce qui rend l'anadifficile.

que l'ensemble des éléments carac-<br>téristiques de la carte deit figurer téristiques de la carte doit figurer<br>dans le compte rendu écrit. Pour une vidéo, des images de cellesci peuvent être fournies; pour une carte cliquable, les éléments décarte component comments de la présente de décret de la présente de la production de la présence de la production de la production de la production de la production de la production de la production de la production de la veloppés de vront à l'altres de vront à l'altres de vront à la présent de la présent de la présent de la présent<br>Député de la présent de la présent de la présent de la présent de la présent de la présent de la présent de l l'écrit.

— Le compte rendu du travail infor-<br>matique réalisé pour obtenir les cartes est généralement très lacunaire, voire quasi inexistant. La raison en est simple : la description des outils utilisés ne fait pas sens. Un peintre ne parlera pas de ses pinceaux, un scientifique décrira peu ses outils d'analyse, un géographe<br>ne détaillers pas comment ont été ne détaillera pas comment ont été

faite les cartes dont il sert. Il se sert il se sert il se sert il se sert. Il se sert il sert il sert il sert Or, aujourd'hui, l'éventail des outils disponibles permet de s'interroger sur leur pérennité pour la conservation des cartes réalisées et sur l'éthique intellectuelle qui les sous-<br>tends Si aujourd'hui on doit s'intends. Si aujourd'hui on doit s'inplacements, sur l'adéquation des vé-<br>placements, sur l'adéquation des véhieu avec ceux-ci et sur leurs im-<br>pacts sur l'environnement, on doit aussi en cartographie répondre des production des cartes.

Un important compte-rendu des étapes et des moyens de construction doit donc être disponible et il faudra insister sur l'importance de<br>ce travail auprès d'élèves peu habice travail auprès d'élèves peu habi-

#### 4.2 Conclusion

La valeur des production de cet atelier<br>de cartographie informatique est manifeste. Il faut remercier les étudiants pour leur intérêt et leur créativité.

Mais il faut aussi constant de la mais de la mais de la mais de la mais de la mais de la mais de la mais de la mais de la mais de la mais de la mais de la mais de la mais de la mais de la mais de la mais de la mais de la m sur des éléments factuels autant qu'à  $j$ 

## l<br>Annexe

### Leaflet

attrayant car il permet d'obtenir rela-<br>tivement rapidement un résultat convenable, c'est-à-dire essentiellement des<br>marqueurs de-POL (points d'intérêts) de marqueurs de POI (points d'intérêts) de differents types avec des bulles de texte des bulles de texte des bulles de texte de texte de texte de texte de texte de texte de texte de texte de texte de texte de texte de texte de texte de texte de texte de texte de te 1911 lieu de la surface de la point de points.<br>Il permet également de gérer différents Il permet également de gérer de gérer de gérer de gérer de gérer de gérer de gérer de gérer de gérer de gérer <br>Il permet de gérer de gérer de gérer de gérer de gérer de gérer de gérer de gérer de gérer de gérer de gérer d calques.<br>Il permet aussi de travailler sur

des sites mis à disposition par une communauté comme https://wmap. [openstreetmap. fr](https://umap.openstreetmap.fr) ou [https: //](https://umap.osm.ch/fr/)  $u$ map. osm. ch/ $fr/$ . Ces sites rendent la carte immédiatement disponible et de travailler sur des cartes mises à disposition de tous tout en verrouillant  $\frac{1}{\sqrt{2}}$  informations qui s'y trouvent.

posent que d'un nombre limité de fonds<br>de certe et surtout les éléments mis à de carte et surtout les éléments mis à disposition par Umap rester limités.<br>n'est pas un reproche, et même souvent un avantage rendant simple la création jours de réaliser au mieux des cartes parjours de réaliser au mieux des cartes particulières, il peut devenir souhaitable de découvrir des logiciels plus développés.

icones n'est pas modifiable, il n'existe<br>pas de formes directement circulaires pas de formes directement circulaires . . .

Ainsi, pour de la cartographie orienluées existent. Cependant, celles-ci sont évidemment moins facile à mettre en évidemment moins facile à mettre en ÷uvre. L'une de celles-ci, entre les deux extrêmes que sont Umap et le trip-<br>tyque PostGIS, OpenLayers et MapSer*ver* (voir [1]), se nomme Leaflet.  $\sum_{i=1}^{n}$ 

Diérents documents d'introduction sont disponibles sur le net. Parmi ceux-<br>ci, il faut relever *Des cartes sur votre site* d'Eskimon (voir [2]) qui est non seule-<br>ment intéressante de part la clarté de ment intéressante de part la clarté de que celle-ci est fourni en pdf, epub et tex sous licence libre. De même pour une utilisation avancée de Leaflet avec le même site https://zestedesavoir.<br>com/rechercher/2.g=leaflet\_et l'ar $com/ \, rechercher/ \, ? \, q = leaf let$  et l'article Leaflet - Utilisation avancée (voir  $[7]$ ). Ces document sont assez bien faits pour qu'il ne soit pas nécessaire de produire ici une véritable introduction à

un exemple particulier. Il s'agit de la carte des pollutions océaniques présentée ci-dessus (voir 2.11). L'objectif n'est<br>certainement pas une critique de ce travail qui est pour nous excellent. Il s'agit<br>de présenter ce que Leaflet peut apporde présenter ce que Leaset peut appeller<br>ter à un travail où, de l'aveu même des<br>auteures, les outils proposés par Hmap auteures, les outils proposés par Umap on montré la présentition de la distribution de la distribution de la présence du terme de la présence du terme<br>La présence de la présence de la présence du terme de la présence du terme de la présence du terme de la prése  $\frac{r}{\theta}$ 

### $A.1$

Leaflet est une surcouche *Javascript* à un site ordinaire écrit en HTML et CSS. Il est donc nécessaire de disposer d'un<br>serveur web pour v intégrer les pages serveur web pour y intégrer les pages

Ainsi la structure de la carte sur les pollutions océaniques est-elle celle du code A.1.

Est associée à la page HTML5, une page CSS3 et un fichier Javascript. La feuille de style associée est celle présenté dans le code  $A.2$ .

Quant au javascript, il se trouve dans le code  $A.3$ .

Le code A.3 permet de placer sur la page un fond de carte Watercolor de Stamen sur des données OpenStreetMap par instanciation d[e l](#page-58-2)'objet *map*. Cela<br>est réalisé à la ligne 18 Mais il est aussi est réalisé à la ligne 18. Mais il est aussi r<br>carte OpenStreetMap à la ligne 20 carte OpenStreet Map à la ligne 20.

```
< !DOCTYPE html> 1
<html> 2
chead> 3
  \leftarrow title > Oceans de plastiques </
t i t l e >
  <meta http−equiv= " Content−Type " 5
     content="text/html;
     c h a r s et = utf 8 ">
  \epsilonmeta name=" viewport" content=" 6
     width=device-width,
     initial-scale=1">
 < l i nk href= " css / moncss . css " 7
     type="text/css" rel="
     st y l e s h e et ">
< / head> 8
<body id= " body "> 9
 <h1>Carte des pollutions and \frac{10}{10}p l a st i q u e s < / h1>
 <div id= "map">< / div > 11
 \le footer> Copyleft \le / footer> 12
< / body> 13
<! − Stamen Watercolor −−> 14
 <!--<s cript type="text/ 15
     javascript" src="https://
     stamen–maps.a.ssl.fastly.net
     / j s / t i l e . stamen . j s ?v1 . 3 . 0 "><
     / s c r i p t > −−>
 <!-- Leaflet --> 16
  < l i nk r el = " st y l e s h e et " href= " 17
     https://unpkg.com/leaflet@1
     .9.4/dist/leaflet.css"
     integrity='
     sha256−p4NxAoJBhIIN+
     hmNHrzRCf9tD/
     miZyoHS5obTRR9BMY="
     c r o s s o r i g i n = " " / >
  <u>script src="https://unpkg.com/18</u>
     leaflet@1.9.4/dist/leaflet.js " integrity="
     sha256−20nQCchB9co0qIjJZRGuk2
     /Z9VM+kNiyxNV1lvTlZBo= "
     crossorigin=""></script>
<! −− Le js −−> 19
  <script src=" js / monjs. js "></s 20
     c r i p t >
< / html> 21
```
Listing A.1 – La partie HTML5 de la<br>carte.

```
1 #map {
_2 /\star les dimensions de la carte sur
        tout le viewport */
   /* width: 100vw;height: 100vh;*/
4 width: 100%;
   height: 80vh;
6 border: solid black 1px;
  }
```
 $s$  svg {background: transparent;}

Listing  $A.2 - La$  feuille de style de la carte.

Le choix du fond de carte Watercolor<br>est celui du groupe des pollutions océaniques. Il est maintenu ici, mais on se den<br>mandera par la suite s'il est possible d'en<br>changer, au, profit, d'un, fond, représenchanger au profit d'un fond représen-<br>tant mieux le fond océanique. En effet, tant mieux le fond och die en eet,<br>c'est en partie ce dernier qui contraint<br>les mouvement d'eau et construit ainsi les mouvement d'eau et construit ainsi les gyres.

### $A.2$ A.2 Marqueurs

sentiellement deux types d'éléments :

- taille est indépendante de l'échelle.<br>Il s'agit d'éléments dont la taille ne Il s'agit d'éléments dont la taille ne va pas varier lors d'un zoom sur jours conserver leur taille à l'écran.<br>On peut dire qu'il n'ont de relation On peut dire qu'il n'ont de relation avec la carte que dans leur position-
- Les éléments graphiques dont la taille est dépendante de l'échelle. Il<br>s'agit d'éléments d'étendue fixe sur s'agit d'éléments d'étendue fixe sur<br>le territoire. En zoomant vers une

```
document.getElementById ('body').
   onload = function()1/ La carte centrée et zoomée 2/2center: [55, 0],
 zoom: 2\}); //. setView ([0, 0], 2);
 / Déclaration des fonds
 var baselayers = \{osm:L. tileLayer ('https://{s}.
      tile.openstreetmap.org/\{z\}/\{x } \{y\}. png<sup>2</sup>, \{maxZoom : 19 ,
   attribution: '© <a href=" 10http://www.openstreetmap.
       org/copyright">
       OpenStreetMap </ a> '
  \}),
   stamen: L. tile Layer ('https:// 12stamen - tiles -\{s\}. a.ssl.
       fastly.net/watercolor/\{z\}/\{x } / { y } . jpg ', {
   maxZoom: 19,
   attribution: 'Map tiles by \lt a 14
       href ="https://stamen.com">
       Stamen Design </a>, under CC
       BY 4.0. Data by \langle a \rangle href="
       http://www.openstreetmap.
       org/copyright">
       OpenStreetMap </a>, under <a
       h ref =" http://
       creativecommons . org /
       licenses / by / 4.0" > CC BY S A < /a >.
  } )
 \}; 16
// Ajout du fond par défaut
 ba selayers. stamen. addTo (map); 181/ Ajout du menu de changement de 19
   fonds
 L. control. layers (baselayers, null 20
     , { position : 'topright'
    collapsed false }) addTo(
    map);
```
<span id="page-58-3"></span><span id="page-58-2"></span>Listing  $A.3 - Le$  javascript de la carte avec ses deux fonds.

 $\frac{1}{2}$ 

échelle détaillée (grande échelle), il une vaste échelle (petite échelle), il deviennent de plus en plus petits.

Pour illustrer différents types de marqueurs disponibles avec Leaflet. la figure  $A.1$  présente deux cartes à deux échelles différentes. Essentiellement, quatre types de marqueurs sont présents :

- des lignes de latitude avec des marqueurs textuels liés,
- $-$  des rectangles dont les sommets sont donnés en coordonnées [latitude, longitudel.
- $\theta$  des cercles dont les centres sont en latitude-longitude, mais dont les rayons sont donnés en mètres et des rectangles pleins dont les coordonnées sont exprimés en pixels d'écran.<br>d'écran.

L'ensemble de ces marqueurs permet problèmes qu'on peut rencontrer lors du<br>placement de figures sur un projection placement de Merkator dont l'emprise (la zone vi-<br>sible à l'écran) change en fonction du nisible à l'écran) change en fonction du ni-

## 1.2.1 Lignes

Commençons par explicit[er les](#page-59-0) lignes<br>et leurs marqueurs. Le code A.4 en présente la structure. La variable *latlnqs* déclare deux points en latitude-longitude qui seront les extrémités de la ligne (ligne 1). On construit ensuite dans la variable *polyline* une ligne placés selon la variable latlngs et de couleur verte qu'on

```
var latings = [80, -80], 80,80];
var polyline = L. polyline (latings, 2
    \{color:red:green':\}) . addTo (map)
 . bind Tooltip ("Équateur: latitude _30^{\circ}",
 { permanent : true , 4
  direction : 'right',
  offset: [60, 0]} ) ; \hspace{1.6cm} 7
```
<span id="page-59-4"></span> $\frac{B}{D}$  argueurs faxte marqueurs texte.

ajoute de la carte de la carte de la carte de la carte de la carte de la carte de la carte de la carte de la c<br>La carte de la carte de la carte de la carte de la carte de la carte de la carte de la carte de la carte de la la ligne apparaît sur la carte.

En utilisant la mét[ho](#page-59-3)de *bindTooltip* sur<br>cette polyline (ligne 3), on peut alors définir le texte du marqueur et ses caractéristiques, dont le décalace de celui-ci par rapport a[u c](#page-59-4)entre de la ligne (l'off-<br>set de la ligne 6) Attention ce dernier n'est pas spécifié en degré de latitude-<br>longitude mais en pixels de l'écran longitude, mais en pixels de l'écran.

auront un comportement de deux types. La ligne, ainsi que la position du marqueur, resteront parfaitement fixes sur la  $c$  arte à toutes les échelles (selon tous les facteurs de zoom). Le texte, par contre ne suivra pas le zoom. En d'autres<br>termes sa taille restera fixe par rapport à l'écran.

Toutes les commandes utilisées pour réaliser ces lignes font partie du jeux de<br>commandes de Leaflet (son API, l'inter-<br>face de programmation de l'application) face de programmation de l'application). Aucun plugin n'est nécessaire et toutes cumentation. Mais attention à l'ambi-

 $\frac{1}{2}$ 

<span id="page-60-0"></span>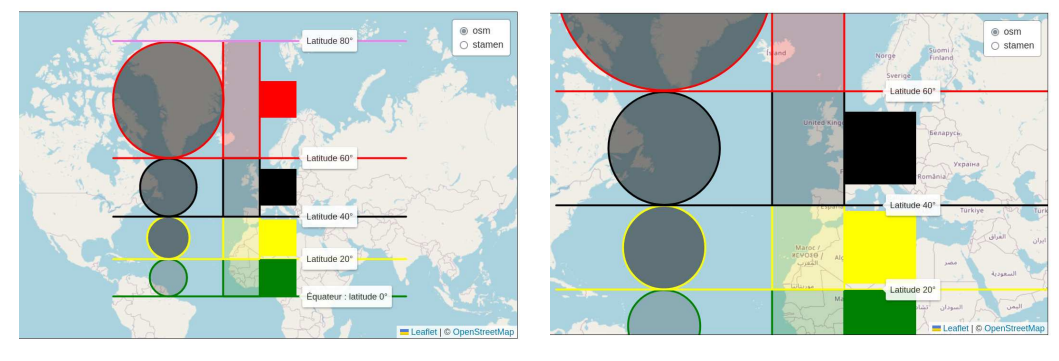

(a) Petite échelle (b) Grande échelle

<span id="page-60-1"></span>**var** polygon =  $L$ . polygon ( $\lceil$ 

FIGURE A.1 – Projection de Merkator

posantes peuvent s'exprimer en latitude-<br>longitude eu en pixelssurX-pixelssurY (notez l'inversion puisque le premier<br>nombre n'est pas la longitude) nombre n'est pas la longitude).

### $[0, 0], [20, 0], [20, -20], [0, -20]_2$ ],  $\{ color: "green" \}$  addTo  $(map)$ ;

Listing A.5 Les rectangles en latitude-

## $\overline{a}$

parent sont aussi des éléments de l'API<br>de Leaflet - Les paramètres nécessaires de Leaflet. Les paramètres nécessaires<br>à leur construction étant les coordonnées latitude-longitude des sommets, on voit apparaître leur déformation typique de la projection de Merkator. Celle-ci se fait en latitude, mais aussi en longise fait en la titude, contrairement à ce qu'on pourrait<br>Tenser en raison du parallélisme équidispenser en raison du parallélisme équidismation en latitude est évidente, la longueur réelle des côtés « horizontaux », sur la carte (c'est-à-dire sur la projec-<br>tion) d'égale longueur est inférieure en tion) d'égale longueur, est inférieure en tude à celle de plus faible latitude.

Les instructions permettant de tracer r<br>24 April 1990 persont colleged u code ces recomplex sont celles du code A.5..

Relevez que la couleur du fond transparent est celle par défaut.

#### Cercles  $A.2.3$

longitude.

Les cercles présentent un élément dif-<br>férent des rectangles, en ce sens que, si leurs centres sont positionnés en si leurs sont positionnés en la positionnée d'altres d'altres de la positionnée d'altres de la positionnée de la positionnée de la positionnée de la positionnée de la positionnée de la positionnée de la positionnée de la p rayon est identique pour chacun et

Le résultat graphique sur la carte est une série de cercles dont le rayon augmente avec la latitude. Si, à l'instar des rectangles, on comprend bien que cela s'attendre à ce qu'il n'en soit pas ainsi<br>avec la longitude, Comment expliquer avec la longitude. Comment expliquer que cela ne soit pas le cas ? Dans une

```
_1var rayon = 1100000
2 var cercle = L.circle ([30, −50], {
 color: 'yellow',
 fill Color: '#101010',
5 fill O p a city : 0.5,
6 radius: rayon
\}). addTo (map);
```
Listing  $A.6$  – Les rectangles en latitude-<br>longitude. longitude.<br>.

projection de Merkator, les méridiens qui n'est évidemment pas le cas sur le<br>globe terrestre, puisque tous ses mériglobe terrestre, puisque tous ses méritance vraie entre deux méridiens diminue donc avec la latitude. En effectuant une projection de Merkator qui « redresse » les méridiens pour qu'il soient<br>parallèles les uns aux autres on augparallèles les uns aux autres, on augtion en fonction de la latitude, ce qui a tion de la latitude, ce qui a<br>pour effet d'augmenter le rayon du cercle<br>entre deux méridiens en même proporentre deux grands cercles. Le ré-<br>sultat se présente donc sous la forme de sultat se présente donc sous la forme de latitude.

Les instructions permettant [de tr](#page-61-0)acer<br>ces cercles sont celles du code  $A.6$ . Relevez que la couleur du fond transparent  $\frac{1}{\det A}$ est dénie à la ligne 4.

Les deux éléments principaux de ce<br>code sont la définition du rayon (ligne 1), de même valeur pour tous les cercles. et la création du cercle (ligne 2) avec son centre latitude-longitude et ses propriétés comme le rayon. tés comme le rayon.

 $\overline{a}$ 

L'API de Leaflet est limitée dans les<br>formes de base utilisables qui sont le point, la polyline (dont la droite), le polygone, le cercle et le rectangle.

Pour des formes plus complexes, on est donc naturellement amené à penest à l'utilis[ation du dessin vectorie](https://developer.mozilla.org/fr/docs/Web/SVG)l<br>comme SVG (Scalable Vector Graphics) comme SVG (Scalable Vector Graphics), portent maintenant bien ce langage. portent maintenant bien ce langage.

Le problème tient dans le fait que défi-<br>nir une ligne droite dans un langage vectoriel ne peut se faire que sur la projection. En effet, à la surface d'une sphère,<br>si les deux extrémités sont données en lasi les deux extrémités sont données en la-<br>titude et longitude, une droite n'en n'est<br>plus une plus une.<br>Leaflet utilise donc trois systèmes de

coordonnées qu'il faut bien comprendre<br>sans quoi des surprises de représentation  $\frac{1}{1}$   $\frac{1}{1}$   $\frac{1}{1}$   $\frac{1}{1}$ peuvent apparaître.

#### Pollutions  $\rm A.3$

Les problèmes posés par la carte des<br>pollutions réalisées par Mathilde et Hélène sont nombreux :

- 1. la petite échelle de la carte qui la de forme assez pour que la représen- $\frac{1}{2}$
- 2. le fond de cartes qui devrait per- $\mathbf{r}$  de comprehensive de comprehensive de comprehensive de comprehensive de comprehensive de comprehensive de comprehensive de comprehensive de comprehensive de comprehensive de comprehensive de comprehensive de compr
- 3. la forme des gyres qui physiquec<br>nhiquement difficile à hien repréphiquement dicile à bien repré-

senter pour qu'elles correspondent au mieux à des courants océaniques,

- $\mathbf{A} = \mathbf{A} \mathbf{A} + \mathbf{A} \mathbf{A} + \mathbf{A$
- les informations sur celles-ci,<br>comme leur emprise, la quantité de plastique présente, la dimension de leurs éléments, ...

Tous ces problèmes se traduisent par des difficultés techniques qui sont toutes cadifferent different qui sont toutes caractéristiques des productions cartographiques.

La petite échelle de la carte utilisée la première interrogation. Dans quelle mesure influence-t-elle la représentation des gyres? La réponse à cette question tient dans la connaissance du type de projection utilisée par défaut par Leaprojection utilisée par la projection de la partie de la partie de la partie de la partie de la partie de la p<br>Florida flet.<br>Toutes les projections cartographiques

sur le web utilisent la même projection dite Webmercator, Pseudomercator, Mercator sphérique et, officiellement,  $WGS$  84 Web Mercator<sup>a</sup>. Cette projection ost complexe car s'il s'agit bion tion est complexe, car s'il s'agit bien<br>d'une projection de Mercator, elle utid'une projection de Mercator, elle utilise des données provenant d'un géoïde sa dénomination peut faire penser. De sa dénomination peut faire penser. De<br>plus, elle n'est ni conforme, ni équiva-<br>lente c'est-à-dire qu'elle ne conserve reslente, c'est-à-dire qu'elle ne conserve respectivement ni les angles, ni les surfaces,

<span id="page-62-0"></span>a. Elle est aussi dénommée Google Web Google Web Google Web Google Web Google Web Google Web Google Web Google

alors que la transformation de Mercanexe B une description plus détaillé de la projection de Mercator, dont notamment son indicatrice de déformation des surfaces. Car, la transformation de Mercator, comme wGS 84 Web Mercator, déforme les formes hors équateur, surtout au niveau des régions de grande latout au niveau des régions de grande la-

Ainsi, représenter une gyre sur une carte à petite échelle ne permettra pas de la représenter correctement de part la nature de la projection utilisée. la nature de la projection utilisée.

Le fond de carte choisi pour cette carte<br>des pollutions plastiques est Waterco- $\ell$ lor (voir [13]). Si celui-ci est certainement très esthétique et bien choisi par contraste avec le propos du travail, il n'est pas un fond permettant de mettre<br>en évidence la raison des gyres en évidence la raison des gyres.

fond de carte libre de droit utilisable avec Leaflet (ou même Umap) qui représente le fond des océans, il se trouve que si de projets pour réaliser une telle carte sont en cours, il n'y a pas actuellement<br>de fonds, c'est à dire de tuiles pour les de fonds, c'est à dire de tuiles pour les conditions. Il ne suffit pas évidemment d'une image des fonds marins.

qu'il est possible de faire avec Leaflet

a. Elle est aussi dénommée Google Web Mercator, mais étant non conforme, elle n'est Mercator, mais étant non conforme, elle n'est<br>semble-t-il officiellement pas reconnue (voir Wikipedia)

```
_1var rayon = 3000000
2 var cercle1 = L.circle([-45,
     −130] , rayon , {
  color: 'black',
  fill: 'true'
  fill Color: '#101010',
6 fill Opacity: 0.2,
 \}). addTo (map)
s. bind Tooltip ("Gyre du Pacifique
     Sud " ,
  { permanent : true ,
10 direction 'left',
   offset: [0, 0]12});
```
 $\mathbb{L}$  .  $\mathbb{L}$  and  $\mathbb{L}$  are  $\mathbb{L}$  of  $\mathbb{L}$  and  $\mathbb{L}$  are  $\mathbb{L}$  . Then  $\mathbb{L}$ 

pour aller plus loin que la car[te de](#page-64-0)s pol-<br>lutions océaniques. La figure A.2, page 55, la présente sous une forme statique.

Cette carte comprends plusieurs éléments qui vont du plus simple au plus complexe. Commençons par la  $Gyre$  du pacifique Sud. Il s'agit simplement d'un<br>cercle dont on voit la déformation en cercle dont on voit la déformation en Mercator. Le code correspondant est celui du listing  $A.7$ .

On peut remarquer que la méthode  $bindTootip$  a été utilisée pour permettre de placer une étiquette de texte au centre de la gyre, étiquette affichée de manière permanente et sur la gauche de celui-ci.

Ensuite, avec La gyre de l'océan Indien se trouve tout d'abord un simple mardescription. Le code de ce marqueur est celui du listing  $A.8$ .

Puis vient un élément bien plus intéressant. Il s'agit de l'ovale qui déli-

```
1 var marker1 = L.marker ([-42.5,69])
     . addTo (map )
2 . bindPopup ("La gyre de l'océan
     indien."). openPopup ( ) ;
```
Listing  $A.8 -$  Le marqueur de l'océan indien.

mite la gyre. C'est un élément svgOver $lay$  de Leaflet. C'est-à-dire qu'il s'agit d'une c[ourb](#page-65-0)e en SVG, comme le mondre

Outre la définition de la boite qui va contenir la figure, définie par ses coins et la variable *bounds1*, ce code est intéressant par le contenu de la variable  $svgElement$ . svg=neme[nt.](#page-65-1)<br>Externé a

La ligne <sup>6</sup> déclare l'unité de la grille de représentation du schéma, ici une grille même, défini à la ligne 7, qui code en svg l'élément  $\langle$ ellipse /> par la position de son centre ( $cx$  et  $cy$ ), la longueur de<br>ses demi-axes ( $rx$  et  $ry$ ), mais aussi par ses demi-axes (rx et ry), mais aussi partie<br>son angle de rotation (-40°) relativement<br>à son centre (50 60). De plus, les éléments de couleur de la ligne et d'opacité<br>du fond (fill-opacity) sont fournis comme du fond (ll-opacity) sont fournis comme attributs du code svg de l'ellipse.

sant. Il s'agit de la forme de la gyre<br>de l'Atlantique Sud. Comme précédemde l'Atlantique Sud. Comme précédemment, c'est un élément SVG, mais celuici a été voulu plus complexe qu'une forme de base de l'API SVG, comme l'ellipse ou le rectangle. Il s'agit d'un chemin.

En SVG, un chemin est d'abord formé

<span id="page-64-0"></span>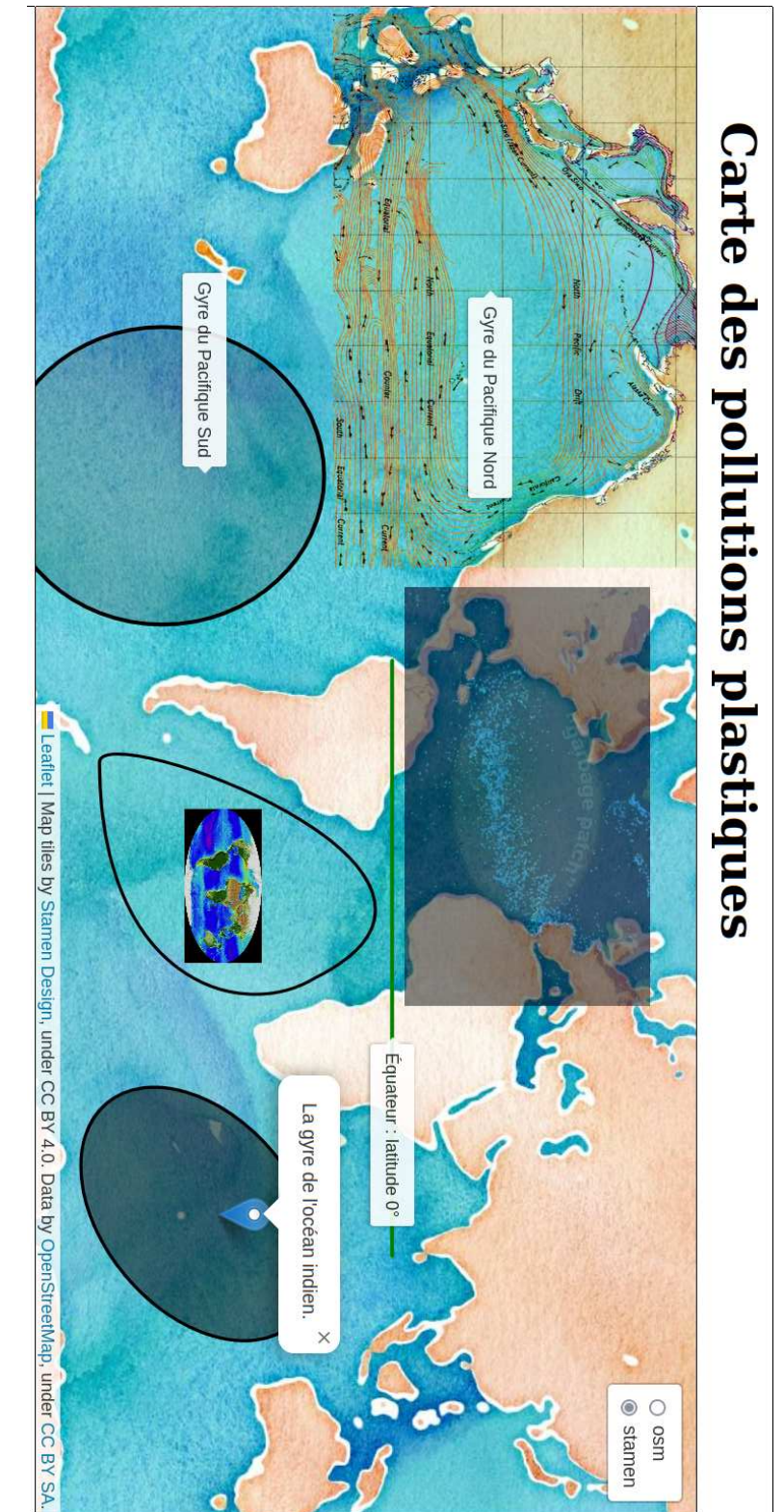

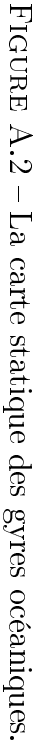

55

```
1var coin20 0 = L. lat Lng (0, 23);
2 var coin0 20 = L. lat Lng ( −65, 115);
 var bounds1 = L.latLngBounds (
    coin20_0 , coin0_20 ) ;
4var svgElement = document.
    createElementNS ("http://www.w3
     .org/2000/svg", "svg");
  svgElement.setAttribute('xmlns',
      " http://www.w3.org/2000/svg")
      ;
6 svgElement. setAttribute ('viewBox
      \frac{1}{2} 0 0 100 100")
\sigma svgElement.innerHTML = '<ellipse
      transform = "rotate (-40 50 60)"cx = "50" cy = "60" rx = "45" ry
      = "30" stroke = "black" stroke -
      opacity="1" fill –opacity
      ="50%"/>' ;
8 var forme = L . s vgO ve rlay (
    svgElement, bounds1);
 forme . addTo (map);
```
<span id="page-65-2"></span>Listing A.9 – L'ellipse de l'océan indien.

points. L'un est l'origine du segment<br>et l'autre son arrivée À chacun de ces et l'autre son arrivée. À chacun de ces mentaire nommé poignée de Bésier. La droite qui lie le point à sa poignée de Bésier définit la tangente de la courbe au point considéré. Il est ainsi possible de créer une courbe avec quatre points uniquement.  $\frac{1}{2}$ uniquement.

Pour mieux comprendre la situation, la courbe représentant la gyre de l'At-<br>lantique Sud-Il est donné par le listing [lantiq](#page-65-3)ue Sud. Il est donné par le listing

Les premières lignes ont déjà été expliquées précédemment. Seules les lignes 4  $et\ 5$  sont à commenter.

```
1var svgElement = document.
     createElementNS ("http://www.w3
     .org/2000/svg", "svg");
2 svgElement. setAttribute ('xmlns',
     http://www.w3.org/2000/svg");
 svgElement.setAttribute('viewBox',
      " 0 0 100 100" );
4 svgElement.innerHTML = '<path d="M
      85 ,15 C 100,40 85 ,85 15 ,85 C
     0,85 50, -55 85, 15" stroke =
     black" stroke – opacity ="1" fill
     -p p a c it y = "0%"/>\
   \langle = \langle = \rangle x link : h r ef = \langle images \rangleMollweide Cycle. gif "x = "30"y = "20" height = "50" width
       ="50" />';
6 var forme = L. svgOverlay (
     svgElement, bounds1);
 forme . addTo (map);
```
<span id="page-65-5"></span>Listing A.10 – La gyre de l'Atlantique<br>Sud.

ment un exemple de placement d'une<br>image animée de type GIF sur la carte Elle n'appelle pas vraiment de commentaires.<br>La première quant à elle est plus com-

plexe car elle présente un élement de type *path* dont le premier paramètre est difficilement compréhensible. Les autres sont évidents. Commentons donc ce premier paramètre qui comporte les éléments suivant :

 $d = "M 85,15 C 100,40 85,85 15,85 C$  $0.85, 50, -55, 85, 15$ 

Pour les comprendre, il faut au préalable se rappeler que la taille de la viewbox, précisée à la ligne 3, est de  $100x100$ . Le chemin commence par un n<br>100x100x100. Le commence par unique par unique  $\mathbf{q}$  situé point (M) situé aux coordonnées

x,y de la vierwolle en haut de la vierwolle.<br>droite (le système d'axes utilisés en SVG) à l'origine en haut a gauche, x pointant ensuite trois couples de nombres après la lettre C qui représentent successivement la poignée de Bésier 100,40 du point M. la poignée de Bésier du point terminal du segment et le point terminal du segment. Le point 15,85 est donc le point terminal du premier segment et 85,85 sa poignée de Bésier associée. Le second C permet de construire le second segment. Comme aucun point M n'est présent juste avant, c'est le dernier point du segment précédent qui constitue l'ori-Bésier est 0,85. Le point final étant 85,15 et sa poignée de Bésier associée 50,-55, la courbe est fermée.

Pour vous rendre compte que ces<br>points dessinent bien la courbe de la r<br>gyre de l'Atlantique Sud, faites un<br>schéma avec les différents points en reschéma<br>Trant les poignées de Résier à leur point

liant les poignées de Bésier à leur point. Vous pouv[ez](#page-79-1) aussi consulter le site de<br>La Cascade [14] qui vous présentera clairement d'autres commandes path SVG.

#### $A.3.4$

se trouve dans l'image animée GIF au<br>contre de la gyre de l'Atlantique Sud centre de la gyre de l'Atlantique [Sud.](#page-64-0) Ce qu'[on](#page-64-0) ne voit pas sur la figure  $A.2$ . page 55, c'est que cette image est anielle se comporte comme un petit film. elle se comporte comme un petit lm.

Mais, avant de présenter comment su-<br>perposer à la carte un véritable pere reposer à la carte un vérite du vérite du perifique Nord qu'il ne faut gyre du Pacifique Nord, qu'il ne faut<br>pas négliger la possibilité de représenter pas négliger la possibilité de représenter<br>le mouvement sans mouvement, c'est à<br>dire avec des éléments vectoriels (au sens dire avec des éléments vectoriels (au sens<br>de flèches) qui sont depuis longtemps utilisés par la cartographie. Ici, la transpar la cartographie. Il trans-<br>
parence, rendue disponible par l'utilisa-<br>
tion du format d'image PNG, permet de tion du format d'image PNG, permet de tant les courants océaniques dans cette zone. Pour autant que cette image ait été créée selon une projection de Mercator (ce qui n'est pas ici le cas), elle peut<br>être un outil particulièrement adapté à être un outil particulièrement adapté à rins. Le code de placement de l'image<br>est classique et est précisé dans le listing [est cl](#page-67-0)assique et est précisé dans le listing

 $\mathbf{p}$ . Bien entendu, l'idéal serait de récupérer les données (position, sens, direcrants et de les projeter sur la carte dans une couche vectorielle et non par une image bitmap. C'est possible, mais dé-<br>passe le cadre de cette petite présentapasse le cadre de cette petite présenta-

Encore plus intéressant est la vidéo représent de l'Atlantique Nord. Les [do](#page-78-4)n-<br>nées sont celles de la NASA (voir [3]) nées sont celles de la NASA (voir [3]). une simulation du mouvement de bouées une en Atlantique Nord, basée sur l'étude de<br>bouées réelles, Comme le dit la NASA bouées réelles. Comme le dit la NASA :

of particles (virutal buoys)  $\overline{r}$  aroung the world then ran a si- $\cdots$  and  $\cdots$  is the world, then rank a si-

```
1var imageUrl = 'images/
     North Pacific Gyre . png',
<sup>2</sup> var error Overlay Url = 'https://cdn
     −icons −png . f l a t i c o n . com
     /512/110/110686. png ' ;
 var alt Text = 'Wikipedia : https
      ://commons.wikimedia.org/wiki/
     File: North_Pacific_Gyre.png';
4 var latLngBounds = L . latLngBounds
     ([ [ 66.6 , -254.5 ], [ -15.5 ,-105.2]]);
 var imageOverlay = L . imageOverlay (
     imageUrl, latLngBounds, {
6 opacity: 1,
  error Overlay Url : error Overlay Url,
  alt: altText,
  interactive: true
_{10} } ) . add To (map)
 . bind Tooltip ("Gyre du Pacifique
     Nord", \{12 permanent: true,
    direction : 'right',
14 offset: [0, 0]} ) ;
                                          _1var videoUrls = [
                                          2 'images /GyreAtlantiqueNordPetitPetit.
                                                mp4 ' ] ;
                                          <sup>3</sup> var error Overlay Url = 'https://cdn
                                               −icons −png . f l a t i c o n . com
                                               /512/110/110686. png ' ;
                                          4 var latLngBounds = L . latLngBounds
                                                ([ [ 57, -100], [ 3.5, 13]]);
                                            var videoOverlay = L. videoOverlay (
                                               videoUrls, latLngBounds, {
                                          6 opacity: 0.6,
                                             error Overlay Url: error Overlay Url,
                                            interactive true,
                                             autoplay: true,
                                          10 muted : true ,
                                             plays Inline: true,
                                          12 keepAspectRatio : f al s e
                                          _{13}}) . addTo (map) ;
                                           Listing A.12 – La gyre de l'Atlantique<br>Nord.
```
Listing  $A.11 - La$  gyre Pacifique Nord.

mulation based on the ECCO2<br>flow vectors to see where those particles would move to over time. These simulated particles were colored blue/cyan based on the paricle's speed. Notice<br>that over time garbage parches that over time garbage patches basins.  $\left[3\right]$ basins. [3]

Pour une comparaison entre le modèle numérique et les bouées rétains, voyez la<br>référence. Comme le propos ici n'est pas<br>de discuter des éléments scientifiques qui de discuter des éléments scientifiques qui<br>expliquent les gyres, mais de montrer que Leaflet permet différentes représentations de celles-ci, d'une vidéo sur l'en-

<span id="page-67-5"></span><span id="page-67-4"></span><span id="page-67-3"></span>semble de l'Atlantique Nord a été extraite par<br>découpage avec le logiciel libre Opendécoupage avec le logiciel libre Opensélectionnée. sélectionnée.<br>Sélectionnée

La manière d'introduire cette vid[éo sur](#page-67-1)<br>certe est présentée dans le code A 12 la carte est présentée dans le code A.12.

successivement, auquel cas elles doivent être spécifiées dans le tableau  $video U$ rls de la ligne 2, sépar[ée](#page-67-2)s par une virgule. de la ligne 2, séparées par une virgule.

La méthode le l'API Leaflet pour re-<br>résenter la vidée sur la carte est *vi* présenter la vidéo sur la carte [e](#page-67-3)st viprend pour arguments le tableau de  $a/des$  vidéos, la boite des position supérieure-gauche et inférieure-droite de n<br>la vidéo et [d](#page-67-4)es propriétés comme l'opa-<br>cité (ligne-6) ou le ratio d'aspect (ligne cité (ligne 6) ou le ratio d'aspect (ligne

d'une carte dans la vidéo qui n'est pas<br>conforme à Mercator pour déformer au conforme à Mercator pour déformer au côtes colle au mieux à ceux de la carte sous-jacente. sous-jacente.

On constate finalement une grande<br>simplicité à gérer des éléments dynamiques avec Leaflet, que ce soit une image comportant des vecteurs, une vidéo de type GIF ou des vidéos classiques, qui dans tous les cas supportent siques, qui dans tous les cas supportent un réglage de l'opacité très bienvenu sur

#### $A.3.5$ **Informations**

Notons finalement que les possibilités<br>offertes par Leaflet en terme de présentation de l'information sont très vastes. En particulier, la gestion de l'information à l'intérieur des popups qui s'ouvrent à l'accueil sur la carte ou par un clic sur l'un de ses éléments, n'a pas été abordée icônes de ceux-ci. Le site de Leaflet (voir  $|9|$ ) et en particulier ses onglets *Tutorials* et  $Docs$  vous en diront plus. et Docs vous en diront plus.

Voyons cependant comment mettre en

place une légende. Le code permettant d'[obten](#page-69-0)ir la légende présent[ée à la](#page-68-0) figure  $A.3$  est donné<br>dans le listing  $A.13$ .

On voit dans ce code plusieurs éléments intéressants.

ments intéressants. Tout d'abord, à la ligne [2,](#page-68-1) une foncleur en fonction d'une catégorie de sur-

<span id="page-68-5"></span><span id="page-68-4"></span><span id="page-68-2"></span><span id="page-68-1"></span><span id="page-68-0"></span>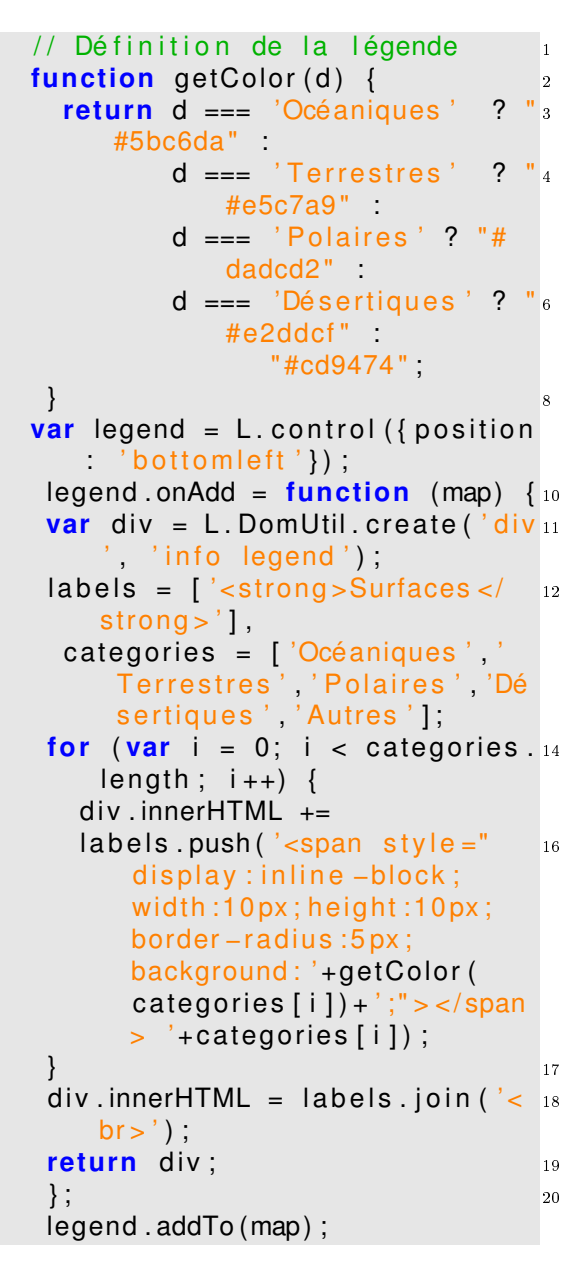

<span id="page-68-8"></span><span id="page-68-7"></span><span id="page-68-6"></span><span id="page-68-3"></span> $\overline{C}$ 

<span id="page-69-0"></span>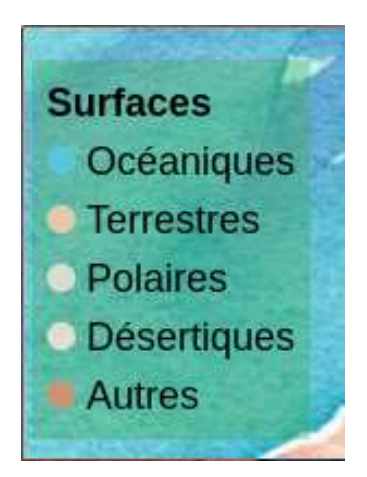

FIGURE A.3 - Une légende

ence (Océaniques, Terrestre, ...). La<br>grammaire utilisée est celle d'un test (?)<br>de différents cas dont la couleur finale de diérements cas dont la couleur nationale des cas non pré-<br>vue

Puis, vient la déclaration d'un éléme[nt](#page-68-2) de contrôle de League de League 9 dans la variable legend.

Si la l[ége](#page-68-3)nde est ajoutée à la carte à précédemment dans la méthode  $onAdd$ [de](#page-68-4) la variable legend, ligne  $10$ . À la même ligne, celle-ci est constituée par une fonction anonyme avec pour paramètre la carte (map). mètre la carte (map).

[D](#page-68-5)ans cette fonction, on crée à la ligne<br>11 un div en y ajoutant les classes info et legend. Puis, on initialise la variable labels avec l'entête de la légende et on<br>déclare une variable *categories* qui va déclare une variable *categories*, qui va<br>contenir les éléments de la légende. Enfin, on créée une boucle ajoutant à l'en-<br>tête de la variable *label* chaque ligne tête de la variable *label* chaque ligne<br>de la légende. Chacune de celles-ci est construite de la même manière, ligne 16 : construite de la même manière manière, ligne 16 :

<span id="page-69-1"></span>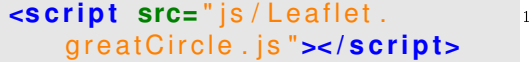

 $\alpha$ <sup>1</sup>  $\sigma$ -circle in the control

un *span* dont les bords sont arrondis<br>pour donner un cercle et dont la couleur correspond à celle de chaque élément des catégories, suivi du teste correspondant à la catégorie en question. Enfin, à la ligne 18, on crée un retour à la ligne à la fin de chacune de celles-ci.

Finalement le div construit est retourné à la carte à la ligne 19. tourné à la carte à la ligne 19.

L'exemple de cette légende permet de comprendre comment on construit une légende, mais aussi d'envisager des légendes dynamiques avec des couleurs qui riable *categories* peut contenir du texte, rmari categories peut contenir du texte,<br>elle neut aussi être numérique elle peut aussi et rendre numérique. Il répond de la peut aussi et rendre numérique. Il répond de la peut aussi et rendre numérique. Il répond de la peut aussi et rendre numérique. Il répond de la peut aussi et rendre numé

#### $A.3.6$ Grands cercles

sig<br>et à utiliser très simplement des moet à utiliser très simplement des mo-<br>dulos

 $\overline{D}$ Par exemple, on peut présenter l'uti-<br>sation du module Leaflet greatCircle is lisati[on](#page-79-3) du module *Leaflet.greatCircle.js*<br>(voir [8]), permettant de représenter correctement de très grands cercles dans la projection de Mercator. projection de Mercator.

L'installation du module est très simple. Elle se fait par importation du fichier *index.html*, après Leaflet, comme le montre le code  $A.14$ .

```
1 // Définition d'un grand cercle
    avec le plugin Leaflet.
    great Circle permettant
2 // des grand cercles correctement
    définis dans la projection de
    Mercator.
var grandcercle = new L.
    great Circle ([-30, 110], {
    radius: 7000000;
4 grandcercle.addTo (map);
```
<span id="page-70-1"></span>Listing  $A.15$  – Une légende.

Puis, pour créer un gr[and ce](#page-70-0)rcle, on<br>utilise la syntaxe du code A.15.

La construction du grand cercle se fait à la ligne 3 en spécifiant la latitudeà la ligne 3 en spécialiste en succession.<br>Iongitude et le rayon du cercle  $\overline{\mathcal{O}}$ 

Le résultat est donné à la figure [A.4.](#page-71-0)<br>On y voit en bleu des cercles si déformés on y voit en bleu de formée à déformée.<br>Au pôle Sud qu'ils ne se referment pas.<br>Évidemment, l'échelle est très petite de Évidemment, l'échelle est très petite de et c'est la raison pour laquelle le cercle<br>se répète se répète.

#### Conclusion  $A.4$

Au terme de ce parcours des possibili-<br>tés offertes par Leaflet, et plus que cela avec les cartes proposées par Mathilde et Hélène, carte des pollutions océaniques (carte de la figure 2.11, page  $26$ ) ou cidessus la carte statique des gyres océaniques (figure A.2, page  $55$ ), la question est de savoir ce que nous avons appris.

Au départ, la démarche engagée par Mathilde et Hélène nous a fait décou- $\frac{1}{2}$   $\frac{1}{2}$   $\sum_{i=1}^{n}$ 

que les gyres de plastiques ou les cataspeu réjouissante qui se cache dans les peu région d'en tenter la lo-<br>calisation sur une carte à petite échelle pour mieux en comprendre l'importance<br>en terme de surface

Puis, aux regrets de Mathilde et Hélène nous nous sommes intéressés aux techniques de représentation des éléments niques de représentation des éléments<br>cartographiques d'une carte sur le web.<br>Les modes de représentation des objets sur la carte et les variations d'échelle que<br>ce type de carte implique pous ont alors ce type de carte implique nous ont alors crip, Leaflet, SVG, ...) nécessaires à la constitution des cartes.

Mais, l'étude de ces langages, des sentation, nous ont interrogés sur la pertinence de celles-ci dans le cas de gyres. De simples cercles nous sommes passés à une représentation du mouvement des particules plastiques dans les courants océaniques. Encore ne sommes-nous pas allés à une représentation en profondeur. allés à une représentation de profondeur.<br>C'est-à-dire dans la troisième dimension on s'est bien rendu compte que la compréhensivements des mouvements des masses<br>d'éau pouvait trouver une explication<br>graphique dans une représentation des graphique dans une représentation des<br>fonds océaniques. A la recherche d'une<br>telle représentation on a pu voir la puistelle représentation, on a pu voir la puisle fond de carte et découvrir que malheureusement, il n'existe pas encore de<br>représentation des fonds océaniques tuireprésentation des fonds océaniques tuilée pour permettre le zoom des cartes

### <span id="page-71-0"></span>A.4. Conclusion Annexe A. Leaet

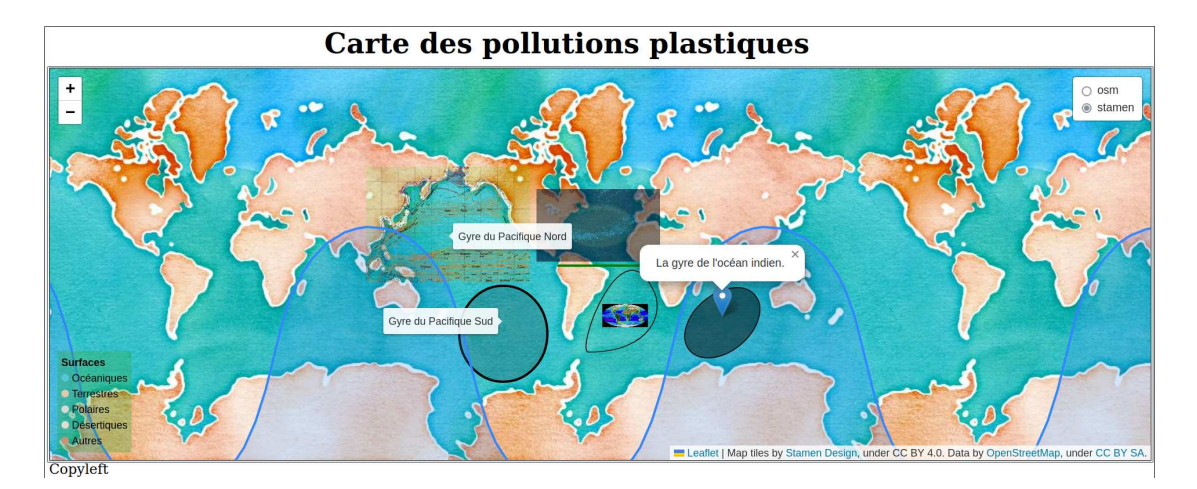

FIGURE A.4 – De très grands cercles corrects en projection de Mercator.

web.<br>Au final donc, les nécessités de la représentation cartographique nous ont poussés à approfondir de manière conséquente nos connaissances sur le fond des phénomènes que la carte exemplifie. On peut ainsi citer et souligner le titre de peut ainsi citer et souligner le titre de<br>l'avant-propos de l'ouvr[age](#page-78-5) La carte in-<br>vente le monde (voir [11] élaboré au vente le monde (voir [11] élaboré au<br>cœur de l'Université de Lille.

La carte pour tracer un chemin dans des mon[des](#page-78-5) de connaissances. [11, Avant-propos]
# Annexe  $\overline{\mathbf{B}}$

## La projection de Mercator

Cette annexe a pour but de se familia-Mercator. Mercator.

Au préalable, c'est à la projection cylindrique équidistante ou projection phique que nous allons nous intéresser. phique que nous allons nous intéresser.

## $B.1$  $\mathbf{1}$  equivement of  $\mathbf{1}$

sa simplicité apparente en fait un bon<br>point de départ pour appréhender l'in-<br>térêt de la projection de Mercator IIn térêt de la projection de Mercator. Une projection for  $\mathbf{r}$  . The set of  $\mathbf{r}$ 

> $[\ldots]$  se définit (partielle-<br>ment) comme une projection  $de$  la surface du alobe sur la surface d'un cylindre, dont<br>l'are se confond que l'are des l'axe se confond avec l'axe des des vecteurs de projection. Les méridiens sont alors projetés sur des lignes verticales espacées de manière égale, et les parallèles sont aussi projetés sur des lignes horizontales équi- $\frac{1}{2}$

distantes (espacement horizon-<br>tal constant). Ce dernier point différencie cette projection de  $la$  projection de Mercator. De  $plus,$  contrairement à la projection de Mercator, la pro- $\it jetion~cylinder~\'equidistance$ n'est pas conforme. Elle n'est<br>nas non nlus équivalente mais pas non plus équivalente, mais  $distances$  le long des méridiens.  $d'$ où le nom « projection cylin-<br>drique équidistante ») Wikipe- $\frac{1}{\text{dis}}$ 

La figure [B.1](#page-73-0) présente la situation.<br>Cette projection est intéressante, car,

si elle est centrée sur l'équateur et le mé-<br>ridion de Greenwich (latitude et lengi ridien de Greenwich (latitude et longitude nulles), la projection est mathématic. tiquement très simple simple simple simple simple simple simple simple simple simple simple simple simple simple simple simple simple simple simple simple simple simple simple simple simple simple simple simple simple simp

$$
x = \lambda
$$

$$
y = \phi
$$

où  $λ$ ,  $φ$ , x et y sont respectivement la longitude, la latitude, la position sur l'abscisse et y la position sur l'ordonnée.

<span id="page-73-0"></span>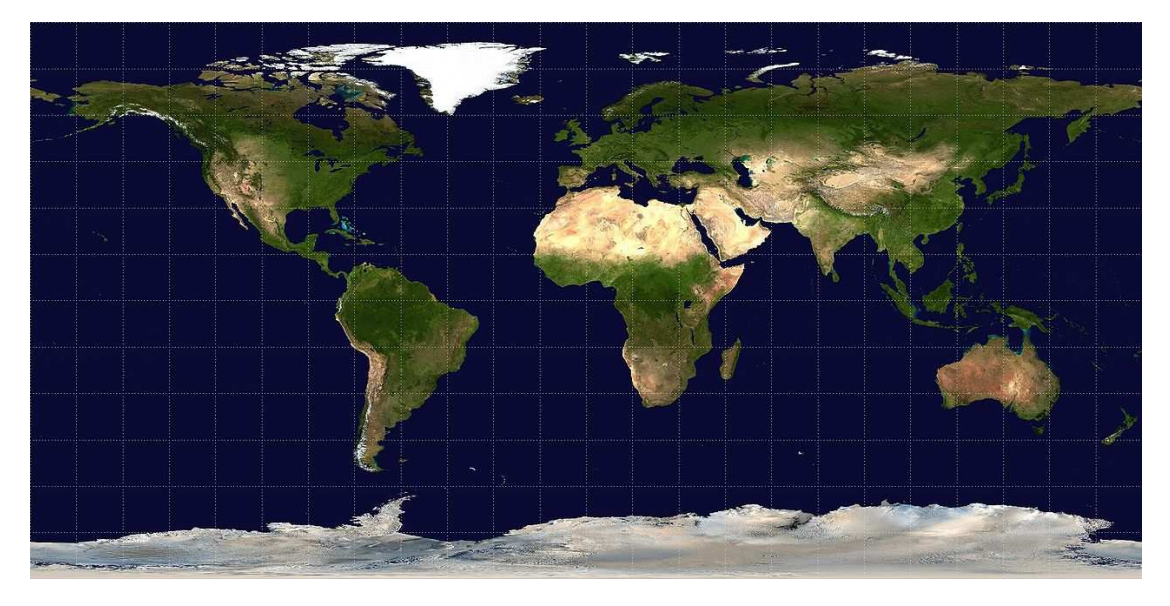

 $\begin{bmatrix} 1 & 0 & 1 \end{bmatrix}$ 

<span id="page-73-1"></span>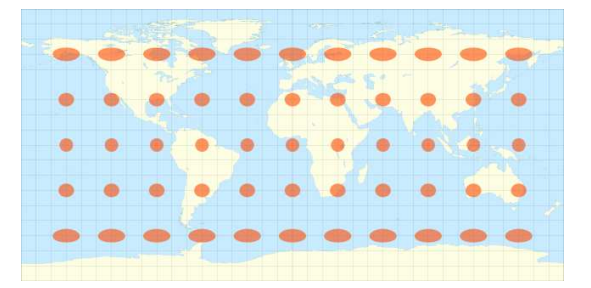

FIGURE B.2 – Indicatrice de la trans-<br>formation équirectangulaire (Wikimedia  $f_{\text{commons}}$ commons).

Cette transformation ne conserve ni aires, elle est non équivalente. Mais elle préserve les distances sur les méridiens. mais pas sur les grands cercles. La figure B.2 donne son indicatrice de Tissot (voir Wikipedia), une représentation vi-(voir Wikipedia), une représentation vi-<br>suelle des déformations qu'elle produit.<br>On voit que le rayon vertical des ellinses On voit que le rayon vertical des ellipses celui horizontal change. celui horizontal change.

### Mercator  $B.2$

Conçue à l'origine pour préserver les à cap constant sur une loxodromie, la projection de Mercator est conforme. En effet, la courbe présentée sur la figure B.3 est construite en parcourant le globe selon un angle β avec les méridiens qui

Il faut relever qu'une loxodrome n'est parcourue, comme le montre la figure B.4, avec en jaune la loxodrome et en rouge l'orthodrome de distance mini-

Avec une projection de Mercator<br>(conforme), une loxodromie est transformée en ligne droite. Ainsi, avec une carte mée en ligne de la droite.<br>Ainsière de la droite de la droite de la droite de la droite de la droite de la droite de la droite de la droi projetée selon Mercator, si on trace une

<span id="page-74-0"></span>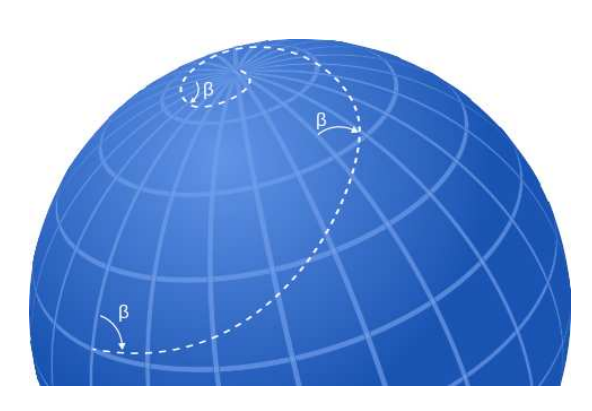

FIGURE B.3 – [Une loxodrome \(](https://commons.wikimedia.org/wiki/File:Loxodrome.svg)Wikime-<br>dia commons)  $\frac{1}{2}$ 

<span id="page-74-1"></span>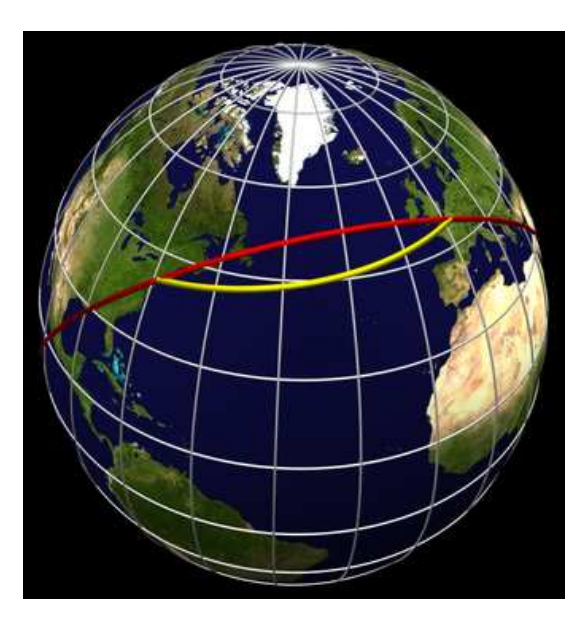

FIGURE B.4 - Loxo et ortho-dromie<br>(Wikimedia commons)  $\sqrt{M}$ 

droite à partir d'un point, on visualise sans die van dépendent à constant va nous mener. Il s'agit donc d'une carte très pratique pour la navigation.

Mais comment la construire? Si<br>avec une projection équirectangulaire la Mais -Si transformation mathématique est évidente, avec une projection de Mercator, dente, avec une projection d'être le cas.

avant la découverte du calcul infinitésimal puisque sa carte a été publiée en 1569. Comme les relations mathématiques qui traduisent cette projection ne peuvent être déterminée qu'avec<br>une équation différentielle c'est par une une équation diérentielle, c'est par une construction réalisée par pas qu'elle a pu

# B.2.2 Mathématiquement

Mercator en partant du fait qu'elle est<br>conforme Comme les angles sont préconforme. Comme les angles sont prérectangle sur la sphère et sa projection sur la carte. Même si un rectangle sur la sur la carte de la carte de la carte de la carte de la carte de la carte de la carte de la carte de la carte de<br>Doint de vue infinitésime lon peut consipoint de vue innitésimal de peut considérer que c'est le cas. Une véritable ho-<br>mothétie existe donc entre le rectangle mothétie existe donc entre le rectangle sphère et le rectangle plan de la carte.

Ainsi, si on note dx, dy les côtés du rectangle sur la carte et dl, dL les côtés en longitude, Latitude respectivement du rectangle sur le globe, la relation d'homothétie s'écrit alors :

$$
\frac{dy}{dx} = \frac{dL}{dl} \tag{B.1}
$$

En notant  $\phi$  la latitude et  $\lambda$  la longitude. on peut écrire  $\dot{\mathcal{A}}\phi$  le côté « vertical » et  $d\lambda$  le côté « horizontal » du rectangle sur<br>le globe. En posant R pour le rayon de la terre, on a alors que  $dl = R \cos(\phi) \cdot d\lambda$ <br>et  $dL = R \cdot d\phi$ . La relation d'homothétie et  $dL = R \cdot d\phi$ . La relation d'homothétie<br>devient alors :

<span id="page-75-1"></span>
$$
\frac{dy}{dx} = \frac{R \cdot d\phi}{R \cos(\phi) \cdot d\lambda}
$$
 (B.2)

En effet, si la longueur en latitude dL<br>est directement proportionnelle à la variation de latitude, la longueur en longitude dl dépend de la latitude, puisque les méridiens se rejoignent aux pôles. Or, re méridiens se rejoignent aux pours se rejoint.<br>
comme dl est exacte à l'équateur et nulle aux pôles, elle dépend du cosinus de la la figure  $B.5$ . En effet, la grandeur dl se retrouve à l'identique sur le plan équato-<br>rial et diminue au fur et à mesure qu'on rial et diminue au fur et à mesure qu'on s'approche du pôle ou du centre de la Terre, comme le cosinus de la latitude  $\phi$ .<br>La relation entre la distance horizon-

tale dx sur la carte et celle en longitude  $d\lambda$  sur la sphère est quant à elle<br>triviale Elle définit l'écart en distance triviale. Elle définit l'écart en distance<br>sur la carte entre deux méridiens, par sur la carte entre deux méridiens, par exemple. Cela s'exprime par :

<span id="page-75-2"></span>
$$
dx = c \cdot d\lambda \implies \frac{dx}{d\lambda} = c \quad (B.3)
$$

<span id="page-75-0"></span> $F_{\text{F}}$  of  $F_{\text{F}}$  is the latter definition de Mercator

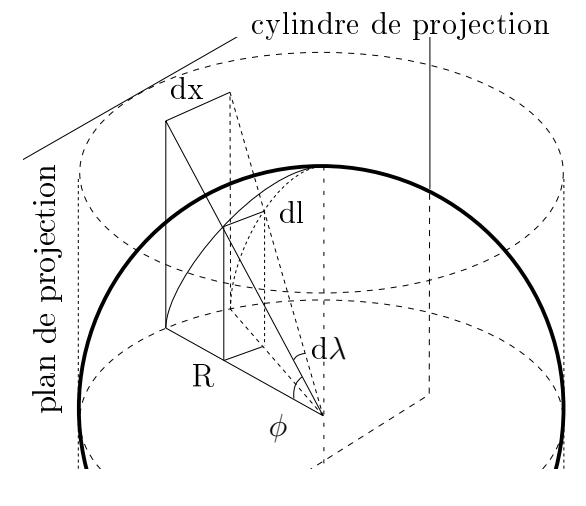

À partir des équations [B.2](#page-75-1) et [B.3,](#page-75-2) on peut écrire :<br>.

$$
\frac{dy}{d\phi} = \frac{R \cdot dx}{R \cos(\phi) \cdot d\lambda} \Rightarrow
$$
  
\n
$$
\frac{dy}{d\phi} = \frac{c}{\cos(\phi)} = \frac{c}{\sin(\pi/2 + \phi)}
$$
  
\n
$$
= \frac{c}{2 \cdot \sin(\pi/4 + \phi/2) \cos(\pi/4 + \phi/2)}
$$
  
\n
$$
= c \cdot \frac{\frac{1}{2 \cdot \cos^2(\pi/4 + \phi/2)}}{\tan(\pi/4 + \phi/2)}
$$
  
\n
$$
= c \cdot \frac{\frac{d(\tan(\pi/4 + \phi/2))}{d\phi}}{\tan(\pi/4 + \phi/2)}
$$
(B.4)

En effectuant le changement de va-<br>riable :

$$
z = \tan(\pi/4 + \phi/2) \tag{B.5}
$$

on peut écrire :

<span id="page-75-3"></span>
$$
\frac{dy}{d\phi} = c \cdot \frac{dz/d\phi}{z} \implies
$$
  

$$
dy = dz/z
$$
 (B.6)

<span id="page-76-1"></span> $\begin{bmatrix} 1 & 0 \\ 0 & 1 \end{bmatrix}$ 

<sup>L</sup>'équation [B.6,](#page-75-3) s'intègre facilement :

$$
\int_0^y dy = c \cdot \int \frac{1}{z} dz \implies
$$

$$
y = c \cdot \ln(z)
$$

et en resubstituant l'expression de z, on

$$
y(\phi) = c \cdot (ln(tan(\frac{\pi}{4} + \frac{\phi}{2})))
$$
 (B.7)

Pour d'autres propriétés et q[ue](#page-78-0)lques calculs très bien faits, consultez [6].

## $B.3$

Voici avec la figure [B.6](#page-76-0) l'indicatrice<br>de la transformation de Mercator qui montre bien la déformation en latitude et celle en longitude, cette dernière étant due au redressement des méridiens qui normalement convergent aux pôles (voir normaleme[nt conv](#page-60-0)ergent aux poles (voir aux poles (voir aux poles (voir aux poles (voir aux poles (voir aux po<br>Décembre de la poles (voir aux poles (voir aux poles (voir aux poles (voir aux poles (voir aux poles (voir aux  $P^{\text{max}}$   $P^{\text{max}}$   $P^{\text{max}}$   $P^{\text{max}}$   $P^{\text{max}}$ 

<span id="page-76-0"></span>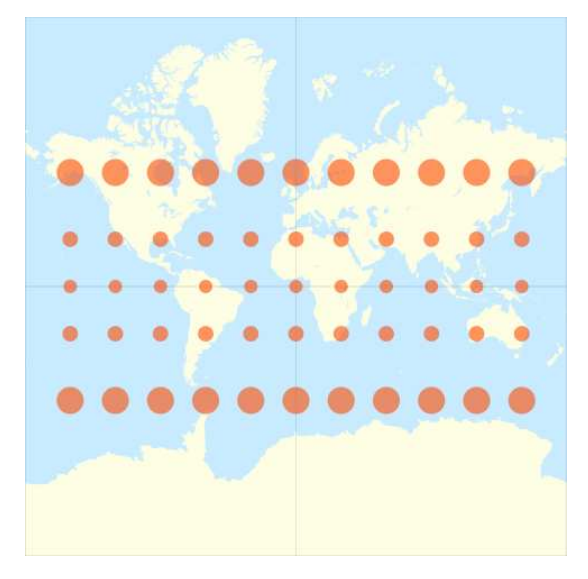

Figure B.6 **Indianaliste de la trans** $f^{(1)}$ mons).

# **Bibliographie**

## Livres

- [1] David COLLADO. Géomatique<br>webmapping en open source. Sous nebma<sub>p</sub>ping en open source source.<br>la dir. d'ELLIPSE. Ouvrage très technique, mais extrèmement logiciels libres.  $2019$  (cf. p. 47). logiciels libres. 2019 (cf. p. 47).
- [4] Sous la direction de Jean-A. TIBERGHIEN. Opérations cartographiques. Sous la dir. d'ENSP ACTES SUD. La [pr](#page-10-0)oduc-<br>tion de cartes. 2017 (cf. p. 1) tion de cartes. 2017 (cf. p. 1).<br>Sous la direction de Nepthys Zwer
- [5] Sous la direction de Nepthys Zwer<br>KOLLETIV ORANGOTANGO. Ceci n'est pas un atlas. Sous la dir.<br>de édition du COMMUN Le certode édition du COMMUN. La carto-<br>graphie comme outil de luttes 21 exemples à travers le monde. 2023 (cf. p. 1, 3).
- Matthieu NOUCHER. Blancs des [10] Matthieu NOUCHER. Blancs des<br>
cartes et boites noires algorith $miques.$  Sous la dir. de CNRS  $\frac{1}{\text{ENTIONS}}$  Ouvrage relativement Editions. Ouvrage relativement

simple sur la relation entre carto- $\frac{1}{2}$  et information  $\frac{1}{2}$ p. 40).<br>Sous la direction de PATRICK

- [11] Sous la direction de PATRICK<br>PICOUET. La carte invente le monde. Sous la dir. de Presses universitaires du SEPTENTRION. Fantastique ouvrage dont la diversité de propos redonne foi en la cartographie.  $2019$  (cf. p. 62). cartographie. 2019 (cf. p. 62).<br>-
- [12] Nepthys Zwer et PHILIPPE<br>REKACEWICZ. Cartographie radicale Explorations. Une référence en la matière. La Découverte,  $2021 (cf \, \text{p} \, 1 \, 3 \, 23)$ 2021 (cf. p. 2).<br>2021 - 23

# $\frac{1}{2}$

- tutories : //zestedesavoir.com/  $Des$  cartes sur votre site. URL :  $tutoff$   $-25/1365/des$   $-cartes$  sur -votre -site/ (visité le (visité le 22/07/2023) (cf. p. [47\)](#page-56-0).
- $\frac{1}{2}$  get  $\frac{1}{2}$  Carrier CRL : https://svs. Garbage Patch Visualization Ex-<br>[periment.](https://svs.gsfc.nasa.gov/4174) URL : https : //svs.<br>gsfc\_nasa\_gov/4174 (visité\_le gsfc.nasa.gov/4174 (visité le  $10/08/2023$ ) (cf. p. 57, 58).
- <span id="page-78-0"></span> $10/08/2023$ ) (cf. p. [57,](#page-66-0) 58).<br>
[6] La cartographie. URL : [ht](#page-67-0)tps://<br>
dms.umontreal.ca/~rousseac/ dms.umontreal.ca/~r[ousseac/](https://dms.umontreal.ca/~rousseac/Cartographie.pdf) $dms.$ umontreal.ca/~rousseac/ Cartographie.pdf (visité le propriété le propriété le propriété le propriété le propriété le propriété le propriété le propriét<br>Le propriété le propriété le propriété le propriété le propriété le propriété le propriété le propriété le pro  $07/08/2023)$  (cf. p. [67\)](#page-76-1).<br>Leaflet - Utilisation
- [7] URI · https://zastadesawair Leaflet - Utilisation avancée.<br>
URL : https : //zestedesavoir.<br>
com/tutoriels/4053/leaflet - $URL : \text{https://zestedesavoir.}$  $com/tutories/4053/leaflet$  utilisation-avancee/ (visité le (visité le  $22/07/2023$  (cf. p. [47\)](#page-56-0).

- $https:  $//github.com/$$  $[8] \quad \textit{Leaflet.getCircle} \textit{.} j \textit{s}. \qquad \textit{URL} \qquad :$ nuclearsecrecy/Leaflet. greatCircle greatCircle [\(vi](#page-69-0)sité le  $29/08/2023$ ) (cf. p. 60).
- $29/08/2023$  (cf. p. [60\).](https://leafletjs.com/)<br>
[9] *Leafletjs*. URL : https : //<br>
leafletjs.com/ (visité le  $\textit{Leafletjs}.$  URL leaflet js. com/ [\(](#page-68-0)visité le  $10/08/2023$ ) (cf. p. 59).
- $10/08/2023$ ) (cf[.](https://stamen.com/) p. 59).<br>
[13] [Stamen Desig](https://stamen.com/)n. URL : https : //<br>
stamen com/ (visité le Stamen Desi  $(cf - 53)$  $\frac{1}{2}$
- $\frac{1}{\text{https}}$  :  $\frac{1}{\sqrt{\text{la -}}\cos(\text{ade.io})}$  $[14]$  *SVG*, la syntaxe Path. URL : articles/svg -la -syntaxe - $\gamma$ p. [57\)](#page-66-0).